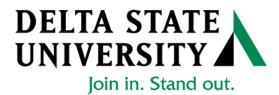

## ELECTRONIC PERSONNEL ACTION FORM (EPAF)

## Banner Human Resources Self Service User Manual

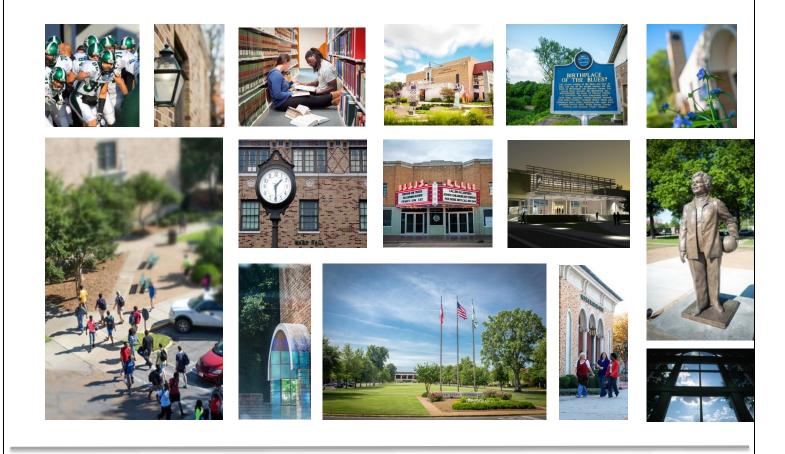

Release 1.3 January 2018

## Table of Contents

| ntroduction:4 |
|---------------|
|---------------|

## Navigation, Approval Category and Routing Queues

| EPAFs Originators:                                            | 5  |
|---------------------------------------------------------------|----|
| How to Search for a Person:                                   | 7  |
| Selecting the Applicable Approval Category                    | 10 |
| How to Enter a Routing Queue Manually                         | 12 |
| How to Create a Default Routing Queue                         | 13 |
| How to Review the Originators Transactions and Their Statuses | 14 |

## General:

| Overload Pay and Overload Pay (Continuing Education – Non Credit)                                   | 17 |
|----------------------------------------------------------------------------------------------------|----|
| Adjunct Rehire and Adjunct Rehire (Continuing Education – Non Credit)                               |    |
| Summer School Overload Pay                                                                          | 35 |
| Summer School Overload Pay – Continuing Education                                                   | 35 |
| Summer School Overload Pay (Course Taught/Paid Over Both Sessions)                                  | 35 |
| Summer School Overload Pay – Continuing Education (Course Taught/Paid Over Both Sessions)           | 35 |
| Summer School Adjunct Re-Appointment                                                                | 45 |
| Summer School Adjunct Re-Appointment – Continuing Education                                         | 45 |
| Summer School Adjunct Re-Appointment (Course Taught/Paid Over Both Sessions)                        | 45 |
| Summer School Adjunct Re-Appointment – Continuing Education (Course Taught/Paid Over Both Sessions) | 45 |
| One-Time Payments – Extra Services (Non Academic Affairs)                                           | 55 |
| One-Time Payments – Extra Services (Academic Affairs)                                               | 55 |
| Termination/Resignation of Employee                                                                 | 67 |
| Update Labor Distributions                                                                          | 72 |
| Campus Address Change                                                                               | 77 |

## **EPAF** Approvers

| Accessing the EPAF Menu |
|-------------------------|
|-------------------------|

| The EPAF Approver Summary            | 83 |
|--------------------------------------|----|
| The Current Link                     | 84 |
| Reviewing Your Work before Approving | 85 |
| The "In MY Queue" Link               | 87 |
| The History Link                     | 87 |

| OMMON EPAF ERRORS |
|-------------------|
|-------------------|

## INTRODUCTION

The Banner system is a web-based, administrative software application developed by Ellucian. This system provides Delta State University with online administrative functionality. This feature enables authorized users to complete Personal actions via the web (Employee Self Service) for authoring that action. The Human Resources system is a complete employee information and management system within the integrated Banner product.

The Electronic Personnel Action Form (EPAF) function of Banner allows the University to process paperless personnel actions. EPAFs are simple, concise, and allow many values or data elements to default into the document without manual data entry. The forms enable the University to achieve our goal to process personnel actions rapidly, through an electronic approval process, providing an audit trail of all approval/disapproval history.

This reference guide provides step-by-step instructions for using the EPAF functionality in Employee Services. It is required that departmental users complete the EPAF training session with a level of competence in order to gain access to the EPAF functionality.

For questions about EPAF processing, please call x4035 for assistance.

## **EPAF ORIGINATORS**

The EPAF process begins with a change or update for an employee's record and/or job. In order to update the system with the new information, an EPAF must be initiated in Employee Self Service. This section provides the originator with information about accessing EPAFs in Employee Self Service, tracking EPAFs, and deleting transactions that have been started but no longer need to be processed.

## Accessing EPAF menu in DSU Online Services

To access the EPAF menu, you must have authorization to initiate and/or approve in DSU Online Services. Once you have the appropriate authorizations, you will need to log on to DSU Online Services.

## Accessing Employee Self Service through DSU Online Services

Employee Self Service can be accessed through the DSU website:

- 1. Open your internet browser on your computer.
- 2. Click on myDSU.
- 3. Click on Login under DSU online services.
- 4. Click on Login again to gain access to Employee Self Services.

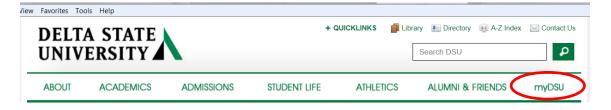

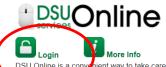

DSU Online is a convenient way to take care of business online for Faculty, Staff, and atudents. Within DSU Online students can register for classes, eneck grades, view unofficial transcripts, pay for tuition, and more. Faculty members can advise students, post grades, view advisees transcripts and more. Students can use these links to access the **Student Handbook** and to access all policies, including grievance procedures, grading, and refund policies, in the **University Policy Manual**.

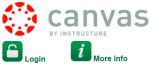

Canvas is the University's new learning management system (LMS). All online courses and content will be delivered from Canvas beginning June 2013. For additional resources and assistance with Canvas please visit **more information**.

File Edit View Favorites Tools Help

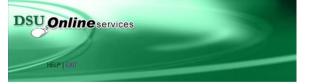

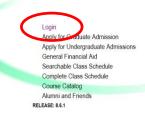

5. Enter your 900# and password.

| Please enter your User Identification Number (ID) and your Password. When finished, select Log<br>To protect your privacy, please Exit and close your browser when you are finished.<br>Note: If you have forgotten your password, enter your User ID(UID), then click "Forgot Password?" |
|----------------------------------------------------------------------------------------------------|
| Note: If you have forgotten your password, enter your User ID(UID), then click "Forgot Password?"                                                                                                    |
|                                                                                                    |
|                                                                                                    |
|                                                                                                    |
|                                                                                                    |
| ogin Forgot PIN?                                                                                                    |

6. Click on Employee Services.

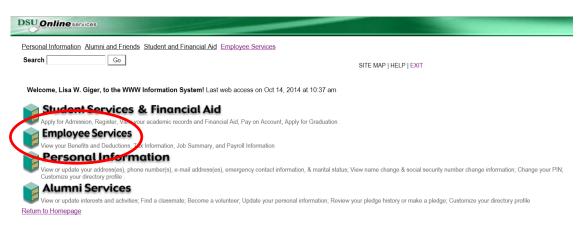

7. Click on Electronic Personnel Action Forms

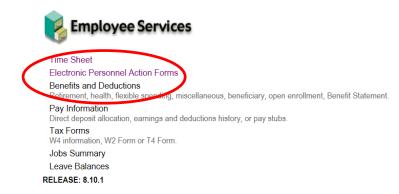

8. Click on New EPAF

Act as a Proxy RELEASE: 8.9

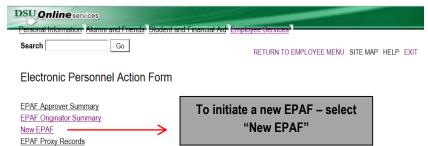

## How to Search for a Person

Once you are logged into Employee Services and navigated to select the link to enter a new EPAF you will see the following web page. In this section you will learn to search for the person you want to conduct a transaction on.

When you do not know the 900 number you can search for it by pressing the magnifying glass icon next to the ID field.

| Personal Information                     | Aumni and Friends Student and Final         | incial Aid Employee Services                                                                            |
|------------------------------------------|---------------------------------------------|----------------------------------------------------------------------------------------------------|
| Search                                   | Go                                          | RETURN TO EMPLOYEE MENU SITE MAP HELP EXIT                                                              |
| New EPAF P                               | erson Selection                             |                                                                                                    |
| Enter an ID, sele                        | ect the link to search for an ID, or genera | ate an ID. Enter the Query Date and select the Approval Category. Select Go.                            |
| <ul> <li>indicates a required</li> </ul> |                                             | Click on the magnifying glass to                                                                        |
|                                          | • • •                                       | > search employee by name                                                                               |
| Query Date: MM/D<br>Approval Category    |                                             | •                                                                                                    |
| Go                                       |                                             |                                                                                                    |
|                                          |                                             | EPAF Originator Summary                                                                                 |
|                                          |                                             | Return to EPAF Menu                                                                                     |
| RELEASE: 8.9                             |                                             |                                                                                                    |
|                                          |                                             |                                                                                                    |
| son Search                               |                                             |                                                                                                    |
| eck the box to limit<br>dcard.           | the search to an Employee. Enter the        | Last Name and or First Name, or enter an ID, or enter the SSN/SIN/TIN. Select Go. A percent sign may be |
| h Criteria                               |                                             |                                                                                                    |
| oyee: 🗌 🗌<br>Name: 🔤                     |                                             |                                                                                                    |
| Name:                                    |                                             |                                                                                                    |
|                                          |                                             |                                                                                                    |
|                                          |                                             |                                                                                                    |
| SIN/TIN-                                 |                                             |                                                                                                    |
| SIN/TIN:                                 | -                                           |                                                                                                    |

Once you have pressed the magnifying glass icon you will land at the above form. Notice that you can search in 3 different ways for the employee's record that you will want to perform changes to. You can search by "Name", "900 number", or "Social Security Number". After the search information has been entered, CLICK "Go".

To search by using the name you can enter it in the fields provided then press the  $\frac{G_0}{G_0}$  button. If you do not know the full name or don't know the proper spelling you can search by using a partial portion of their name. See the example below for how to enter a search using the % wild card search symbol. Click on "Go".

If the action is for an existing employee, click the "Employee" box to limit the search.

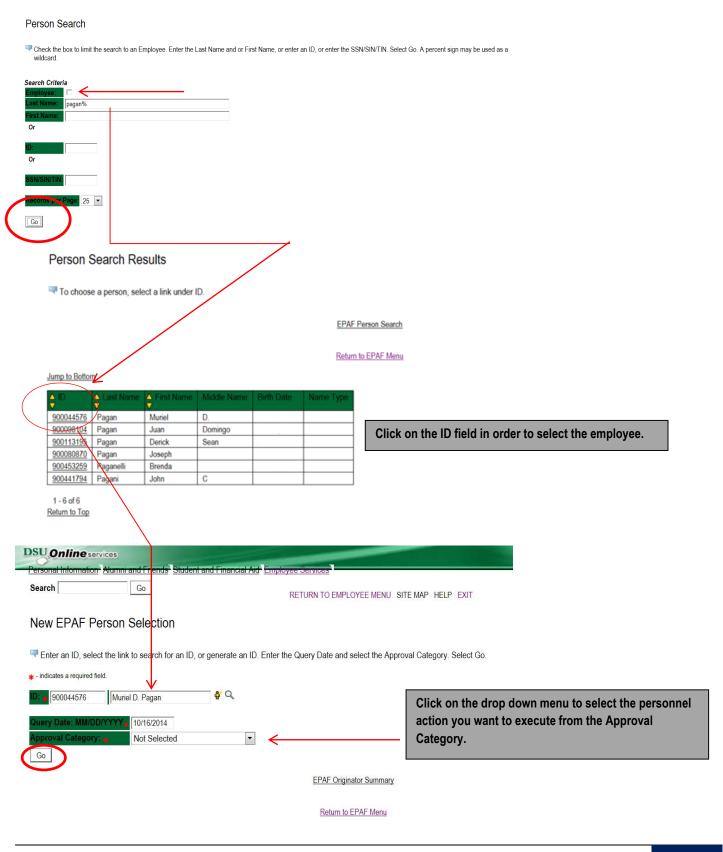

Now that you have searched and found the person you are performing a transaction on, select the EPAF that represents the personnel action you want to execute from the Approval Category drop down menu. Click on "Go".

**Note:** If the employee cannot be found you will not be able to perform any transaction at this time.

| DSU Online se                                                                                                    | rvices Not Selected                                                                                             |                                                |
|----------------------------------------------------------------------------------------------------|----------------------------------------------------------------------------------------------------|------------------------------------------------|
| Personal Information                                                                                                    | Alumnia Overload Spring - Current Faculty/Staff, OVERSP                                                         |                                                |
|                                                                                                    | Overload - Continuing Education Non Credit, CONTOL                                                              |                                                |
| Search                                                                                                    | Adjunct Rehire, AJREHI<br>Adjunct Rehire Non Credit Continuing Education, AJRECE                                | YEE MENU SITE MAP HELP EXIT                    |
|                                                                                                    | Adjunct New Hire, AJNEWH                                                                                        |                                                |
| New EPAF P                                                                                                    | erson Adjunct New Hire Continuing Education, AJNEWC                                                             | After identifying an employee, <b>click</b>    |
|                                                                                                    | Update Labor Distribution - Academic Affairs, LABOR<br>Update Labor Distribution - Non Academic Affairs, LABOR1 | the Approval Category drop down                |
| 🛡 Enter an ID, sele                                                                                                    |                                                                                                    | lect the Appendic menu to select the EPAF that |
|                                                                                                    | Faculty Termination from DSU, FATERM                                                                            | represents the desired personnel               |
| + - indicates a required f                                                                                                    | ield. Salary and Title Change - Staff (Current Position), SALCHS                                                | i setter and d                                 |
| ID: 🙀 900044576                                                                                                    | Salary and Title Change - Hourly (Current Position), SALCHH                                                     |                                                |
| 900044576                                                                                                    | One Time Pay (Overload Faculty/Staff), 1PAYOL                                                                   |                                                |
| Query Date: MM/D                                                                                                    | Campus Address Add/Change - Faculty, CAADCH                                                                     |                                                |
| Approval Category                                                                                                    | Campus Address Addrenange - Stair, CAADST                                                                       | <b>•</b>                                       |
|                                                                                                    | Not Selected                                                                                                    | ·                                              |
| Go                                                                                                    |                                                                                                    |                                                |
|                                                                                                    | EDAE Approver Summ                                                                                              | nary   EPAF Originator Summary                 |
|                                                                                                    |                                                                                                    |                                                |
|                                                                                                    |                                                                                                    |                                                |
|                                                                                                    | Return                                                                                                    | n to EPAF Menu                                 |
|                                                                                                    |                                                                                                    |                                                |
|                                                                                                    |                                                                                                    |                                                |
|                                                                                                    |                                                                                                    |                                                |
| DSU Online servi                                                                                                    | Ces                                                                                                    |                                                |
| Personal Information /                                                                                                    | Numni and Friends Student and Financial Aid Employee Services                                                   |                                                |
| Search                                                                                                    |                                                                                                    | MENU SITE MAP HELP EXIT                        |
|                                                                                                    |                                                                                                    |                                                |
| New EPAF Per                                                                                                    | rson Selection                                                                                                  |                                                |
|                                                                                                    |                                                                                                    |                                                |
| The select The select of the select of the s | the link to search for an ID, or generate an ID. Enter the Query Date and select                                | the Approval Category. Select Go.              |
|                                                                                                    |                                                                                                    |                                                |
| + - indicates a required field                                                                                                    | L .                                                                                                    |                                                |
| ID: 🖕 900044576                                                                                                    | Muriel D. Pagan 🔮 🔍                                                                                             |                                                |
|                                                                                                    |                                                                                                    |                                                |
| Query Date: MM/DD/\                                                                                                    |                                                                                                    |                                                |
| Approval Category:                                                                                                    | One Time Pay (Overload Faculty/Staff), 1PAYOL                                                                   | <                                              |
| Go                                                                                                    |                                                                                                    |                                                |
| 🔺 There are no activ                                                                                                    | e jobs based on the Query Date.                                                                                 |                                                |
| All Jobs                                                                                                    |                                                                                                    |                                                |
|                                                                                                    |                                                                                                    | 501110                                         |
|                                                                                                    | EPAF Approver Summary   EPA                                                                                     | F Originator Summary                           |
|                                                                                                    |                                                                                                    |                                                |
|                                                                                                    | Return to EPAF                                                                                                  | Menu                                           |
|                                                                                                    |                                                                                                    |                                                |
|                                                                                                    |                                                                                                    |                                                |
|                                                                                                    |                                                                                                    |                                                |
|                                                                                                    |                                                                                                    |                                                |
|                                                                                                    |                                                                                                    |                                                |
|                                                                                                    |                                                                                                    |                                                |

## Selecting the Applicable Approval Category

Once you have selected a valid employee you need to select the correct processing approval category to apply. Here is a definition of all currently used EPAF at DSU.

| #  | CODE   | EPAF APPROVAL CATEGORY                                                                             | DESCRIPTION                                                                                                    | CONTACT         |
|----|--------|----------------------------------------------------------------------------------------------------|----------------------------------------------------------------------------------------------------|-----------------|
| 1  | D00001 | Overload Pay                                                                                       | To pay a current DSU faculty/staff overload<br>for teaching assignment during the fall and<br>spring semesters – For Credit Courses only.                                                                | Human Resources |
| 2  | D00002 | Overload Pay – Continuing Education                                                                | To pay a current DSU faculty/staff overload<br>for teaching assignment during the fall and<br>spring semesters – Courses taught through<br>Continuing Education.                                         | Human Resources |
| 3  | D00003 | Adjunct Faculty Re-Appointment                                                                     | To rehire an adjunct who has taught at DSU<br>– For Credit Courses only.                                                                                                    | Human Resources |
| 4  | D00004 | Adjunct Faculty Re-Appointment – Continuing Education                                              | To rehire an adjunct who has taught at DSU<br>– Courses taught through Continuing<br>Education.                                                                                                    | Human Resources |
| 5  | D00040 | Summer School Overload                                                                             | To pay a current DSU faculty/staff overload<br>for teaching assignment during the Summer<br>School sessions – For Credit Courses only.                                                                   | Human Resources |
| 6  | D00041 | Summer School Overload – Continuing Education                                                      | To pay a current DSU faculty/staff overload<br>for teaching assignment during the summer<br>school sessions – Courses taught through<br>Continuing Education.                                            | Human Resources |
| 7  | D00042 | Summer School Adjunct Re-Appointment                                                               | To rehire an adjunct who has taught at DSU<br>– For Credit Courses for summer school<br>only.                                                                                                    | Human Resources |
| 8  | D00043 | Summer School Adjunct Re-Appointment – Continuing Education                                        | To rehire an adjunct who has taught at DSU<br>– Courses taught through Continuing<br>Education for summer school only.                                                                                   | Human Resources |
| 9  | D00044 | Summer School Overload – Courses Taught During Over<br>Sessions                                    | To pay a current DSU faculty/staff overload<br>for teaching assignment over <u>BOTH</u> summer<br>school sessions – For Credit Courses only.                                                             | Human Resources |
| 10 | D00045 | Summer School Overload – Continuing Education – Courses<br>Over During Both Sessions               | To pay a current DSU faculty/staff overload<br>for teaching assignment during the summer<br>school sessions – Courses taught through<br>Continuing Education over <u>BOTH</u> summer<br>school sessions. | Human Resources |
| 11 | D00046 | Summer School Adjunct Re-Appointment – Courses Taught<br>Over Both Sessions                        | To rehire an adjunct who has taught at DSU<br>– For Credit Courses over <u>BOTH</u> summer<br>school sessions.                                                                                           | Human Resources |
| 12 | D00047 | Summer School Adjunct Re-Appointment – Continuing<br>Education – Courses Taught Over Both Sessions | To rehire an adjunct who has taught at DSU<br>– Courses taught through Continuing<br>Education over <u>BOTH</u> summer school<br>sessions.                                                               | Human Resources |
| 13 | D00007 | One Time Payment – Extra Services (Non Academic Affairs)                                           | To pay an employee additional pay for extra<br>services performed outside their normal job<br>duties.                                                                                                    | Human Resources |
| 14 | D00008 | One Time Payment – Extra Services (Academic Affairs)                                               | To pay an employee additional pay for extra<br>services performed outside their normal job<br>duties.                                                                                                    | Human Resources |
| 15 | D00009 | Termination from DSU (Academic Affairs)                                                            | To end the employment of an employee who has resigned or been terminated.                                                                                                    | Human Resources |
| 16 | D00010 | Termination from DSU (Non Academic Affairs)                                                        | To end the employment of an employee who has resigned or been terminated.                                                                                                    | Human Resources |

## **DSU EPAFS**

| 17                                                                                                    | D00015 | Job Labor Distribution Change (Academic Affairs)                                                             | To change the fund, org, and/or account to which an employee's salary is charged | Human Resources |
|----------------------------------------------------------------------------------------------------|--------|----------------------------------------------------------------------------------------------------|----------------------------------------------------------------------------------|-----------------|
| 18D00016Job Labor Distribution Change (Non Academic Affairs)To change the fund, org, and/or account to<br>which an employee's salary is chargedHuman |        | Human Resources                                                                                              |                                                                                  |                 |
| 19                                                                                                    | D00022 | 10022     Campus Address Change (Academic Affairs)     To change the campus address of an employee.     Huma |                                                                                  | Human Resources |
| 20                                                                                                    | D00023 | Campus Address Change (Non Academic Affairs)                                                                 | To change the campus address of an employee.                                     | Human Resources |

## How to Enter Routing Queue Manually

In this section you tell the system who will approve and apply the EPAF. To select a person click on the magnifying glass icon and select the appropriate approving manager for your department that is authoring this transaction. If they do not appear on this list, please contact your HR office for inclusion.

Some routing queues are pre-established and cannot be changed.

Mary Ruth Phillips in Payroll is the only applier.

#### **Routing Queue**

| Approval Level                 | User Name |                  | Required Action Remove |
|--------------------------------|-----------|------------------|------------------------|
| 90 - (HR) Human Resources      | Q LGIGER  | Lisa Weeks Giger | Approve                |
| 99 - (SUPER) Superuser         |           | Lisa Weeks Giger | Apply                  |
| 5 - (DEPT) Director/Supervisor | ▼ Q,      |                  | Not Selected           |
| Not Selected                   |           |                  | Not Selected           |
| Not Selected                   | ▼ Q       |                  | Not Selected           |
| Not Selected                   | ▼ Q,      |                  | Not Selected           |

## How to Create a Default Routing Queue

The next section is setting up a default routing queue for your EPAFs. In this section you define/tell the system which personnel will approve and apply each EPAF in advance.

Once the EPAF is selected for a transaction, the routing queue will automatically populate with the pre define selections. To setup the default routing queue, click on the EPAF Originator Summary from the main EPAF Menu. Once at the summary page click on the Default Routing Queue blue link at the center of the screen above the EPAF transactions listing.

| Personal Information                                                                                                    | Alumni and Friends Studer                                                                                                    | nt and Financial Aid <sup>®</sup> Employee Services                                                                                                    |
|----------------------------------------------------------------------------------------------------|----------------------------------------------------------------------------------------------------|----------------------------------------------------------------------------------------------------|
| Search                                                                                                    | Go                                                                                                    | RETURN TO EMPLOYEE MENU SITE MAP HELP EXIT                                                                                                    |
| Electronic Per                                                                                                    | sonnel Action Form                                                                                                    | n                                                                                                    |
| EPAE Approver Sum                                                                                                    | many                                                                                                    |                                                                                                    |
| EPAF Originator Sum                                                                                                    |                                                                                                    |                                                                                                    |
| New EPAF                                                                                                    |                                                                                                    |                                                                                                    |
| EPAF Proxy Records                                                                                                    | 3                                                                                                    |                                                                                                    |
| Act as a Proxy                                                                                                    |                                                                                                    |                                                                                                    |
| RELEASE: 8.9                                                                                                    |                                                                                                    |                                                                                                    |
| SU Online servic                                                                                                    |                                                                                                    |                                                                                                    |
| ersonal Information                                                                                                    |                                                                                                    | and Financial Aid Final area Derived                                                                                                    |
| Search                                                                                                    | Go                                                                                                    |                                                                                                    |
| bouron                                                                                                    |                                                                                                    | RETURN TO EMPLOYEE MENU SITE MAP HELP EXIT                                                                                                    |
|                                                                                                    | or Summory                                                                                                    |                                                                                                    |
| EPAF Originato                                                                                                    | JI Summary                                                                                                    |                                                                                                    |
|                                                                                                    |                                                                                                    |                                                                                                    |
| urrent History                                                                                                    |                                                                                                    |                                                                                                    |
| anone motory                                                                                                    |                                                                                                    |                                                                                                    |
| -                                                                                                    | r Name to access details of                                                                                                    | the transaction, or select the link under Transaction to update the transaction.                                                                                                    |
| Select the link under                                                                                                    |                                                                                                    | the transaction, or select the link under Transaction to update the transaction.                                                                                                    |
| Select the link under                                                                                                    | All 🔺 Go                                                                                                    | the transaction, or select the link under Transaction to update the transaction.                                                                                                    |
| Select the link under                                                                                                    |                                                                                                    |                                                                                                    |
| Select the link under                                                                                                    | All 🔺 Go                                                                                                    | the transaction, or select the link under Transaction to update the transaction.<br>New EPAF   Default Routing Queue   Search   Superuser or Filter Transactions                                                                                                    |
| Select the link under                                                                                                    | All 🔺 Go                                                                                                    | New tPAF   Default Routing Queue   Search   Superuser or Filter Transactions                                                                                                    |
| Select the link under                                                                                                    | All 🔺 Go                                                                                                    |                                                                                                    |
| Select the link under                                                                                                    | All 🔺 Go                                                                                                    | New tPAF   Default Routing Queue   Search   Superuser or Filter Transactions                                                                                                    |
| Select the link under                                                                                                    | All 🔺 Go                                                                                                    | New tPAF   Default Routing Queue   Search   Superuser or Filter Transactions                                                                                                    |
| Select the link under<br>Transaction Status:<br>M<br>Online services<br>ratification and the services                                                                                                    | All Go<br>Waiting Go                                                                                                    | New tPAF   Default Routing Queue   Search   Superuser or Filter Transactions                                                                                                    |
| Select the link under<br>Transaction Status:<br>M<br>Online services<br>rat Information Atumni and                                                                                                    | All Go<br>Waiting Go                                                                                                    | New tPAF   Default Routing Queue   Search   Superuser or Filter Transactions                                                                                                    |
| Select the link under<br>Transaction Status:<br>Online services<br>nat Information Atumni and<br>h Gc                                                                                                    | All Go<br>Waiting -<br>Friends <sup>®</sup> Student and Financial Aid                                                                  | New LCAE   Default Routing Queue   Search   Superuser or Filter Transactions<br>Return to EPAF Menu                                                                                                    |
| Select the link under<br>Transaction Status:<br>Online services<br>nat Information Atumni and<br>h Gc                                                                                                    | All Go<br>Waiting -<br>Friends <sup>®</sup> Student and Financial Aid                                                                  | New LCAE   Default Routing Queue   Search   Superuser or Filter Transactions<br>Return to EPAF Menu                                                                                                    |
| Select the link under Transaction Status:  Online services  Ind Information Atumni and  h Ga  KF Default Routing                                                                                                    | All Go<br>Waiting C<br>Friends <sup>®</sup> Student and Financial Ad<br>Queue                                                          | New LCAE   Default Routing Queue   Search   Superuser or Filter Transactions<br>Return to EPAF Menu                                                                                                    |
| Select the link under Transaction Status. Transaction Status. The services The Information Atomniand The Category at the services The Default Routing The test an Approval Category at the services The Select an Approval Category at the services The Select and the services The Select and the services The Select and the select and the services The Select and the select and the select and  | All Go<br>Waiting Go<br>Friends Student and Financial Aid<br>Queue<br>ind Go. Once the page refreshes, s                               | New Level, User ID and action.                                                                                                    |
| Select the link under Transaction Status. Transaction Status. The services The Information Atomniand The Category at the services The Default Routing The test an Approval Category at the services The Select an Approval Category at the services The Select and the services The Select and the services The Select and the select and the services The Select and the select and the select and  | All Go<br>Waiting Go<br>Friends Student and Financial Aid<br>Queue<br>ind Go. Once the page refreshes, s                               | New LOAF   Default Routing Queue   Sourch   Superuser or Filter Transactions<br>Return to EPAF Menu<br>F compleyee derives<br>RETURN TO EMPLOYEE MENU SITE MAP HELP EXIT                                                                                                    |
| Select the link under Transaction Status:  Contine services  Additionation Additionation Additionat | All Go<br>Waiting Go<br>Friends Student and Financial Aid<br>Queue<br>ind Go. Once the page refreshes, s                               | New Level, User ID and action.                                                                                                    |
| Select the link under Transaction Status:  Online services  Internation Automated  h Get KF Default Routing lect an Approval Category Not Selecte wal Category Not Selecte wal Level                                                                                                    | All Go<br>Waiting Go<br>Go<br>Friends <sup>®</sup> Student and Financial Aid<br>O<br>Queue<br>Ind Go. Once the page refreshes, s<br>ed | New LPAF   Default Routing Queue   Search   Superuser or Filter Transactions         Return to EPAF Menu         Imployee derives         RETURN TO EMPLOYEE MENU SITE MAP HELP EXIT         select the Approval Level, User ID and action.         Imployee Converse         Imployee Converse                                                                                                    |
| Select the link under Transaction Status:  Online services Ind Information Atumn and h Gat F Default Routing lect an Approval Category Not Selecte val Queue val Queue val Level ielected                                                                                                    | All Go<br>Waiting Co<br>Go<br>Friends Student and Financial Aid<br>0<br>Queue<br>ind Go. Once the page refreshes, s<br>ad              | New LPAF   Default Routing Queue   Search   Superuser or Filter Transactions         Return to EPAF Menu         Imployee derives         RETURN TO EMPLOYEE MENU SITE MAP HELP EXIT         select the Approval Level, User ID and action.         Imployee Converse         Imployee Converse                                                                                                    |
| Select the link under Transaction Status:                                                                                                    | All Go<br>Waiting Go<br>Go<br>Go<br>Go<br>Gueue<br>Ind Go. Once the page refreshes, s<br>ad                                            | New LPAF   Default Routing Queue   Search   Superuser or Filter Transactions         Return to EPAF Menu         Imployee derives         RETURN TO EMPLOYEE MENU SITE MAP HELP EXIT         select the Approval Level, User ID and action.         Imployee Converse         Imployee Converse         Imployee Converse         RETURN TO EMPLOYEE MENU SITE MAP HELP EXIT         Select the Approval Level, User ID and action.         Imployee Converse         Imployee Converse |

Once at the Default Routing Queue screen, click the drop down menu and choose an EPAF to predefine the Approval Queue.

#### EPAF Default Routing Queue

Relect an Approval Category and Go. Once the page refreshes, select the Approval Level, User ID and action.

| Approval Category: | Not Selected                                                                                                    | Go                                        |                 |
|--------------------|----------------------------------------------------------------------------------------------------|-------------------------------------------|-----------------|
|                    | Not Selected                                                                                                    |                                           |                 |
|                    | Overload Spring - Current Faculty/Staff, OVERSP                                                                                                    |                                           |                 |
| Approval Queue     | Overload - Continuing Education Non Credit, CONTOL                                                                                                    |                                           |                 |
| Approval Level     | Adjunct Rehire, AJREHI                                                                                                    |                                           | Required Action |
| Not Selected       | Adjunct Rehire Non Credit Continuing Education, AJRECE<br>Adjunct New Hire, AJNEWH                                                                                                    |                                           | Not Selected ·  |
| Not Selected       | Adjunct New Hire Continuing Education, AJNEWC                                                                                                    |                                           | Not Selected    |
| Not Selected       | Update Labor Distribution - Academic Affairs, LABOR                                                                                                    |                                           | Not Selected -  |
| Not Selected       | Employee Termination from DSU (Staff/Hourly), EMTERM                                                                                                    |                                           | Not Selected    |
| Save and Add New F | Faculty Termination from DSU, FATERM<br>Salary and Title Change - Staff (Current Position), SALCHS<br>Salary and Title Change - Hourly (Current Position), SALCHH<br>New Employee Biographical and Permanent Address, AEMBIO<br>One Time Pay (Overload Faculty/Staff), 1PAYOL<br>Campus Address Add/Change - Faculty, CAADCH<br>Campus Address Add/Change - Staff, CAADST | : Originator Summary<br>etum to EPAF Menu |                 |

In the Approval Level column, click the drop down menu to choose the level and category for each approval need to process the action completely.

Once you have identified the level and category of the Approval Level needed, **click the magnifying class**  $\bigcirc$  **to select the corresponding User Name for each approval level** identified and the Required Action for each User Name.

**NOTE:** The **system may mandate certain default approvers and appliers for all transactions**, such as Human Resource Approver, Human Resource Applier and Budget Approver.

#### EPAF Default Routing Queue

Select an Approval Category and Go. Once the page refreshes, select the Approval Level, User ID and action.

Approval Category: Summer School Overload, D00040 v Go

| Approval Queue                            |               |                         |                     |
|-------------------------------------------|---------------|-------------------------|---------------------|
| Approval Level                            | User Name     |                         | Required Action Rer |
| 10 - (CHAIR) Chair                        | ~ Q           |                         | Approve 🗸 🗆         |
| 15 - (DEAN) Dean                          | ~ Q.          |                         | Approve v           |
| 39 - (ACAFF1) Academic Affairs (Hayley)   | V A HMURRELL  | Hayley H Murrell        | Approve v           |
| 40 - (ACDAFF) Academic Affairs            | V CBALLARD    | Cheryl M Ballard        | Approve v           |
| 45 - (PROVOS) Provost of Academic Affairs | V CMCADAMS    | Charles Alan McAdams    | Approve v           |
| 50 - (HRFYI) HR FYI                       | V SMPHILLIPS  | Samantha Myers Phillips | FYI v               |
| 65 - (BUDGET) Budget Office               | V GINDSEY     | Beverly Coons Lindsey   | Approve v           |
| 70 - (PAYROL) Payroll FYI (Monthly)       | V Q MPHILLIPS | Mary Ruth Phillips      | FYI v               |
| 75 - (HRDIR) Human Resource Director      | V 🔍 LGIGER    | Lisa Weeks Giger        | Approve v           |
| 99 - (SUPER) Superuser                    | V Q MPHILLIPS | Mary Ruth Phillips      | Apply v             |
| Not Selected                              | ~ Q.          |                         | Not Selected v      |
| Not Selected                              | ~ Q           |                         | Not Selected v      |
| Not Selected                              | ↓ Search      |                         | Not Selected v      |
| Not Selected                              | ~ Q.          |                         | Not Selected v      |

Save and Add New Rows

## How to Review the History of Originators Transactions and Their Statuses

From the first web page you enter you will see the links to navigate. Click on the link labeled "EPAF Originator Summary" - see sample below.

| New EPAF Person Selection                     |                                                                                           |
|-----------------------------------------------|-------------------------------------------------------------------------------------------|
| Enter an ID, select the link to search for an | n ID, or generate an ID. Enter the Query Date and select the Approval Category. Select Go |
| <b>∗</b> - indicates a required field.        |                                                                                           |
| ID: 🖕                                         | <b>å</b> Q                                                                                |
| Query Date: MM/DD/YYYY 10/17/2014             |                                                                                           |
| Approval Category: 🞍 Not Selected             | •                                                                                         |
| Go                                            |                                                                                           |
|                                               | EPAF Approver Summary   EPAF Originator Summary                                           |
|                                               | Return to EPAF Menu                                                                       |

You may look at your EPAF by transaction status by clicking on the Originator Summary link. From this point you can see their status. You can look at any of the details for any given employee in the list.

|           | New                | EPAF   Default Routing Queue   Search   Sup                                    | eruser or Filter Trans                                                                                                    | actions                                                                                                    |                           |                                                                                                    |
|-----------|--------------------|--------------------------------------------------------------------------------|----------------------------------------------------------------------------------------------------|----------------------------------------------------------------------------------------------------|---------------------------|----------------------------------------------------------------------------------------------------|
|           |                    | Return to EPAF Menu                                                            |                                                                                                    |                                                                                                    |                           |                                                                                                    |
|           |                    |                                                                                |                                                                                                    |                                                                                                    |                           |                                                                                                    |
|           |                    |                                                                                |                                                                                                    |                                                                                                    |                           |                                                                                                    |
| ▲ ID<br>▼ | A Transaction<br>▼ | A Type of Change<br>▼                                                          | A Submitted Date<br>▼                                                                                                    | ▲ Effective Date<br>▼                                                                                                    | ▲ Transaction Status<br>▼ | Links                                                                                                    |
| 900114402 | <u>19</u>          | Update Labor Distribution - Academic Affairs                                   |                                                                                                    | Oct 01, 2014                                                                                                    | Waiting                   | Commer                                                                                                    |
|           | <u>85</u>          | One Time Pay (Overload Faculty/Staff)                                          |                                                                                                    | Oct 01, 2014                                                                                                    | Waiting                   | Commer                                                                                                    |
|           | 1                  | 1                                                                              |                                                                                                    |                                                                                                    |                           |                                                                                                    |
|           | 900114402          | <ul> <li>↓ ID</li> <li>↓ Transaction</li> <li>900114402</li> <li>19</li> </ul> | Return to EPAF Menu<br>Transaction Type of Change<br>900114402 19<br>Update Labor Distribution - Academic Affairs<br>0one Time Pay (Overload Faculty/Staff) | ID       Transaction       Type of Change       Submitted Date         900114402       19       Update Labor Distribution - Academic Affairs         One Time Pay (Overload Faculty/Staff)       One Time Pay (Overload Faculty/Staff) | ID                        | Relum to EPAF Menu         ID       Transaction       Type of Change       Submitted Date       Effective Date       Transaction Status         900114402       19       Update Labor Distribution - Academic Affairs       Oct 01, 2014       Waiting         0one Time Pay (Overload Faculty/Staff)       Oct 01, 2014       Waiting |

If you click on the person's name you will see the details entered. Note that you can void or delete this transaction. Delete will remove the process from the system and will not be processed. If you void it, the transaction detail is kept but will not be processed.

Return to EPAF Menu

If you need to update this transaction you can do so by clicking the "Update" button. Once you update the transaction you must save and Submit again to process your changes. NOTE: this can be done until the transaction is approved. After that, only the approver can return the EPAF to you for correction and then you can update and resubmit.

## **EPAF** Preview

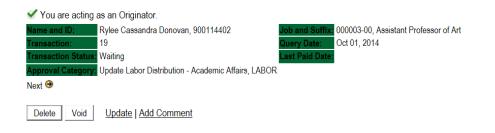

#### Labor Distribution - Update if Needed, 000003-00 Assistant Professor of Art

| COA In  | dex Fund   | Organizati   | on Accoun   | t Program Activ | vity Location  | Project Cost   | Percent | Encumbrance Override End Da |
|---------|------------|--------------|-------------|-----------------|----------------|----------------|---------|-----------------------------|
| 1       | 10         | 3006         | 61200       | 0101            |                |                | 100.00  |                             |
| New     |            |              |             |                 |                |                |         |                             |
|         |            | 0/01/2014    |             |                 |                |                |         |                             |
| COAIn   |            |              |             |                 | ity Location   | Project Cost   | Percent | Encumbrance Override End Da |
| 1       | 10         | 0305         | 61200       | 0101            |                |                | .00     |                             |
| Routing | Queue      |              |             |                 |                |                |         |                             |
| -       | al Level   | Name         |             | Required A      | ction Queue St | atus Action Da | te      |                             |
| Approva | -          | Q0 Liea Wool | s Giaer. LG | IGER Approve    | In the Que     | ue             |         |                             |
|         | Resources, | JU LIJA WEER | 5,          |                 |                |                |         |                             |

Created: Oct 06, 2014 Lisa Weeks Giger

# How to Process an Overload Pay and Overload Pay (Continuing Education)

## Log into Employee Self Service and choose ELECTRONIC PERSONNEL ACTION FORMS and then NEW EPAF.

This EPAF should be used to process an overload for current faculty/staff employees and for adjuncts, which already have an active job for the semester. The steps below should be followed:

- 1. Enter the employee's 900# or click on the <sup>Q</sup> magnifying glass to search for an employee's 900#.
- 2. The query date will default to today's date. Change the query date to:
  - Fall Semester: 09/01/2018 or 09/01/20\_\_\_
  - o Spring Semester: 02/01/2018 or 02/01/20\_\_\_
- 3. Select Overload Pay or Overload Pay (Continuing Education) from the drop down approval category box.

## **!!! IMPORTANT !!!**

## MAKE SURE THE QUERY DATE IS SET TO THE DATE YOU WANT THE TRANSACTION TO TAKE PLACE. IF IT IS NOT SET TO THE CORRECT DATE (LISTED ABOVE), IT WILL CAUSE AN ERROR AND YOU WILL HAVE TO RESTART THE EPAF.

| DSUO        | nline servic                            | es                          |                    |                                           | -                | -          |                                                                                            |                    |
|-------------|-----------------------------------------|-----------------------------|--------------------|-------------------------------------------|------------------|------------|--------------------------------------------------------------------------------------------|--------------------|
| Personal    | Information A                           | umni and Friends Studer     | it and Financial A | d Employee Servi                          | ces              |            |                                                                                            |                    |
| Search      |                                         | Go                          |                    | RETURI                                    | N TO EMPLOYEE    | EMENU S    | SITE MAP HELP EXIT                                                                         |                    |
| New         | EPAF Pers                               | son Selection               |                    |                                           |                  |            |                                                                                            |                    |
| 🗮 Enter     | an ID, select t                         | he link to search for an ID | , or generate an I | D. Enter the Query                        | / Date and selec | ct the App | roval Category. Select Go.                                                                 |                    |
| ≭ - indicat | es a required field                     |                             |                    |                                           |                  |            |                                                                                            |                    |
| ID: 🗯 90    | 0114402                                 | Rylee Cassandra Donovar     |                    | <b>Ç</b>                                  |                  |            |                                                                                            |                    |
|             | ate: MM/DD/Y                            |                             | 0001               |                                           |                  | <u></u>    | After identifying an employee<br>Approval Category drop do<br>the EPAF for Overload Pay    | own menu to select |
| Go          |                                         |                             |                    |                                           |                  |            | Pay (Continuing Education                                                                  | – Non Credit).     |
|             | e Job Assign                            |                             |                    |                                           |                  |            |                                                                                            |                    |
|             | Position     Suffix       000003     00 | Assistant Professor of Art  | V                  | nization Start Date<br>lucation Aug 15, 2 |                  | ast Paid L | Active                                                                                     |                    |
| All Jobs    | . ←                                     |                             |                    |                                           |                  | _          |                                                                                            |                    |
|             |                                         |                             |                    |                                           |                  | _          | The Employee Job Assignr<br>active positions. By clickin<br>button, it will display all cu | g the All Jobs     |
|             |                                         |                             |                    |                                           |                  |            | jobs.                                                                                      |                    |

4. Click on "Go" to begin the Overload Pay and/or Overload Pay (Continuing Education - Non Credit) EPAF.

5. Enter the correct position numbers in the format indicated below and click on "GO". If a position number has already been assigned to the employee, select the radial dial at the end of the line and click on "GO". It is very IMPORTANT to use the correct position. If the incorrect position number is used, the EPAF will be returned to you for correction.

| Position #: | Suffix #: | Description                                                                                             |
|-------------|-----------|----------------------------------------------------------------------------------------------------|
| 000458      | 00        | Overloads paid for credit hour courses.                                                                 |
| 004025      | 00        | Overloads paid by other funds (not grants). The fund #s usually start with 108.                         |
| 004030      | 00        | Overloads paid by grant funding. The fund #s usually start with 3.                                      |
| 000478      | 00        | Overloads paid by Continuing Education. The section numbers will start with a "c". Example: Section c21 |

|       | h                                              | Go                  |                  | RETURN TO EN                                         | MPLOYEE MENU | SITE MAP H    | ELP EXIT      |                           |  |
|-------|------------------------------------------------|---------------------|------------------|------------------------------------------------------|--------------|---------------|---------------|---------------------------|--|
| Nev   | v EPAF Job Sele                                | ction               |                  |                                                      |              |               |               |                           |  |
| 👎 En  | ter or search for a new r                      | osition number and  | enter the suffix | or select the link under Tit                         | le           |               |               |                           |  |
| ID:   |                                                | issandra Donovan, 9 |                  |                                                      |              |               |               |                           |  |
|       |                                                |                     | 00114402         |                                                      |              |               |               |                           |  |
| Quer  | v Date: Feb 01 2                               | 2015                |                  |                                                      |              |               |               |                           |  |
|       | y Date: Feb 01, 2<br>oval Category: Overload   |                     |                  |                                                      |              |               |               |                           |  |
|       |                                                |                     |                  |                                                      |              |               |               |                           |  |
| Appro | oval Category: Overload                        | Pay, D00001         |                  |                                                      |              |               |               |                           |  |
| Appro |                                                | Pay, D00001         |                  | Time Sheet Organization                              | Start Date   | End Date Last | Paid Date Sta | itus <mark>Sele</mark> ct |  |
| Appro | oval Category: Overload<br>oad/Add Job, OVERSP | Pay, D00001         |                  | Time Sheet Organization<br>3001, General Instruction |              | and Date Last | Paid Date Sta | itus Select               |  |

## 6. View Employee Class:

- o This section allows the originator to view the current employee's employment information.
- Employment Status must equal (A) Active.
- o If employment status is listed something else other than Active, do not use this EPAF.
- Listed below are the definitions of the Employee Class Code
- These fields are not able to be changed.

| Employee Class Description | Employee Class Definition                                       | Payroll ID            |
|----------------------------|-----------------------------------------------------------------|-----------------------|
| F1, Faculty 9/12           | Faculty employee employed for 9 months and paid over 12 months  | M1 payroll            |
| F2, Faculty 9/9            | Faculty employee employed for 9 months and paid over 9 months   | M2 payroll            |
| F4, Faculty 12/12          | Faculty employee employed for 12 months and paid over 12 months | M1 payroll            |
| S1, Full Time Staff        | Staff employee employed for 12 months and paid over 12 months   | M1 payroll            |
| F3, Faculty PT < 9 months  | Adjunct faculty                                                 | Do not used this EPAF |

#### \* - indicates a required field.

### View Employee Employment Class

| Item                                 | Current Value    | New Value |
|--------------------------------------|------------------|-----------|
| Employee Class Code: (Not Enterable) | F1, Faculty 9/12 | ←         |
| Employee Status: *(Not Enterable)    | Active           | A         |

## 7. Enter Overload Pay Information

| Field                  | Statement/Action                                                                                                    | Action/Example                                                |
|------------------------|----------------------------------------------------------------------------------------------------|---------------------------------------------------------------|
| Job Begin Date:        | If statement below says "Last Paid Date:"then                                                                                             | Leave field blank                                             |
|                        | Overload Spring 2015 - Current FT Faculty/Staff, 000458-00 Overload ENG 10 Last Paid Date: Nay 31, 2014                                   |                                                               |
|                        | Item Current Value New Value                                                                                                    |                                                               |
|                        | Job Begin Date: MM/DD/YYYY                                                                                                    | 1                                                             |
|                        | If statement below says "PT Instructor/Gen Acad Instr",then                                                                               | Enter:<br>(enter corresponding                                |
|                        | Overload Spring 2015 - Current FT Faculty/Staff, 000458-00 PT Instructor / Gen Acad Instr                                                 | year)                                                         |
|                        | Item Current Value New Value Job Begin Date: MM/DD/YYYY                                                                                   | 09/01/20 for Fall Semester                                    |
|                        |                                                                                                    | 02/01/20 for Spring<br>Semester                               |
| Job Effective<br>Date: | Field cannot be changed. Information is defaulted.                                                                                        |                                                               |
| Job Personnel<br>Date: | Field cannot be changed. Information is defaulted.                                                                                        |                                                               |
| Title:                 | Enter the course information for the overload that is being paid.                                                                         | Example:                                                      |
|                        |                                                                                                    | Overload ENG 101                                              |
| Annual Salary:         | Total amount to be paid for course overloads                                                                                              | 3000.00                                                       |
| FTE:                   | FTE for overload is calculated as follows:                                                                                                | Enter the number FTE for the number of                        |
|                        | .25 = 1 course overload .75 = 3 course overload<br>.50 = 2 course overload 1.00 = 4 course overload                                       | course overloads:                                             |
|                        | To figure FTE divide the amount to be paid by $12,000$ Example: $$300/$12,000 = .025$                                                     | Example: .25                                                  |
| Contract Type          | Field cannot be changed. Information is defaulted.                                                                                        |                                                               |
| Employee Class<br>Code | Field cannot be changed. Information is defaulted.                                                                                        |                                                               |
| Payroll ID             | Payroll ID will default to M1. Field can be change. If the employee class under the "View Employee Employment Class" is F1, F4, or S1then | Payroll ID M1 should remain defaulted.                        |
|                        | If the employee class under the "View Employee Employment Class" is F2then                                                                | Use the drop down box to change to M2.                        |
|                        | View Employee Employment Class                                                                                                    |                                                               |
|                        | Item Current Value New Value<br>Employee Class Code: (Not Enteratie) F1, Faculty 9/12                                                     |                                                               |
|                        | Employee Status: *(Not Enterable)                                                                                                    |                                                               |
| Leave Rept Pay<br>ID   | The Leave Report Pay ID should match the Payroll ID above.                                                                                | Match Leave Rept Pay<br>ID to Payroll ID (either<br>M1 or M2) |
| Job Change<br>Reason   | Field cannot be changed. Information is defaulted.                                                                                        |                                                               |
| Step                   | Field cannot be changed. Information is defaulted.                                                                                        |                                                               |
| Job Status             | Field cannot be changed. Information is defaulted.                                                                                        |                                                               |

#### Overload Spring 2015 - Current FT Faculty/Staff, 000458-00 PT Instructor / Gen Acad Instr

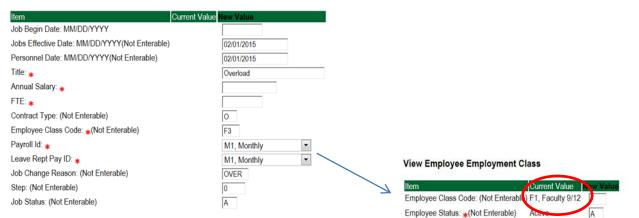

#### 8. Update Factor, Pays, and Hours

| Field           | Statement/Action                                   | Action/Example |
|-----------------|----------------------------------------------------|----------------|
| Job Begin Date: | Field cannot be changed. Information is defaulted. | None           |
| Factor:         | Field cannot be changed. Information is defaulted. | None           |
| Pays:           | Field cannot be changed. Information is defaulted. | None           |
| Hours per Pay:  | Field cannot be changed. Information is defaulted. | None           |

Update Factors, Pays, and Hours, 000458-00 Overload ENG 101, Last Paid Date: May 31, 2014

| Item                                           | Current Value | New Value  |   |                  |
|------------------------------------------------|---------------|------------|---|------------------|
| Jobs Effective Date: MM/DD/YYYY(Not Enterable) |               | 02/01/2015 |   |                  |
| Factor: (Not Enterable)                        |               | 4          |   | No Action Needed |
| Pays: (Not Enterable)                          |               | 4          | - |                  |
| Hours per Pay: (Not Enterable)                 |               | 84         | • |                  |

### 9. Terminate Employee Job

| Field           | Statement/Action                                   | Action/Example |
|-----------------|----------------------------------------------------|----------------|
| Job Begin Date: | Field cannot be changed. Information is defaulted. | None           |
| Factor:         | Field cannot be changed. Information is defaulted. | None           |
| Pays:           | Field cannot be changed. Information is defaulted. | None           |
| Hours per Pay:  | Field cannot be changed. Information is defaulted. | None           |

Terminate Employee Job, 000458-00 Overload ENG 101, Last Paid Date: May 31, 2014

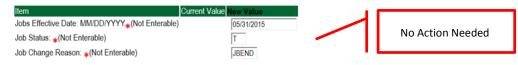

#### 10. Labor Distribution – Update if Needed

- o In the "CURRENT" section the current labor codes and the effective date of the last change will default into the form.
- o In the "NEW" section add new rows or make changes to the existing rows.
- Changes to the accounting information will be <u>LIMITED</u>. The correct accounting information should default in the field according to the position number being used.
- The fund, organization, account, and program codes will <u>NOT</u> need to be change unless payment is being charged by grant or other funds.
- EFFECTIVE DATE: The effective date should equal either: 09/01/20\_ (Fall) or 02/01/20\_ (Spring) depending on the semester.
- o Apply the appropriate changes to the field if necessary.

### **Steps to change Labor Distributions**

1. Change the percentage in the "New" Section to 0.00 and click on "Save and Add New Rows". See sample below.

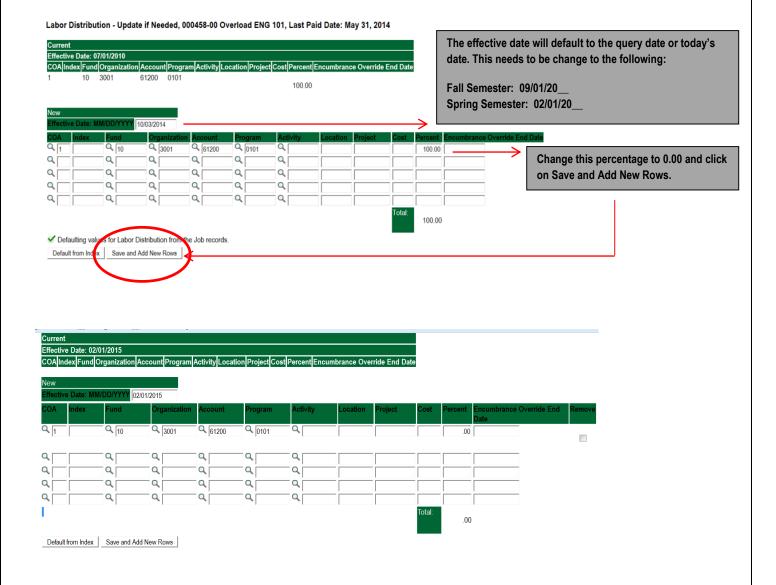

- 2. Enter the new accounting information. The following must be entered for each line.
  - a. COA = enter 1.
  - b. Fund No.
  - c. Organization No.
  - d. Account No. = 61200
  - e. Percentage = totals must equal 100%. See sample below

## Click to "Save and Add New Rows"

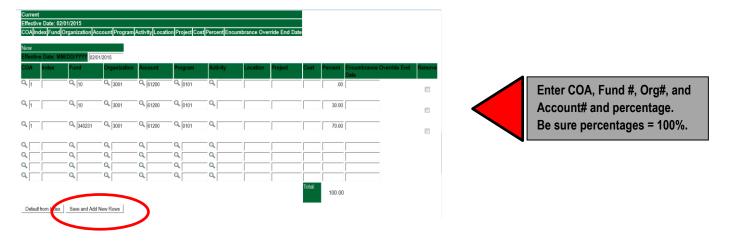

- 3. Click on the box under the "Remove" Column to remove the old accounting information. The percentage should be set 0.00%.
- 4. Click on Save and Add New Rows. The old accounting information should be removed.

| Index | Fund     | 01/2015<br>Organizatior | Account | Program | Activity | Location | Project | Cost   | Percent E | Encumbrance Override End<br>Date | Remove | Click the remove button on   |
|-------|----------|-------------------------|---------|---------|----------|----------|---------|--------|-----------|----------------------------------|--------|------------------------------|
|       | Q 10     | Q 3001                  | 61200   | Q 0101  | Q        |          |         |        | .00       |                                  |        | the line that has 0.00%      |
|       | Q 10     | Q 3001                  | Q 61200 | Q 0101  | ٩        |          |         |        | 30.00     |                                  |        | entered. Then click on "Save |
|       | Q 340231 | Q 3001                  | Q 61200 | Q 0101  | ٩        |          |         |        | 70.00     |                                  |        | and Add New Rows.            |
|       | ٩,       | ٩,                      | Q       | ٩       | Q.       |          |         |        |           |                                  |        |                              |
|       |          |                         |         |         |          |          |         | -      |           |                                  |        |                              |
|       | Q        | Q                       | Q       | Q       | ٩        |          |         | Total: |           |                                  |        |                              |
|       |          |                         |         |         |          |          |         | iUtal. | 100.00    |                                  |        |                              |

| Update Labor D<br>Current<br>Effective Date: 02<br>COA Index Fund | 2/01/2015     |                  |                  |         |          | umbrance Ove | rride End Dat | e      |         |                                  |        |
|-------------------------------------------------------------------|---------------|------------------|------------------|---------|----------|--------------|---------------|--------|---------|----------------------------------|--------|
| New<br>Effective Date: M                                          | M/DD/YYYY 02/ | 01/2015          |                  |         |          |              |               |        |         |                                  |        |
| COA Index                                                         | Fund          | Organization     | Account          | Program | Activity | Location     | Project       | Cost   | Percent | Encumbrance Override End<br>Date | Remove |
| Q 1                                                               | <b>Q</b> 10   | Q 3001           | Q 61200          | Q 0101  | ۹ 🛛      |              |               |        | 30.00   |                                  |        |
| Q 1                                                               | 340231        | Q 3001           | 61200            | Q 0101  | ٩        |              |               |        | 70.00   |                                  |        |
|                                                                   |               | Q<br>Q<br>Q<br>Q | Q<br>Q<br>Q<br>Q |         |          |              |               |        |         |                                  |        |
| Default from Index                                                | Save and Add  | New Rows         |                  |         |          |              |               | Total: | 100.00  |                                  |        |

## 11. Routing Queue

- In the "Routing Queue" section, enter a User Name for each level of approver. Additional approver levels may be added with a 'Required Action' of 'Approve' or 'FYI' only.
- For Overloads, all EPAFs must have a Chair and Dean level approval.
- For Grants, <u>all EPAFS must have a Chair, Dean, Grants, and Grants Budget Office</u>. Other approval levels will default.
- For Continuing Education courses, add <u>Dean, Graduate and Continuing Education and Continuing Education (Marilyn</u> <u>Read).</u>

| Approval Queue                            |                         |                         |                 |          |
|-------------------------------------------|-------------------------|-------------------------|-----------------|----------|
| Approval Level                            | User Name               |                         | Required Action | Re       |
| 10 - (CHAIR) Chair                        | ~ Q                     |                         | Approve         | <b>~</b> |
| 15 - (DEAN) Dean                          | ~ Q                     |                         | Approve         | <b>v</b> |
| 39 - (ACAFF1) Academic Affairs (Hayley)   | V A HMURRELL            | Hayley H Murrell        | Approve         | •        |
| 40 - (ACDAFF) Academic Affairs            | ✓ <sup>Q</sup> CBALLARD | Cheryl M Ballard        | Approve         | •        |
| 45 - (PROVOS) Provost of Academic Affairs | V CMCADAMS              | Charles Alan McAdams    | Approve         | • 🗆      |
| 50 - (HRFYI) HR FYI                       | ✓ Q SMPHILLIPS          | Samantha Myers Phillips | FYI             | •        |
| 55 - (BUDGET) Budget Office               | V Q BLINDSEY            | Beverly Coons Lindsey   | Approve         | ✓        |
| 70 - (PAYROL) Payroll FYI (Monthly)       | V MPHILLIPS             | Mary Ruth Phillips      | FYI             | •        |
| 75 - (HRDIR) Human Resource Director      | ✓ Q LGIGER              | Lisa Weeks Giger        | Approve         | •        |
| 99 - (SUPER) Superuser                    | V Q MPHILLIPS           | Mary Ruth Phillips      | Apply           | <b>~</b> |
| Not Selected                              | ~ Q.                    |                         | Not Selected    | ~        |
| Not Selected                              | ~ Q.                    |                         | Not Selected    | ¥        |
| lot Selected                              | ↓ Search                |                         | Not Selected    | ¥        |
| Not Selected                              | ~ Q.                    |                         | Not Selected    | ~        |

Save and Add New Rows

### 12. Click on the "Save and Add New Rows".

### 13. Comments

- o In the "Comments" section, enter comments for the approvers with an explanation for the action.
- In the "Comment" section, also enter the following for overload information:
  - CRN #:
  - Credit Hour:
  - Course Number:
  - Course Title:
  - Section:
  - Enrollment:
  - Reason for Overload:

#### Comment

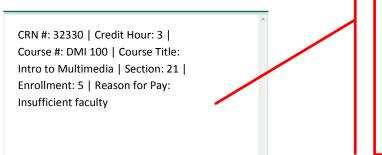

#### Enter additional information here.

Enter: CRN #: | Credit Hour: | Course #: | Course Title | Section: | Enrollment: | Reason for Pay: include whether the course is offered through Continuing Education.

### 14. Save EPAF

- Hit the "Save" Button at the bottom of the form.
- Return to the top of the form.
- The message should display "Your change was saved successfully."
- o Check your date entry

## **Electronic Personnel Action Form**

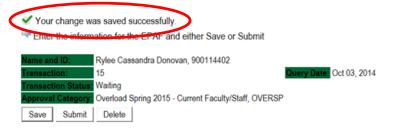

## 15. Submit EPAF

- Hit the "Submit" button. If errors occur, fix the errors, Save and Re-Submit.
- The EPAF automatically routes to the approvers in the order of their approval levels.

## **Electronic Personnel Action Form**

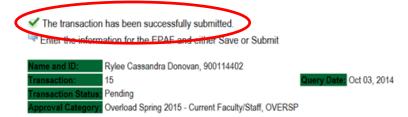

## Error and Warning Messages

If Errors occur, fix the errors, Save and Re-submit. Error messages will prevent the EPAF from being submitted.

Warnings are acceptable.

| Errors and Warning Messages | Errors | and | Warning | Messages |
|-----------------------------|--------|-----|---------|----------|
|-----------------------------|--------|-----|---------|----------|

| Туре                           | Message Type | Description                                                                   |
|--------------------------------|--------------|-------------------------------------------------------------------------------|
| Add Employee Job               | WARNING      | *WARNING* This employee is terminated on the Employee Form.                   |
| Add Employee Job               | WARNING      | *WARNING* The Employee's Term Date and Reason should be removed from PEAEMPL. |
| Add Employee Job               | WARNING      | *WARNING* Annual Salary is outside the Table/Grade range.                     |
| Update Factors, Pays and Hours | WARNING      | *WARNING* Annual Salary is outside the Table/Grade range.                     |
| - indicator a required field   |              |                                                                               |

\* - indicates a required field.

## **Delete**

If an EPAF needs to be re-started, click on the "Delete" button. This will delete the transaction and allow you to start over.

## How to Process an Adjunct Rehire and Adjunct Rehire (Continuing Education)

Log into Employee Self Service and choose ELECTRONIC PERSONNEL ACTION FORMS and then NEW EPAF.

This EPAF should be used to rehire an adjunct. The steps below should be followed:

- 1. Enter the employee's 900# or click on the  $\bigcirc$  magnifying glass to search for an employee's 900#.
- 2. The query date will default to today's date. Change the query date to:
  - Fall Semester: 09/01/2018 or 09/01/20\_\_\_
  - o Spring Semester: 02/01/2018 or 02/01/20\_\_\_
- 3. Select Adjunct Rehire or Adjunct Rehire (Continuing Education) from the drop down approval category box.

## **!!! IMPORTANT !!!**

## MAKE SURE THE QUERY DATE IS SET TO THE DATE YOU WANT THE TRANSACTION TO TAKE PLACE. IF IT IS NOT SET TO THE CORRECT DATE (LISTED ABOVE), IT WILL CAUSE AN ERROR AND YOU WILL HAVE TO RESTART THE EPAF.

## New EPAF Person Selection

Renter an ID, select the link to search for an ID, or generate an ID. Enter the Query Date and select the Approval Category. Select Go.

| ★ - indicates a required field.                                                                                                    |                                |                                                                                                    |
|----------------------------------------------------------------------------------------------------|--------------------------------|----------------------------------------------------------------------------------------------------|
| ID: 900114404 Oliva Caden Silver 🗳 🔍                                                                                                    |                                |                                                                                                    |
| Query Date: MM/DD/YYYC       02/01/2015         Approval Category:       Adjunct Faculty Re-Appointment, D00003         Go       Go                                                                                                    | • ←                            | After identifying an employee, click the<br>Approval Category drop down menu to select<br>the EPAF for Adjunct Rehire and/or Adjunct<br>Rehire (Continuing Education – Non Credit). |
| Employee Job Assignments           Type         Position         Suffix         Title         Time Sheet Organization         Start Date         End Date         It           Secondary         000478         00         Adjunct Instr Teach Ed         0387, Social Science         Feb 01, 2015         May 31, 2015 | ast Paid Date Status<br>Active |                                                                                                    |
| All Jobs                                                                                                    | active pos                     | eyee Job Assignments show all<br>itions. By clicking the All Jobs<br>vill display all current and previous                                                                          |

- 4. Click on "Go" to begin the Adjunct Rehire and/or Adjunct Rehire (Continuing Education Non Credit) EPAF.
- 5. Click on the button "All Jobs".
- Select the position in which to reactivate by clicking on the radial dial at the end of the row. The position to reactivate will usually be position 000458 for credit courses and 000478 for Continuing Education – Non Credit courses. The position to be reactivated will usually be the primary type.
- If the employee does not have a job with the correct position number, then enter the position number in the format indicated below and click on "GO". It is very IMPORTANT to use the correct position. If the incorrect position number is used, the EPAF will be returned to you for correction.

| Position #: | Suffix #: | Description                                                                        |
|-------------|-----------|------------------------------------------------------------------------------------|
| 000458      | 00        | Overloads paid for credit hour courses.                                            |
| 004025      | 00        | Overloads paid by other funds (not grants). The fund #s usually start with 108.    |
| 004030      | 00        | Overloads paid by grant funding. The fund #s usually start with 3.                 |
| 000478      | 00        | Overloads paid by Continuing Education. The section numbers will start with a "c". |
|             |           | Example: Section c21                                                               |

## To Add a New Position - Screen Shot

#### New EPAF Job Selection

Renter or search for a new position number and enter the suffix, or select the link under Title.

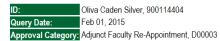

Add Employee Job, ADDJOB

| Search            | Туре              | Position | Suffix | Title                          | Time Sheet Organization   | Start Date   | End Date     | Last Paid Date | Status | Select |
|-------------------|-------------------|----------|--------|--------------------------------|---------------------------|--------------|--------------|----------------|--------|--------|
| Q                 | New Job           | 000458   | 00     | PT Instructor / Gen Acad Instr | 3001, General Instruction |              |              |                |        | -      |
|                   |                   |          |        |                                |                           |              |              |                |        | ۲      |
|                   | Secondary         | 000478   | 00     | Adjunct Instr Teach Ed         | 0387, Social Science      | Feb 01, 2015 | May 31, 2015 |                | Active |        |
|                   |                   |          |        |                                |                           |              |              |                |        | 0      |
| All Jol<br>Next / | bs<br>Approval Ty | e Go     | )      |                                |                           |              |              |                |        |        |

To Re-activate a Position – Screen Shot

### New EPAF Job Selection

Renter or search for a new position number and enter the suffix, or select the link under Title.

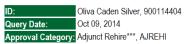

#### Add Employee Job, ADDJOB

|        |         | ,,,,,,,,,,,,,,,,,,,,,,,,,,,,,,,,,,,,,,, | _      |                           |                         |              |              |                |        |       |
|--------|---------|-----------------------------------------|--------|---------------------------|-------------------------|--------------|--------------|----------------|--------|-------|
| Search | Туре    | Position                                | Suffix | Title                     | Time Sheet Organization | Start Date   | End Date     | Last Paid Date | Status | Selec |
| Q      | New Job |                                         |        |                           |                         |              |              |                |        |       |
|        |         | 1                                       |        |                           |                         |              |              |                |        | O     |
|        |         |                                         |        |                           |                         |              |              |                |        |       |
|        | Primary | 000458                                  | 00     | Adjunct Instr Social Scie | 0387, Social Science    | Sep 01, 2014 | Dec 31, 2014 |                | Active |       |
|        |         |                                         |        |                           |                         |              |              |                |        | •     |
| 1      |         |                                         |        |                           |                         |              |              |                |        |       |

Next Approval Type Go

## To Activate a Grant Position - Screen Shot

#### New EPAF Job Selection

Reference or search for a new position number and enter the suffix, or select the link under Title.

| ID:                | Oliva Caden Silver, 900114404 |
|--------------------|-------------------------------|
| Query Date:        | Oct 09, 2014                  |
| Approval Category: | Adjunct Rehire***, AJREHI     |

Add Employee Job, ADDJOB

| Search | Туре         | Position | Suffix | Title                     | Time Sheet Organization            | Start Date   | End Date     | Last Paid Date | Status | Selec | 4 |
|--------|--------------|----------|--------|---------------------------|------------------------------------|--------------|--------------|----------------|--------|-------|---|
| Q      | New Job      | 004030   | 00     | Adjunct Instructors       | 41211, Other General Institutional |              |              |                |        | 6     |   |
|        |              |          |        |                           |                                    |              |              |                |        |       |   |
|        | Primary      | 000458   | 00     | Adjunct Instr Social Scie | 0387, Social Science               | Sep 01, 2014 | Dec 31, 2014 |                | Active |       |   |
|        |              |          |        |                           |                                    |              |              |                |        | 0     |   |
|        | Secondary    | 000478   | 00     | Adjunct Instr Teach Ed    | 0387, Social Science               | Feb 01, 2015 | May 31, 2015 |                | Active |       | - |
|        |              |          |        |                           |                                    |              |              |                |        | 0     |   |
| All Jo | obs          | 1        |        | 1                         |                                    | 1            | 1            |                | 1      |       | _ |
|        |              |          |        |                           |                                    |              |              |                |        |       |   |
| Next   | Approval Typ | e Go     |        |                           |                                    |              |              |                |        |       |   |

Enter Adjunct Employment Record – See table below for instructions.

| Field               | Statement/Action                                                    | Action/Example   |
|---------------------|---------------------------------------------------------------------|------------------|
|                     |                                                                     |                  |
| Home Organization   | Change if needed. A change is usually not needed                    | 0387             |
| Distribution Org    | Change if needed. If Home organization is change, then distribution |                  |
|                     | org must match home org.                                            |                  |
| Current Hire Date   | Field cannot be changed. Information is defaulted.                  | No action needed |
| Employee Status     | Field cannot be changed. Information is defaulted.                  | No action needed |
| Employee Class Code | Enter the following if needed: (Usually a change is not needed)     |                  |
|                     | F3=adjunct employee                                                 | F3               |
|                     | RT=reemployment of PERS retiree                                     |                  |
| Home COAS           | Field cannot be changed. Information is defaulted.                  | No action needed |
| Term Reason Code:   | Field cannot be changed. Information is defaulted.                  | No action needed |
| Terminate Date:     | Field cannot be changed. Information is defaulted.                  | No action needed |
| Last Work Date:     | Field cannot be changed. Information is defaulted.                  | No action needed |

## An \* is a required field.

## Adjunct Employment Record

| Item                                         | Current Value              | New Value  |
|----------------------------------------------|----------------------------|------------|
| Home Organization:                           | 0387, Social Science       | Q          |
| Distribution Orgn:                           | 0387, Social Science       | Q,         |
| Current Hire Date: MM/DD/YYYY(Not Enterable) | 09/01/2014                 |            |
| Employee Status: *(Not Enterable)            | Terminated                 | A          |
| Employee Class Code:                         | F3, Faculty P/T < 9 Months | Q          |
| Home COAS: *(Not Enterable)                  | 1                          | 1          |
| Term Reason Code: <b>*</b> (Not Enterable)   | JE, Job ends               | JE         |
| Termination Date: MM/DD/YYYY*(Not Enterable) | ) 12/31/2014               | 05/31/2015 |
| Last Work Date: MM/DD/YYYY*(Not Enterable)   |                            | -          |

## 8. Add Employee Job – See table below for instructions

| Field              | Statement/Action                                                                                                    | Action/Example            |
|--------------------|----------------------------------------------------------------------------------------------------|---------------------------|
| Job Begin Date:    | In the Current Value Column, if the current information is population, then                                                                                                    | Leave field blank         |
| -                  | Add Employee Job, 000458-00 Adjunct Instr Social Scie                                                                                                    |                           |
|                    |                                                                                                    |                           |
|                    | Item Current Value few Value<br>Job Begin Date: MM/DD/YYYY(Not Enterable 09/01/2014                                                                                                    |                           |
|                    | Jobs Effective Date: MM/DD/YYYY(Not Enterable) 09/01/2014 (02/01/2015                                                                                                    |                           |
|                    | Personnel Date: MM/DD/YYYY(Not Enterable) 09/01/2014 02/01/2015                                                                                                    |                           |
|                    | Contract Type: Primary Primary                                                                                                    |                           |
|                    | Title: * Adjunct Instr Social Scie                                                                                                    |                           |
|                    | FTE: *                                                                                                    |                           |
|                    | Employee Class Code: *(Not Enterable) F3, Faculty P/T < 9 Months F3                                                                                                    |                           |
|                    | Payroll Id: *(Not Enterable) M2 M2                                                                                                    |                           |
|                    | Leave Rept Pay ID: *(Not Enterable) M2 M2                                                                                                    |                           |
|                    | Job Change Reason: (Not Enterable) ADJUN ADJUN<br>Step: (Not Enterable) 0 0                                                                                                    |                           |
|                    | Job Status: (Not Enterable) Active A                                                                                                    |                           |
|                    |                                                                                                    | Enter:                    |
|                    | To Add Position Number:                                                                                                    | (enter corresponding      |
|                    | If Adjunct has not been employed in a position (the Current Value Column will be                                                                                                    | year)                     |
|                    | blank), then enter the following in the Job Begin Date Field:                                                                                                    | <i>j</i> • • • · <i>j</i> |
|                    | Fall Samactor: 09/01/20                                                                                                    | 09/01/20 for Fall         |
|                    | Fall Semester: 09/01/20<br>Spring Semester: 02/01/20                                                                                                    | Semester                  |
|                    | Spring Sentester. 02/01/20                                                                                                    |                           |
|                    |                                                                                                    | 02/01/20 for Spring       |
|                    | Add Employee Job, 004030-00 Adjunct Instructors                                                                                                    | Semester                  |
|                    | Item Current Value                                                                                                    |                           |
|                    | Job Begin Date: MM/DD/YYYY 02/01/2015                                                                                                    |                           |
|                    | Jobs Effective Date: MM/DD/YYYY(Not Enterable) 02/01/2015                                                                                                    |                           |
|                    | Personnel Date: MM/DD/YYYY(Not Enterable) 02/01/2015                                                                                                    |                           |
|                    | Contract Type: Secondary                                                                                                    |                           |
|                    | Title: * Adjunct Instr Teach Ed                                                                                                    |                           |
|                    | Annual Salary: *                                                                                                    |                           |
|                    | FTE: * 25                                                                                                    |                           |
|                    | Employee Class Code: *(Not Enterable)  F3<br>Payroll Id: *(Not Enterable)  M2                                                                                                    |                           |
|                    | Leave Rept Pay ID: *(Not Enterable)                                                                                                    |                           |
|                    | Job Change Reason: (Not Enterable)                                                                                                    |                           |
|                    | Step: (Not Enterable)                                                                                                    |                           |
|                    | Job Status: (Not Enterable)                                                                                                    |                           |
| ob Effective Date: | Field cannot be changed. Information is defaulted.                                                                                                    |                           |
| lob Personnel      | Field cannot be changed. Information is defaulted.                                                                                                    |                           |
| Date:              |                                                                                                    |                           |
| Contract Type:     | Field is defaulted to primary, If error occurs then change contract type to Secondary.                                                                                                    |                           |
| Title:             | Enter title as: Adjunct Instructor in Title may have to be abbreviated                                                                                                    | Adj Instr Social Sci      |
| Annual Salary:     | Total amount to be paid for course overloads                                                                                                    | 3000.00                   |
| FTE:               | FTE for overload is calculated as follows:                                                                                                    | Enter the number          |
|                    |                                                                                                    | FTE for the number        |
|                    | .25 = 1 course overload .75 = 3 course overload                                                                                                    | of course overloads       |
|                    | .50 = 2 course overload $1.00 = 4$ course overload                                                                                                    |                           |
| -                  | To figure FTE divide the amount to be paid by 12,000 Example: \$300/\$12,000 = .025                                                                                                    | Example: .25              |
| Contract Type      | Field cannot be changed. Information is defaulted.                                                                                                    |                           |
| Employee Class     | Field cannot be changed. Information is defaulted.                                                                                                    |                           |
| Code               |                                                                                                    |                           |
| Payroll ID         | Field cannot be changed. Information is defaulted.                                                                                                    |                           |
| Leave Rept Pay ID  | Field cannot be changed. Information is defaulted.                                                                                                    | Match Leave Rept          |
|                    |                                                                                                    | Pay ID to Payroll ID      |
| Job Change         | Field cannot be changed. Information is defaulted.                                                                                                    |                           |
| Reason             | Pield serves the share of the serve the factor of the literation of the literation o |                           |
| Step<br>Job Status | Field cannot be changed. Information is defaulted.         Field cannot be changed. Information is defaulted.                                                                                                    |                           |
|                    |                                                                                                    |                           |

#### Add Employee Job, 000458-00 Adjunct Instr Social Scie

| Item                                          | Current Value              | New Value                |
|-----------------------------------------------|----------------------------|--------------------------|
| Job Begin Date: MM/DD/YYYY(Not Enterable)     | 09/01/2014                 |                          |
| Jobs Effective Date: MM/DD/YYYY(Not Enterable | ) 09/01/2014               | 02/01/2015               |
| Personnel Date: MM/DD/YYYY(Not Enterable)     | 09/01/2014                 | 02/01/2015               |
| Contract Type:                                | Primary                    | Primary <                |
| Title: \star                                  | Adjunct Instr Social Scie  | Adjunct Instr Social Sci |
| Annual Salary: 🜟                              | 3000                       | 3000.00                  |
| FTE: \star                                    | .125                       | .125                     |
| Employee Class Code: *(Not Enterable)         | F3, Faculty P/T < 9 Months | F3                       |
| Payroll Id: *(Not Enterable)                  | M2                         | M2                       |
| Leave Rept Pay ID: *(Not Enterable)           | M2                         | M2                       |
| Job Change Reason: (Not Enterable)            | ADJUN                      | ADJUN                    |
| Step: (Not Enterable)                         | 0                          | 0                        |
| Job Status: (Not Enterable)                   | Active                     | A                        |

## 9. Update Factors, Pays, and Hours - see table below for instructions

| Field           | Statement/Action                                   | Action/Example |
|-----------------|----------------------------------------------------|----------------|
| Job Begin Date: | Field cannot be changed. Information is defaulted. | None           |
| Factor:         | Field cannot be changed. Information is defaulted. | None           |
| Pays:           | Field cannot be changed. Information is defaulted. | None           |
| Hours per Pay:  | Field cannot be changed. Information is defaulted. | None           |

#### Update Factors, Pays, and Hours,

| Item                                           | Current Value New Value |                  |
|------------------------------------------------|-------------------------|------------------|
| Jobs Effective Date: MM/DD/YYYY(Not Enterable) | 02/01/2015              |                  |
| Factor: (Not Enterable)                        | 4                       | No Action Needed |
| Pays: (Not Enterable)                          | 4                       | No Action Needed |
| Hours per Pay: (Not Enterable)                 | 84                      |                  |

## 10. Terminate Employee Job

| Field           | Statement/Action                                   | Action/Example |
|-----------------|----------------------------------------------------|----------------|
| Job Begin Date: | Field cannot be changed. Information is defaulted. | None           |
| Factor:         | Field cannot be changed. Information is defaulted. | None           |
| Pays:           | Field cannot be changed. Information is defaulted. | None           |
| Hours per Pay:  | Field cannot be changed. Information is defaulted. | None           |

#### Terminate Employee Job, 004030-00 Adjunct Instructors

| Item                                            | Current Value New Value |  |
|-------------------------------------------------|-------------------------|--|
| Jobs Effective Date: MM/DD/YYYY*(Not Enterable) | 05/31/2015              |  |
| Job Status: \star (Not Enterable)               | T                       |  |
| Job Change Reason: *(Not Enterable)             | JBEND                   |  |

## 11. Labor Distribution - Update if Needed

- a. The current position's labor distribution information is displayed. The "Labor Distribution in effect as of entered effective date" is the most current effective date for this position number.
- a. In the "NEW" section add new rows or make changes to the existing rows. If no changes are needed, then take no action.
- b. EFFECTIVE DATE: The effective date in most cases is either 09/01/20\_\_ or 02/01/20\_\_.
- c. Apply the appropriate changes to the field if necessary.
- d. Changes to the accounting information will be <u>LIMITED</u>. The correct accounting information should default in the field according to the position number being used.
- e. The fund, organization, account, and program codes will <u>NOT</u> need to be change unless payment is being charged by grant or other funds.

## Steps to change Labor Distributions

1. Change the percentage in the "New" Section to 0.00 and click on "Save and Add New Rows". See sample below.

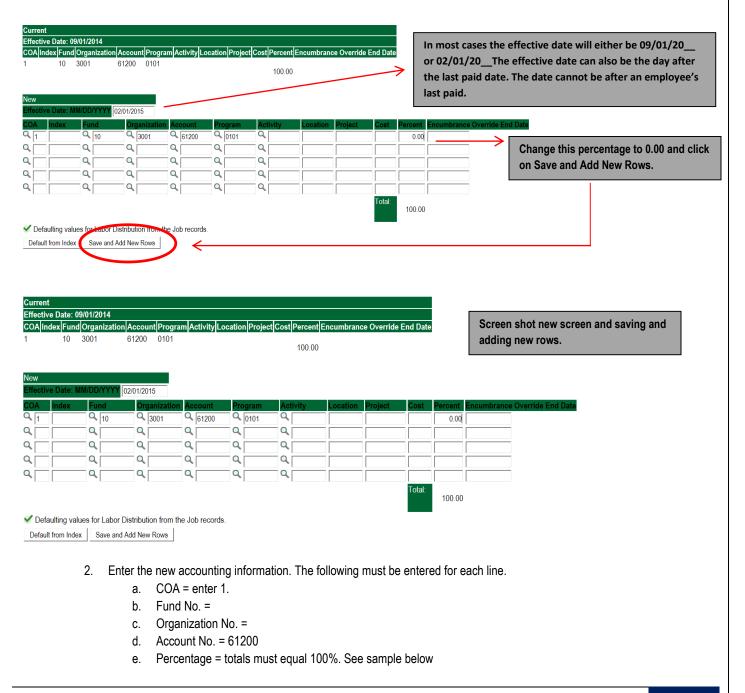

## Click to "Save and Add New Rows"

| ffective Date       | : 09/01/2014<br>Ind Organization | Account Proc |          | cation Project | t Cost Percent | Encumbrance | e Override F | nd Date |                                       |                  |             |      |                             |
|---------------------|----------------------------------|--------------|----------|----------------|----------------|-------------|--------------|---------|---------------------------------------|------------------|-------------|------|-----------------------------|
|                     |                                  | 61200 0101   |          |                | 100.00         |             |              |         |                                       |                  |             |      |                             |
| ew<br>ifective Date | : MM/DD/YYYY                     | 2/01/2015    |          |                |                |             |              |         |                                       |                  |             |      |                             |
| OA Index            | Fund                             | Organizati   | Account  | Program        | Activity       | Location    | Project      | Cost    | Percent Encum                         | rance Override E | Ind Date Re | move |                             |
|                     | ~ 10                             | ~ [3001      | - 01200  |                |                |             |              |         | .00                                   |                  |             |      | Enter COA, Fund #, Org#,    |
| 1                   | Q 10                             | Q 3001       | Q 61200  | Q 0101         | ٩,             |             |              |         | 20.00                                 |                  |             |      | Account# and Percentage.    |
| ×۱                  | Q 340231                         | Q 0387       | 61200    | Q 0101         |                |             |              |         | 00.00                                 |                  |             |      | Be sure percentages = 100%. |
|                     | ~  340231                        | ~  0387      | ~  01200 | ~ 10101        |                |             |              |         | 80.00                                 |                  |             |      |                             |
|                     | Q                                | ۹ 🗖          | Q        | ٩,             | ٩              |             |              |         |                                       |                  |             |      |                             |
|                     |                                  | 9            | _ Q      | Q              |                |             |              |         |                                       |                  |             |      |                             |
|                     |                                  | 9            | - Q      | Q              | _ Q            |             |              |         | i i i i i i i i i i i i i i i i i i i |                  |             |      |                             |
|                     |                                  | Q            | - <      | - Q            | - Q            |             |              |         |                                       | _                |             |      |                             |
| 11                  | I                                |              |          |                |                |             |              | Total:  | 100.00                                |                  |             |      |                             |

- 3. Click on the box under the "Remove" Column to remove the old accounting information. The percentage should be set 0.00%.
- 4. Click on Save and Add New Rows. The old accounting information should be removed.

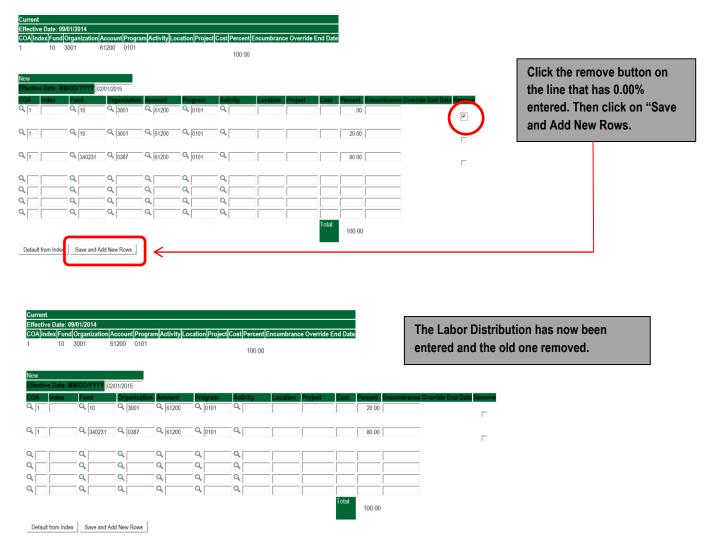

### 12. Routing Queue

- In the "Routing Queue" section, enter a User Name for each level of approver. Additional approver levels may be added with a 'Required Action' of 'Approve' or 'FYI' only.
- o For Adjunct Rehires, all EPAFs must have a Chair and Dean level approval. Other approval levels will default.
- For Grants, <u>all EPAFS must have a Chair, Dean, Grants, and Grants Budget Office</u>. Other approval levels will default.
- For Continuing Education courses, add <u>Dean, Graduate and Continuing Education and Continuing Education (Marilyn</u> <u>Read).</u>

| Approval Queue                            |              |                         |                 |          |
|-------------------------------------------|--------------|-------------------------|-----------------|----------|
| Approval Level                            | User Name    |                         | Required Action | Remov    |
| 10 - (CHAIR) Chair                        | ~ Q          |                         | Approve         | • 🗆      |
| 15 - (DEAN) Dean                          | ~ Q.         |                         | Approve         | <b>~</b> |
| 39 - (ACAFF1) Academic Affairs (Hayley)   | V A HMURRELL | Hayley H Murrell        | Approve         | <b>~</b> |
| 40 - (ACDAFF) Academic Affairs            | V CBALLARD   | Cheryl M Ballard        | Approve         | <b>~</b> |
| 45 - (PROVOS) Provost of Academic Affairs | V CMCADAMS   | Charles Alan McAdams    | Approve         | <b>~</b> |
| 50 - (HRFYI) HR FYI                       | V SMPHILLIPS | Samantha Myers Phillips | FYI             | • 🗆      |
| 65 - (BUDGET) Budget Office               | V Q BLINDSEY | Beverly Coons Lindsey   | Approve         | • 🗆      |
| 70 - (PAYROL) Payroll FYI (Monthly)       | V MPHILLIPS  | Mary Ruth Phillips      | FYI             | <b>~</b> |
| 75 - (HRDIR) Human Resource Director      | V LGIGER     | Lisa Weeks Giger        | Approve         | <b>~</b> |
| 99 - (SUPER) Superuser                    | V MPHILLIPS  | Mary Ruth Phillips      | Apply           | • 🗆      |
| Not Selected                              | ~ Q.         |                         | Not Selected    | ~        |
| Not Selected                              | ~ Q.         |                         | Not Selected    | ~        |
| Not Selected                              | V Search     |                         | Not Selected    | ~        |
| Not Selected                              | ~ 9.         |                         | Not Selected    | ~        |

Save and Add New Rows

13. Click on the "Save and Add New Rows".

#### 14. Comments

- In the "Comments" section, enter comments for the approvers with an explanation for the action.
- o In the "Comment" section, also enter the following for overload information:
  - CRN #:
  - Credit Hour:
  - Course Number:
  - Course Title:
  - Section:
  - Enrollment:
  - Reason for Overload:

#### Comment

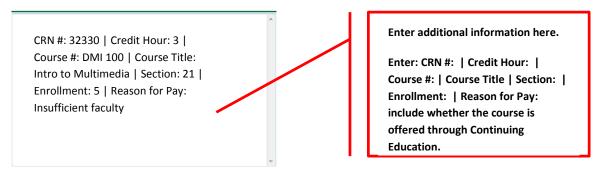

## 15. Save EPAF

- Hit the "Save" Button at the bottom of the form.
- Return to the top of the form.
- The message should display "Your change was saved successfully."
- Check your date entry

## **Electronic Personnel Action Form**

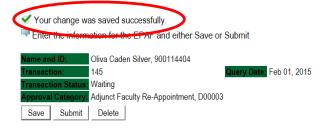

## 16. Submit EPAF

- o Hit the "Submit" button. If errors occur, fix the errors, Save and Re-Submit.
- o The EPAF automatically routes to the approvers in the order of their approval levels.

## **Electronic Personnel Action Form**

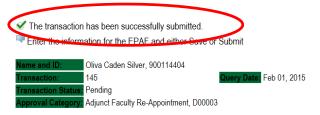

## Error and Warning Messages

If Errors occur, fix the errors, Save and Re-submit. Error messages will prevent the EPAF from being submitted.

Warnings are acceptable.

## Errors and Warning Messages

| Туре                           | Message Type | Description                                                                   |
|--------------------------------|--------------|-------------------------------------------------------------------------------|
| Add Employee Job               | WARNING      | *WARNING* This employee is terminated on the Employee Form.                   |
| Add Employee Job               | WARNING      | *WARNING* The Employee's Term Date and Reason should be removed from PEAEMPL. |
| Add Employee Job               | WARNING      | *WARNING* Annual Salary is outside the Table/Grade range.                     |
| Update Factors, Pays and Hours | WARNING      | *WARNING* Annual Salary is outside the Table/Grade range.                     |

\* - indicates a required field.

## **Delete**

If an EPAF needs to be re-started, click on the "Delete" button. This will delete the transaction and allow you to start over.

## How to Process:

Summer School Overload Pay Summer School Overload Pay (Continuing Education) Summer School Overload Pay – Course Taught Over Both Sessions Summer School Overload Pay (Continuing Education) – Course Taught Over Both Sessions

Log into Employee Self Service and choose ELECTRONIC PERSONNEL ACTION FORMS and then NEW EPAF.

This EPAF should be used to process an overload for current faculty/staff employees and adjuncts, which already have an active job for the semester. The steps below should be followed:

- Enter the employee's 900# or click on the <sup>Q</sup> magnifying glass to search for an employee's 900#.
- The query date will default to today's date. Change the query date to:
  - a. Summer School Session I: 06/01/2018 or 06/01/20\_\_\_
  - b. Summer School Session II: 07/01/2018 or 07/01/20\_
- Select from the drop down approval category box
  - Summer School Overload Pay
  - Summer School Overload Pay (Continuing Education)
  - Summer School Overload Pay Course Offered Over Both Sessions
  - Summer School Overload Pay Continuing Education Course Offered Over Both Sessions

## **!!! IMPORTANT !!!**

## MAKE SURE THE QUERY DATE IS SET TO THE DATE YOU WANT THE TRANSACTION TO TAKE PLACE. IF IT IS NOT SET TO THE CORRECT DATE, IT WILL CAUSE AN ERROR AND YOU WILL HAVE TO RESTART THE EPAF.

| Enter an ID, select                       | the link to search for an ID, or generat | e an ID. Enter the Query Date | and select the Approval Category. Sele     | ect Go.                                                           |
|-------------------------------------------|------------------------------------------|-------------------------------|--------------------------------------------|-------------------------------------------------------------------|
| * - indicates a required fie              | ıld.                                     |                               |                                            |                                                                   |
| ID: • 900127333                           | Rylee Cassandra Donovan                  | <b>4</b> Q                    |                                            | After identifying an employee, click                              |
| Query Date: MM/D                          | D/YY/Y 06/01/2016                        |                               |                                            | Approval Category drop down m                                     |
| Approval Category:                        |                                          | 00040                         | ·                                          | to select the EPAF for Summer                                     |
| Go                                        |                                          |                               |                                            | School Overload Pay and/or Sum<br>School Overload Pay (Continuing |
|                                           |                                          |                               |                                            | Education – Non Credit).                                          |
| Employee Job Assig                        |                                          |                               |                                            |                                                                   |
| Type Position Suffix<br>Primary 000201 00 | Dir Field Experiences & Profes 0507, Te  | eet Organization Start Date   | End Date Last Paid Date Status<br>3 Active |                                                                   |
| All Jobs                                  |                                          |                               |                                            |                                                                   |
|                                           |                                          |                               |                                            |                                                                   |
|                                           |                                          |                               | 1                                          |                                                                   |
|                                           |                                          |                               |                                            | The Employee Job Assignments show all                             |
|                                           |                                          | -                             |                                            | active positions. By clicking the All Jobs                        |
|                                           |                                          |                               |                                            | button, it will display all current and prev                      |
|                                           |                                          |                               |                                            | jobs.                                                             |

• Enter the correct position numbers in the format indicated below and click on "GO". If a position number has already been assigned to the employee, select the radial dial at the end of the line and click on "GO". It is very IMPORTANT to use the correct position. If the incorrect position number is used, the EPAF will be returned to you for correction.

| Position #: | Suffix #: | Description                                                                        |
|-------------|-----------|------------------------------------------------------------------------------------|
| 000468      | 00        | Overloads paid for credit hour courses.                                            |
| 004025      | 00        | Overloads paid by other funds (not grants). The fund #s usually start with 108.    |
| 004030      | 00        | Overloads paid by grant funding. The fund #s usually start with 3.                 |
| 000478      | 00        | Overloads paid by Continuing Education. The section numbers will start with a "c". |
|             |           | Example: Section c21                                                               |

#### New EPAF Job Selection

 $\blacksquare$  Enter or search for a new position number and enter the suffix, or select the link under Title.

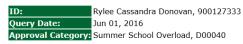

| Overlo            | ad/Add          | Job, C00006 |        |                                |                         |              |          |                |        |       |
|-------------------|-----------------|-------------|--------|--------------------------------|-------------------------|--------------|----------|----------------|--------|-------|
| Search            | Туре 🖉          | Position    | Suffix | Title                          | Time Sheet Organization | Start Date   | End Date | Last Paid Date | Status | Seleo |
| Q                 | New ob          | 000468      | 00     | Summer School                  | 1701, Summer School     |              |          |                |        | ۲     |
|                   | Primary         | 000201      | 00     | Dir Field Experiences & Profes | 0507, Teacher Education | Sep 01, 2013 |          |                | Active | 0     |
| All Job<br>Next A | s<br>Approval T | vpe Go      |        |                                |                         |              |          |                |        |       |

- View Employee Class:
  - a. This section allows the originator to view the current employee's employment information.
  - b. Employment Status must equal (A) Active.
  - c. If employment status is listed something else other than Active, do not use this EPAF.
  - d. These fields are not able to be changed.

\* - indicates a required field.

## **View Employee Employment Class**

| Item                                 | Current Value    | New Value |
|--------------------------------------|------------------|-----------|
| Employee Class Code: (Not Enterable) | F1, Faculty 9/12 |           |
| Employee Status: *(Not Enterable)    | Active           | A         |

### • Enter Overload Pay Information

| Field                  | Statement/Action                                                                           | Action/Example                         |
|------------------------|--------------------------------------------------------------------------------------------|----------------------------------------|
| Job Begin Date:        | If the "Current Value" column is populated, then                                           | Leave "Job Begin Date"                 |
|                        |                                                                                            | field blank                            |
|                        | Overload/Add Job, 000468-00 Summer School ii CSP686, Last Paid Date: Jun 26, 2014          |                                        |
|                        | Item Current Value New Value                                                               |                                        |
|                        | Job Begin Date: MM/DD/YYYY 05/01/1993                                                      |                                        |
|                        | Jobs Effective Date: MM/DD/YYYY(Not Enterabe) 07/30/2014 06/01/2015                        |                                        |
|                        | Personnel Date: MM/DD/YYYY(Not Enterable) 07/30/2014 05/26/2015                            |                                        |
|                        | Contract Type: (Not Enterable) Overload O                                                  |                                        |
|                        | Title: * Summer School ii CSP686                                                           |                                        |
|                        | Annual Salary: * 3000                                                                      |                                        |
|                        | FTE: * .25                                                                                 |                                        |
|                        | Employee Class Code: *(Not Enterable) F1, Faculty 9/12 F3                                  |                                        |
|                        | Payroll Id: *(Not Enterable) SU SU                                                         |                                        |
|                        | Leave Rept Pay ID: ★(Not Enterable) SU SU<br>Job Change Reason: (Not Enterable) JBEND OVER |                                        |
|                        |                                                                                            |                                        |
|                        | Step: (Not Enterable) 0 0<br>Job Status: (Not Enterable) Terminated                        |                                        |
|                        | If the "Current Value" field is not populated, then,                                       | → Enter:                               |
|                        |                                                                                            | (enter corresponding                   |
|                        | Overload/Add Job, 000468-00 Summer School                                                  | dates)                                 |
|                        | Item Current Value New Value                                                               | 06/01/2018 or                          |
|                        | Job Begin Date: MM/DD/YYYY                                                                 | 06/01/20 Summer                        |
|                        | Jobs Effective Date: MM/DD/YYYY(Not Enterable                                              | School I                               |
|                        | Personnel Date: MM/DD/YYYY(Not Enterable) 05/31/2016                                       | 07/04/2049                             |
|                        | Contract Type:<br>Title: *                                                                 | 07/01/2018 or<br>07/01/20 for          |
|                        | Annual Salary: *                                                                           | Summer School II                       |
|                        | FTE: *                                                                                     |                                        |
|                        | Employee Class Code: *(Not Enterable)                                                      |                                        |
|                        | Payroll Id: *(Not Enterable)                                                               |                                        |
|                        | Time Entry Type: Not Selected                                                              | <b>v</b>                               |
|                        | Time Entry Type: Not Selected v                                                            |                                        |
|                        | Leave Rept Pay ID: *(Not Enterable)  SU<br>Job Change Reason: (Not Enterable)  OVER        |                                        |
|                        | Step: (Not Enterable)                                                                      |                                        |
|                        | Job Status: (Not Enterable)                                                                |                                        |
| Job Effective          | Field cannot be changed. Information is defaulted.                                         |                                        |
| Date:                  |                                                                                            |                                        |
| Job Personnel<br>Date: | Field cannot be changed. Information is defaulted.                                         |                                        |
| Title:                 | Enter the course information for the overload that is being paid.                          | Example:                               |
|                        |                                                                                            | Summer School ART                      |
|                        |                                                                                            | 101                                    |
|                        |                                                                                            | OR                                     |
|                        |                                                                                            |                                        |
|                        |                                                                                            | SSI ART 101/ART 103                    |
| Annual Salary:         | Total amount to be paid for course overloads                                               | 3000.00                                |
| FTE:                   | FTE for overload is calculated as follows:                                                 | Enter the number FTE                   |
|                        | .25 = 1 course overload .75 = 3 course overload                                            | for the number of<br>course overloads: |
|                        | .50 = 2 course overload $1.00 = 4$ course overload                                         |                                        |
|                        |                                                                                            | Example: .25                           |
| Contract Type          | Field cannot be changed. Information is defaulted.                                         |                                        |
| Employee Class<br>Code | Field cannot be changed. Information is defaulted.                                         |                                        |
| OULE                   |                                                                                            |                                        |

| Payroll ID           | Payroll ID will default to <b>SU</b> . Field can be change. | Payroll ID <b>SU</b> should remain defaulted.      |
|----------------------|-------------------------------------------------------------|----------------------------------------------------|
| Leave Rept Pay<br>ID | The Leave Report Pay ID should match the Payroll ID above.  | Match Leave Rept Pay<br>ID to Payroll ID <b>SU</b> |
| Job Change<br>Reason | Field cannot be changed. Information is defaulted.          |                                                    |
| Step                 | Field cannot be changed. Information is defaulted.          |                                                    |
| Job Status           | Field cannot be changed. Information is defaulted.          |                                                    |

#### Overload/Add Job, 000468-00 Summer School

| Item                                           | Current Value New Value |
|------------------------------------------------|-------------------------|
| Job Begin Date: MM/DD/YYYY                     |                         |
| Jobs Effective Date: MM/DD/YYYY(Not Enterable) | 06/01/2016              |
| Personnel Date: MM/DD/YYYY(Not Enterable)      | 05/31/2016              |
| Contract Type:                                 | Overload v              |
| Title: *                                       | Summer School ART 101   |
| Annual Salary: \star                           | 3000.00                 |
| FTE: *                                         | .25                     |
| Employee Class Code: *(Not Enterable)          | F3                      |
| Payroll Id: *(Not Enterable)                   | SU                      |
| Leave Rept Pay ID: <b>*</b> (Not Enterable)    | SU                      |
| Job Change Reason: (Not Enterable)             | OVER                    |
| Step: (Not Enterable)                          | 0                       |
| Job Status: (Not Enterable)                    | A                       |

### • Update Factor, Pays, and Hours

| Field           | Statement/Action                                   | Action/Example |
|-----------------|----------------------------------------------------|----------------|
| Job Begin Date: | Field cannot be changed. Information is defaulted. | None           |
| Factor:         | Field cannot be changed. Information is defaulted. | None           |
| Pays:           | Field cannot be changed. Information is defaulted. | None           |
| Hours per Pay:  | Field cannot be changed. Information is defaulted. | None           |

#### Update Factors, Pays and Hours, 000468-00 Summer School

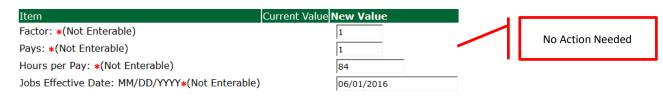

### • Terminate Employee Job

| Field           | Statement/Action                                   | Action/Example |
|-----------------|----------------------------------------------------|----------------|
| Job Begin Date: | Field cannot be changed. Information is defaulted. | None           |
| Factor:         | Field cannot be changed. Information is defaulted. | None           |
| Pays:           | Field cannot be changed. Information is defaulted. | None           |
| Hours per Pay:  | Field cannot be changed. Information is defaulted. | None           |

| Item                                            | Current Value New Value |   |                  |
|-------------------------------------------------|-------------------------|---|------------------|
| Jobs Effective Date: MM/DD/YYYY*(Not Enterable) | 06/29/2016              |   | No Action Needed |
| Job Status: *(Not Enterable)                    | Т                       | - | NO ACTION NEEded |
| Job Change Reason: <b>*</b> (Not Enterable)     | JBEND                   |   |                  |
|                                                 |                         |   |                  |
|                                                 |                         |   |                  |
|                                                 |                         |   |                  |

- Update Default Earnings
  - a. In the "CURRENT" section If there is not a date entered under the effective date, then a new effective date will need to be entered under the "NEW VALUE" section.

| If a current date is not listed<br>under the "CURRENT" effective<br>date, then enter 06/01/2017 for | Update Default Earnings, 000468-00 Summer<br>Current<br>Effective Date[Engangs]Hours or Units Per Pay Deemo |                                                  |                                  |
|----------------------------------------------------------------------------------------------------|----------------------------------------------------------------------------------------------------|--------------------------------------------------|----------------------------------|
| Summer School I or 07/01/2017                                                                       | Effective Date MM 'DD/YYYY Earnings<br>Not Selected                                                         | Hours or Units Per Pay Deemed Hours Special Rate | Shift End Date MM/DD/YYYY Remove |
| for Summer School II in the                                                                         | Not Selected                                                                                                |                                                  | 1                                |
| "NEW VALUE EFFECTIVE                                                                                | Not Selected                                                                                                | ·                                                | 1                                |
| DATE" field.                                                                                        | Not Selected                                                                                                | v)                                               | 1                                |
|                                                                                                    | Not Selected                                                                                                | v                                                |                                  |

- b. Enter 06/01/2018 for Summer School I or 07/01/2018 for Summer School II in the "NEW VALUE EFFECTIVE DATE" field.
- c. Select SUM, Summer Pay as the Earnings Code using the drop down box.
- d. Enter **84.00** as the Hours or Units Per Pay.

#### Update Default Earnings, 000468-00 Summer School

Current Effective DateEarningsHours or Units Per PayDeemed HoursSpecial RateShiftEnd Date

| New Value                 |                   |                        |                           |                                  |
|---------------------------|-------------------|------------------------|---------------------------|----------------------------------|
| Effective Date MM/DD/YYYY | Earnings          | Hours or Units Per Pay | Deemed Hours Special Rate | Shift End Date MM/DD/YYYY Remove |
| 06/01/2016                | SUM, Summer Pay v | 84.00                  |                           |                                  |
|                           | Not Selected      |                        |                           |                                  |
|                           | Not Selected v    |                        |                           |                                  |
|                           | Not Selected v    | ]                      |                           |                                  |

| Update Default Ear                       | rnings, 000468-00 Summer Schoo |                 | ing on the summe<br>ast Paid Date: Jul 30, 2013 |                    |                       |                   |               |
|------------------------------------------|--------------------------------|-----------------|-------------------------------------------------|--------------------|-----------------------|-------------------|---------------|
| Current                                  |                                |                 |                                                 |                    |                       |                   |               |
| Effective Date Earnin<br>06/01/2013 SUM, | Summer Pay                     | eemed Hours Spe | ecial Rate Shift End Date<br>1                  |                    |                       |                   |               |
| ,                                        | , 84.00                        |                 |                                                 |                    |                       |                   |               |
| New Value                                |                                |                 |                                                 |                    |                       |                   |               |
| Effective Date MM/DI                     |                                | Hou             | urs or Units Per Pay Deemed                     | Hours Special Rate | Shift End Date MM/DD/ | YYY Remove        |               |
| 06/01/2013                               | SUM, Summer Pay                | •               | 84.00                                           |                    |                       |                   |               |
|                                          | Not Selected                   |                 |                                                 | ,                  |                       |                   |               |
|                                          | Not Selected                   | •               |                                                 |                    | 1                     | Enter 06/01/2018  | or 07/01/2018 |
|                                          | Not Selected                   | •               |                                                 |                    |                       | the new effective | e date.       |
|                                          |                                |                 |                                                 |                    | 1                     |                   |               |
|                                          | Not Selected                   | •               |                                                 |                    |                       |                   |               |
|                                          |                                |                 |                                                 | I                  | 1                     |                   |               |
|                                          |                                |                 |                                                 |                    |                       |                   |               |

- Labor Distribution Update if Needed
  - a. In the "CURRENT" section the current labor codes and the effective date of the last change will default into the form.
  - b. In the "NEW" section add new rows or make changes to the existing rows.
  - c. Changes to the accounting information will be <u>LIMITED</u>. The correct accounting information should default in the field according to the position number being used.
  - d. The fund, organization, account, and program codes will <u>NOT</u> need to be change unless payment is being charged by grant or other funds.
  - e. EFFECTIVE DATE: The effective date should equal either: 06/01/2017 or 07/01/2017 depending on the summer school session.
  - f. Apply the appropriate changes to the field if necessary.

# MAKE SURE THE DATE IN THE "EFFECTIVE DATE" FIELD IS 06/01/2018 OR 07/01/2018 DEPENDING ON THE SUMMER SCHOOL SESSION. IF NOT, THE EPAF WILL CONTAIN AN ERROR.

| Current<br>Effective Date: 0 | fective Date: 06/01/2016<br>DA[Index Fund Organization Account Program Activity Location Project Cost Percent Encumbrance Override End Date |              |         |         |            |          |         |        |         |                 | sted in the<br>field is:<br>6/01/2018 |
|------------------------------|----------------------------------------------------------------------------------------------------|--------------|---------|---------|------------|----------|---------|--------|---------|-----------------|---------------------------------------|
| New<br>Effective Date: M     | IM/DD/YYYY                                                                                                    | 06/01/2016   |         |         |            |          |         | - L    | Summe   | er School II: 0 | 7/01/2018                             |
| COA Index                    | Fund                                                                                                    | Organization | Account | Program | Activity   | Location | Project | Cost   | Percent | Encumbrance (   | Override End Date                     |
| Q 1                          | Q 10                                                                                                    | Q 1701       | Q 61200 | Q 0103  | <u>م</u>   |          |         |        | 100.00  |                 |                                       |
| ۹ 🗆                          |                                                                                                    | Q            | ۹.      | _ Q     |            |          |         |        |         |                 |                                       |
| ۹ 🗌                          |                                                                                                    |              | ۹       | Q.      | _ <b>\</b> | _        |         |        |         |                 | _                                     |
| Q                            | _ Q                                                                                                    |              |         | _ Q.    | _ Q        |          |         |        |         |                 |                                       |
| ۹ <u> </u>                   | _ Q [                                                                                                    |              | - Q.    |         | _ Q        |          |         | _i     | - i     |                 |                                       |
|                              |                                                                                                    |              |         |         |            |          |         | Total: | 100.00  | )               |                                       |
| ď                            |                                                                                                    |              |         |         |            |          |         |        | _       |                 |                                       |
| Default from Index           | Save and Add                                                                                                    | New Rows     |         |         |            |          |         |        |         |                 |                                       |

### **Steps to change Labor Distributions**

1. Change the percentage in the "New" Section to 0.00 and click on "Save and Add New Rows". See sample below.

| rrent                                                                                                    | r Distributio                                                                                                    | ns, 000468-0                                                                                                    | 00 Summer S                                                                                                    | chool                                                                                                    |                                      |                       |                 |                        | -                                                           | will default to the query<br>te. This needs to be |  |  |
|----------------------------------------------------------------------------------------------------|----------------------------------------------------------------------------------------------------|----------------------------------------------------------------------------------------------------|----------------------------------------------------------------------------------------------------|----------------------------------------------------------------------------------------------------|--------------------------------------|-----------------------|-----------------|------------------------|-------------------------------------------------------------|---------------------------------------------------|--|--|
| ective Date:                                                                                              | : 06/01/2016<br>d Organization                                                                                                    | Account                                                                                                    | ram Activity I or                                                                                                    |                                                                                                    | ost Percent Enc                      | cumbrance Ove         | erride End Date |                        |                                                             | -                                                 |  |  |
| lew  Effective Date: MM/DD/YYYY 06/01/2016                                                                |                                                                                                    |                                                                                                    |                                                                                                    |                                                                                                    |                                      |                       |                 |                        | Summer School I: 06/01/2018<br>Summer School II: 07/01/2018 |                                                   |  |  |
|                                                                                                    |                                                                                                    | 1                                                                                                    |                                                                                                    | D                                                                                                    | A                                    |                       |                 |                        |                                                             |                                                   |  |  |
| A Index                                                                                                   | Fund<br>Q 10                                                                                                    | Organiza<br>Q 1701                                                                                                    | Q 61200                                                                                                    | Program<br>Q 0103                                                                                                    | Activity                             | Location              | Project         | Cost Perce             | ont Encur                                                   | nbrance Override End Date                         |  |  |
|                                                                                                    |                                                                                                    |                                                                                                    |                                                                                                    |                                                                                                    |                                      |                       |                 |                        | ~>>                                                         | 0                                                 |  |  |
|                                                                                                    | Q                                                                                                    | Q                                                                                                    | Q                                                                                                    | Q                                                                                                    | Q                                    |                       |                 |                        |                                                             | Change this percentag<br>to 0.00 and click on Sa  |  |  |
|                                                                                                    | Q                                                                                                    | Q                                                                                                    | Q                                                                                                    | Q                                                                                                    | Q.                                   |                       |                 |                        |                                                             | and Add New Rows.                                 |  |  |
|                                                                                                    |                                                                                                    |                                                                                                    |                                                                                                    |                                                                                                    |                                      |                       |                 | Total:                 | 00.00                                                       | and Add New Nows.                                 |  |  |
|                                                                                                    |                                                                                                    |                                                                                                    | _                                                                                                    |                                                                                                    |                                      |                       |                 |                        |                                                             |                                                   |  |  |
| efault from Inde                                                                                          | ex Save and Ad                                                                                                    | Id New Rows                                                                                                    |                                                                                                    |                                                                                                    |                                      |                       |                 |                        |                                                             | I                                                 |  |  |
|                                                                                                    |                                                                                                    |                                                                                                    |                                                                                                    |                                                                                                    |                                      |                       |                 |                        |                                                             |                                                   |  |  |
| date Labo                                                                                                 | r Distributio                                                                                                    | ns, 000468-0                                                                                                    | 00 Summer S                                                                                                    | chool                                                                                                    |                                      |                       |                 |                        |                                                             |                                                   |  |  |
| rrent<br>fective Date:                                                                                    | : 06/01/2016                                                                                                    |                                                                                                    |                                                                                                    |                                                                                                    |                                      |                       |                 |                        |                                                             |                                                   |  |  |
|                                                                                                    |                                                                                                    | Account Progr                                                                                                    | ram Activity Loc                                                                                                    | ation Project C                                                                                                    | ost Percent Encu                     | umbrance Ove          | rride End Date  |                        |                                                             |                                                   |  |  |
| N                                                                                                    |                                                                                                    |                                                                                                    |                                                                                                    |                                                                                                    |                                      |                       |                 |                        |                                                             |                                                   |  |  |
|                                                                                                    | MM/DD/YYYY                                                                                                    | ,                                                                                                    | tion Account                                                                                                    | Drogenart                                                                                                    | Activity                             | Location              | Drojost         | Cost Dares             | nt Engur                                                    | shranca Ovarride End Date                         |  |  |
| A Index                                                                                                   | Fund<br>Q 10                                                                                                    | Organizat                                                                                                    | tion Account                                                                                                    | Program<br>Q 0103                                                                                                    | <u> </u>                             | Location              | Project         | Cost Perce             | 0.00                                                        | brance Override End Date                          |  |  |
|                                                                                                    |                                                                                                    | ۹ 🛛                                                                                                    |                                                                                                    | Q                                                                                                    |                                      |                       |                 |                        |                                                             |                                                   |  |  |
|                                                                                                    |                                                                                                    |                                                                                                    | Q                                                                                                    |                                                                                                    | Q                                    |                       | -               |                        |                                                             |                                                   |  |  |
|                                                                                                    |                                                                                                    | Q                                                                                                    | Q                                                                                                    |                                                                                                    |                                      |                       |                 |                        |                                                             |                                                   |  |  |
|                                                                                                    |                                                                                                    |                                                                                                    |                                                                                                    |                                                                                                    |                                      |                       |                 | Total:<br>10           | 0.00                                                        |                                                   |  |  |
|                                                                                                    |                                                                                                    | d New Rows                                                                                                    | formation. TI                                                                                                    | he following                                                                                                    | must be ente                         | ered for ead          | ch line.        |                        |                                                             |                                                   |  |  |
| 5. Enter<br>f                                                                                             | the new ac<br>f. COA =<br>g. Fund N<br>h. Organi                                                                                                    | counting inf<br>enter 1.<br>lo.<br>zation No.                                                                                                    |                                                                                                    | he following                                                                                                    | must be ente                         | ered for eac          | ch line.        |                        |                                                             |                                                   |  |  |
| f<br>S<br>H                                                                                               | the new ac<br>f. COA =<br>g. Fund N<br>h. Organi<br>i. Accour                                                                                                    | counting inf<br>enter 1.<br>lo.<br>zation No.<br>nt No. = 612                                                                                                    | 200                                                                                                    |                                                                                                    |                                      |                       | ch line.        |                        |                                                             |                                                   |  |  |
| 5. Enter<br>f                                                                                             | the new ac<br>f. COA =<br>g. Fund N<br>h. Organi<br>i. Accour                                                                                                    | counting inf<br>enter 1.<br>lo.<br>zation No.<br>nt No. = 612                                                                                                    | 200                                                                                                    |                                                                                                    | must be ente<br>e sample bele        |                       | ch line.        |                        |                                                             |                                                   |  |  |
| 5. Enter<br>f<br>i<br>j                                                                                   | the new ac<br>f. COA =<br>g. Fund N<br>h. Organi<br>i. Accour                                                                                                    | ccounting inf<br>enter 1.<br>Vo.<br>zation No.<br>nt No. = 612<br>ntage = total                                                                                                    | 200                                                                                                    |                                                                                                    |                                      |                       | ch line.        |                        |                                                             |                                                   |  |  |
| 5. Enter<br>f<br>i<br>j                                                                                   | the new ac<br>f. COA =<br>g. Fund N<br>h. Organi<br>i. Accour<br>j. Percen                                                                                                    | ccounting inf<br>enter 1.<br>Vo.<br>zation No.<br>nt No. = 612<br>ntage = total                                                                                                    | 200                                                                                                    |                                                                                                    |                                      |                       | ch line.        |                        |                                                             |                                                   |  |  |
| 5. Enter<br>f<br>i<br>j                                                                                   | the new ac<br>f. COA =<br>g. Fund N<br>h. Organi<br>i. Accour<br>j. Percen                                                                                                    | ccounting inf<br>enter 1.<br>Vo.<br>zation No.<br>nt No. = 612<br>ntage = total                                                                                                    | 200                                                                                                    |                                                                                                    |                                      |                       | ch line.        |                        |                                                             |                                                   |  |  |
| 5. Enter<br>f<br>i<br>j<br>o "Save a                                                                      | the new ac<br>f. COA =<br>g. Fund N<br>h. Organi<br>i. Accour<br>j. Percen<br>and Add New                                                                                                    | ccounting inf<br>enter 1.<br>lo.<br>zation No.<br>nt No. = 612<br>tage = total<br>w Rows"                                                                                                    | 200<br>s must equa                                                                                                    | ıl 100%. See                                                                                                    |                                      |                       | ch line.        |                        |                                                             |                                                   |  |  |
| 5. Enter<br>f<br>i<br>j<br>o "Save a<br>date Labor                                                        | the new ac<br>f. COA =<br>g. Fund N<br>h. Organi<br>i. Accour<br>j. Percen<br>and Add New                                                                                                    | ccounting inf<br>enter 1.<br>lo.<br>zation No.<br>nt No. = 612<br>tage = total<br>w Rows"                                                                                                    | 200                                                                                                    | ıl 100%. See                                                                                                    |                                      |                       | ch line.        |                        |                                                             |                                                   |  |  |
| 5. Enter<br>f<br>i<br>j<br>to "Save a<br>date Labor<br>rent                                               | the new ac<br>f. COA =<br>g. Fund N<br>h. Organi<br>i. Accour<br>j. Percen<br>and Add New<br>Distributions                                                                                                    | ccounting inf<br>enter 1.<br>lo.<br>zation No.<br>nt No. = 612<br>tage = total<br>w Rows"                                                                                                    | 200<br>s must equa                                                                                                    | ıl 100%. See                                                                                                    |                                      |                       | ch line.        |                        |                                                             |                                                   |  |  |
| 5. Enter<br>f<br>g<br>i<br>j<br>to "Save a<br>date Labor<br>rrent<br>ective Date: 0                       | the new ac<br>f. COA =<br>g. Fund N<br>h. Organi<br>i. Accour<br>j. Percen<br>and Add New<br>Distributions                                                                                                    | counting inf<br>enter 1.<br>No.<br>zation No.<br>nt No. = 612<br>ntage = total<br>w Rows"                                                                                                    | 200<br>s must equa<br>Summer Schoo                                                                                                    | al 100%. See                                                                                                    |                                      | ow                    |                 |                        |                                                             |                                                   |  |  |
| 5. Enter<br>f<br>g<br>i<br>j<br>to "Save a<br>date Labor<br>rent<br>ective Date: 0<br>A[Index Fund        | the new ac<br>f. COA =<br>g. Fund N<br>h. Organi<br>i. Accour<br>j. Percen<br>and Add New<br>Distributions,                                                                                                    | counting inf<br>enter 1.<br>No.<br>zation No.<br>nt No. = 612<br>ntage = total<br>w Rows"<br>, 000468-00 s                                                                                   | 200<br>s must equa<br>Summer Schoo                                                                                                    | al 100%. See                                                                                                    | e sample bel                         | ow                    |                 |                        |                                                             |                                                   |  |  |
| 5. Enter<br>f<br>g<br>j<br>to "Save a<br>date Labor<br>rent<br>cotive Date: 0<br>\Index                   | the new ac<br>f. COA =<br>g. Fund N<br>h. Organi<br>i. Accour<br>j. Percen<br>and Add New<br>Distributions<br>00/01/2016<br>00rganization Ac<br>MM/DD/YYYY                                                                                                    | ccounting inf<br>enter 1.<br>Jo.<br>zation No.<br>nt No. = 612<br>ntage = total<br>w Rows"<br>, 000468-00 s                                                                                  | 200<br>s must equa<br>Summer Schoo<br>Activity Location                                                                                                    | al 100%. See<br>d<br>d<br>project[Cost]Pe<br>Program A                                                                                                    | e sample bel<br>rcent[Encumbran      | ow                    | d Date          |                        | mbrance Oy                                                  | erride End Date                                   |  |  |
| 5. Enter<br>f<br>g<br>j<br>to "Save a<br>date Labor<br>rrent<br>ective Date: 0<br>A Index<br>M            | the new ac<br>f. COA =<br>g. Fund N<br>h. Organi<br>i. Accour<br>j. Percen<br>and Add New<br>Distributions,<br>06/01/2016<br>00rganization<br>MM/DD/YYYY<br>Fund<br>Q 10                                                                                                    | ccounting inf<br>enter 1.<br>lo.<br>zation No.<br>nt No. = 612<br>ntage = total<br>w Rows"<br>, 000468-00 s                                                                                  | 200<br>s must equa<br>Summer Schoo<br>Activity Location                                                                                                    | al 100%. See<br>d<br>d<br>Project[Cost]Pe                                                                                                    | e sample bel<br>rcent<br>ctivity Loc | OW<br>nce Override En | d Date          | 0.00                   | mbrance Ov                                                  |                                                   |  |  |
| 5. Enter<br>f<br>g<br>h<br>j<br>to "Save a<br>date Labor<br>rrent<br>ective Date: 0<br>A Index<br>A Index | the new ac<br>f. COA =<br>g. Fund N<br>h. Organi<br>i. Accour<br>j. Percen<br>and Add New<br>Distributions<br>06/01/2016<br>0rganization<br>MM/DD/VVVV<br>0<br>Fund<br>0<br>0<br>0<br>0<br>0<br>0<br>0<br>0<br>0<br>0<br>0<br>0<br>0                                                                                                    | ccounting inf<br>enter 1.<br>No.<br>zation No.<br>nt No. = 612<br>ntage = total<br>w Rows"<br>, 000468-00 s                                                                                  | 200<br>s must equa<br>Summer Schoo<br>Activity Location<br>Activity Location<br>Activity Location<br>Activity Location<br>Activity Location                                                                                                    | al 100%. See<br>ol<br>Project[Cost]Pe<br>Q 0103<br>Q 0103<br>Q 010 | e sample belo                        | OW<br>nce Override En | d Date          |                        | mbrance Ov                                                  | Enter COA, Fund #,                                |  |  |
| 5. Enter<br>f<br>S<br>i<br>j<br>to "Save a<br>date Labor<br>rrent<br>ective Date: 0<br>A[Index Fund       | the new ac<br>f. COA =<br>g. Fund N<br>h. Organi<br>i. Accour<br>j. Percen<br>and Add Nev<br>Distributions,<br>06/01/2016<br>0rganization<br>MM/DD/VYYY<br>Fund<br>Q 10<br>Q 10                                                                                                    | ccounting inf<br>enter 1.<br>Io.<br>zation No.<br>nt No. = 612<br>ntage = total<br>w Rows"<br>, 000468-00 s                                                                                  | 200<br>s must equa<br>Summer Schoo<br>Activity Location<br>Activity Location<br>Activity Location<br>Activity Location<br>Activity Location<br>Activity Location<br>Activity Location                                                                                                    | n Project Cost Pe                                                                                                    | rcent Encumbrar                      | OW<br>nce Override En | d Date          | 0.00                   | nbrance Ov                                                  | Enter COA, Fund #,<br>Org#, and Account#          |  |  |
| 5. Enter<br>f<br>g<br>h<br>j<br>to "Save a<br>date Labor<br>rrent<br>ective Date: 0<br>A Index<br>A Index | the new ac<br>f. COA =<br>g. Fund N<br>h. Organi<br>i. Accour<br>j. Percen<br>and Add New<br>Distributions<br>06/01/2016<br>0rganization<br>MM/DD/YYYY<br>Fund<br>Q 10<br>Q 10 | counting inf<br>enter 1.<br>No.<br>zation No.<br>nt No. = 612<br>ntage = total<br>w Rows"<br>, 000468-00 s<br>count Program                                                                  | 200<br>s must equa<br>Summer Schoo<br>Activity Location<br>Activity Location<br>(Activity Location<br>(Activity Location<br>(Activity Location<br>(Activity Location<br>(Activity Location<br>(Activity Location<br>(Activity Location<br>(Activity Location<br>(Activity Location<br>(Activity Location<br>(Activity Location<br>(Activity Location<br>(Activity Location)<br>(Activity Location)<br>(Activity Location)<br>(Activity Location)<br>(Activity Location)<br>(Activity Location) | al 100%. See                                                                                                    | rcent Encumbrar                      | OW<br>nce Override En | d Date          | 0.00<br>25.00<br>75,00 | mbrance Ov                                                  | Enter COA, Fund #,                                |  |  |
| 5. Enter<br>f<br>g<br>h<br>j<br>to "Save a<br>date Labor<br>rrent<br>ective Date: 0<br>A Index<br>A Index | the new ac<br>f. COA =<br>g. Fund N<br>h. Organi<br>i. Accour<br>j. Percen<br>and Add New<br>Distributions<br>06/01/2016<br>0rganization<br>MM/DD/YYYY<br>Fund<br>Q 10<br>Q 10 | counting inf<br>enter 1.<br>No.<br>zation No.<br>nt No. = 612<br>ntage = total<br>w Rows"<br>, 000468-00 s<br>count Program                                                                  | 200<br>s must equa<br>Summer Schoo<br>Activity Location<br>Activity Location<br>(Activity Location<br>(Activity Location<br>(Activity Location<br>(Activity Location<br>(Activity Location<br>(Activity Location<br>(Activity Location<br>(Activity Location<br>(Activity Location<br>(Activity Location<br>(Activity Location<br>(Activity Location<br>(Activity Location)<br>(Activity Location)<br>(Activity Location)<br>(Activity Location)<br>(Activity Location)<br>(Activity Location) | al 100%. See                                                                                                    | rcent Encumbrar                      | OW<br>nce Override En | d Date          | 0.00                   | nbrance Ov                                                  | Enter COA, Fund #,<br>Org#, and Account#          |  |  |
| 5. Enter<br>f<br>g<br>h<br>j<br>to "Save a<br>date Labor<br>rrent<br>ective Date: 0<br>A Index<br>A Index | the new ac<br>f. COA =<br>g. Fund N<br>h. Organi<br>i. Accour<br>j. Percen<br>and Add New<br>Distributions<br>06/01/2016<br>0rganization<br>MM/DD/YYYY<br>Fund<br>Q 10<br>Q 10 | counting inf<br>enter 1.<br>No.<br>zation No.<br>nt No. = 612<br>ntage = total<br>w Rows"<br>, 000468-00 s<br>count Program<br>6/01/2016<br>0rganization<br>4 1701<br>4 1701<br>4 155<br>4 2 | 200<br>s must equa<br>Summer Schoo<br>Activity Location<br>Activity Location<br>(Activity Location<br>(Activity Location<br>(Activity Location<br>(Activity Location<br>(Activity Location<br>(Activity Location<br>(Activity Location<br>(Activity Location<br>(Activity Location<br>(Activity Location<br>(Activity Location<br>(Activity Location<br>(Activity Location)<br>(Activity Location)<br>(Activity Location)<br>(Activity Location)<br>(Activity Location)<br>(Activity Location) | al 100%. See                                                                                                    | rcent Encumbrar                      | OW<br>nce Override En | d Date          | 0.00<br>25.00<br>75,00 | mbrance Ov                                                  | Enter COA, Fund #,<br>Org#, and Account#          |  |  |

- 6. Click on the box under the "Remove" Column to remove the old accounting information. The percentage should be set 0.00%.
- 7. Click on Save and Add New Rows. The old accounting information should be removed.

|            | 06/01/2016     | Account Program | Activity     |              | et Dercent En c | umbranca Ova  | rrida End Dat |        |             |                                      |                    |
|------------|----------------|-----------------|--------------|--------------|-----------------|---------------|---------------|--------|-------------|--------------------------------------|--------------------|
| muexprund  | iorganizationp | Account Program | ACTIVITYLOCA | nonprojecteo | sqreitenqent    | unibrance ove | Thue End Dat  |        |             |                                      |                    |
| tive Date: | MM/DD/YYYY     | 06/01/2016      |              |              |                 |               |               |        |             |                                      |                    |
| Index      | Fund           | Organization    |              | Program      | Activity        | Location      | Project       | Cost   |             | Encumbrance Override End Date Remove |                    |
|            | Q 10           | Q 1701          | Q 61200      | Q 0103       | 4               |               |               |        | .00         |                                      |                    |
|            | Q 10           | Q 1701          | Q 61200      | Q 0103       | Q               |               |               |        | 25.00       |                                      | Click the remove   |
|            |                |                 | ,            |              |                 |               | 1             |        |             |                                      | button on the line |
|            | Q 340231       | Q. 4155         | Q 61200      | Q 0609       | Q,              |               |               |        | 75.00       |                                      |                    |
|            |                |                 | 9            |              |                 |               |               | _      |             |                                      | that has 0.00%     |
| -          |                | - a             | - Q          |              | -               |               | -             | _      | ·           |                                      | entered. Then clic |
|            |                |                 | - Q          |              | - Q             |               | -             |        | · · · · · · |                                      |                    |
| -i         | _ Q            |                 | <u>م</u>     | Q            | - Q.            |               | - i           | _i     |             |                                      | on "Save and Add   |
|            |                |                 |              |              |                 |               |               | Total: | 100.00      |                                      | New Rows.          |
|            |                |                 | 1            |              |                 |               |               |        | 100.00      |                                      | New News.          |

#### 8. Routing Queue

- a. In the "Routing Queue" section, enter a User Name for each level of approver. Additional approver levels may be added with a 'Required Action' of 'Approve' or 'FYI' only.
- b. For Overloads, all EPAFs must have a Chair and Dean level approval.
- c. For Grants, <u>all EPAFS must have a Chair, Dean, Grants, and Grants Budget Office</u>. Other approval levels will default.
- d. For Continuing Education courses, add <u>Dean, Graduate and Continuing Education and Continuing Education (Marilyn</u> <u>Read).</u>

| Approval Queue                            |                       |                         |                     |
|-------------------------------------------|-----------------------|-------------------------|---------------------|
| Approval Level                            | User Name             |                         | Required Action Rem |
| 10 - (CHAIR) Chair                        | ~ Q.                  |                         | Approve 🗸 🗆         |
| 15 - (DEAN) Dean                          | ~ Q.                  |                         | Approve 🗸 🗆         |
| 39 - (ACAFF1) Academic Affairs (Hayley)   | V HMURRELL            | Hayley H Murrell        | Approve 🗸 🗆         |
| 40 - (ACDAFF) Academic Affairs            | V CBALLARD            | Cheryl M Ballard        | Approve 🗸 🗆         |
| 45 - (PROVOS) Provost of Academic Affairs | V CMCADAMS            | Charles Alan McAdams    | Approve 🗸 🗆         |
| 50 - (HRFYI) HR FYI                       | V SMPHILLIPS          | Samantha Myers Phillips | FYI v               |
| 65 - (BUDGET) Budget Office               |                       | Beverly Coons Lindsey   | Approve 🗸 🗆         |
| 70 - (PAYROL) Payroll FYI (Monthly)       | V MPHILLIPS           | Mary Ruth Phillips      | FYI v               |
| 75 - (HRDIR) Human Resource Director      | ✓ <sup>Q</sup> LGIGER | Lisa Weeks Giger        | Approve 🗸 🗆         |
| 99 - (SUPER) Superuser                    | V MPHILLIPS           | Mary Ruth Phillips      | Apply 🗸 🗆           |
| Not Selected                              | ~ Q                   |                         | Not Selected v      |
| Not Selected                              | v Q                   |                         | Not Selected v      |
| Not Selected                              | ✓ C Search            |                         | Not Selected v      |
| Not Selected                              | ~ Q                   |                         | Not Selected v      |

Save and Add New Rows

### 9. Click on the "Save and Add New Rows".

10. Comments

- a. In the "Comments" section, enter comments for the approvers with an explanation for the action.
- b. In the "Comment" section, also enter the following for overload information separated as shown below:
  - i. CRN #:
  - ii. Credit Hour:
  - iii. Course Number:
  - iv. Course Title:
  - v. Section:
  - vi. Enrollment:
  - vii. Reason for Overload: Summer Pay for Full Time Faculty

#### Comment

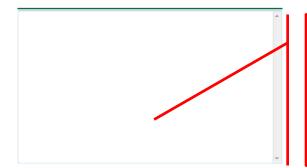

Enter additional information here.

Enter: CRN #: | Credit Hour: | Course #: | Course Title | Section: | Enrollment: | Reason for Pay: Summer Pay for Full time faculty/ and whether the course is offered through Continuing Education.

#### 11. Save EPAF

- a. Hit the "Save" Button at the bottom of the form.
- b. Return to the top of the form.
- c. The message should display "Your change was saved successfully."
- d. Check your date entry

### **Electronic Personnel Action Form**

Your change was saved successfully.

Pentor the information for the EPAr and either Save or Submit

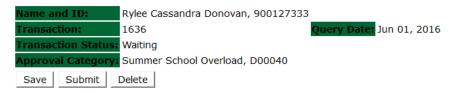

- Hit the "Submit" button. If errors occur, fix the errors, Save and Re-Submit. a.
- The EPAF automatically routes to the approvers in the order of their approval levels. b.

# **Electronic Personnel Action Form**

The transaction has been successfully submitted. Enter the information for the EPAF and either Save or Submit Rylee Cassandra Donovan, 900127333 ame and ID: 1636 Query Date: Jun 01, 2016 ransaction: ransaction Status: Pending proval Category: Summer School Overload, D00040

### **Error and Warning Messages**

If Errors occur, fix the errors, Save and Re-submit. Error messages will prevent the EPAF from being submitted.

Warnings are acceptable.

#### Errors and Warning Messages

| Message Type | Description                                                                   |
|--------------|-------------------------------------------------------------------------------|
| WARNING      | *WARNING* This employee is terminated on the Employee Form.                   |
| WARNING      | *WARNING* The Employee's Term Date and Reason should be removed from PEAEMPL. |
| WARNING      | *WARNING* Annual Salary is outside the Table/Grade range.                     |
| WARNING      | *WARNING* Annual Salary is outside the Table/Grade range.                     |
|              | WARNING<br>WARNING<br>WARNING                                                 |

🛊 - indicates a required field.

### **Delete**

If an EPAF needs to be re-started, click on the "Delete" button. This will delete the transaction and allow you to start over.

### How to Process:

Summer School Adjunct Re-Appointment

Summer School Adjunct Re-Appointment (Continuing Education) Summer School Adjunct Re-Appointment – Course Taught Over Both Sessions Summer School Adjunct Re-Appointment – (Continuing Education) - Course Taught Over Both Sessions

Log into Employee Self Service and choose ELECTRONIC PERSONNEL ACTION FORMS and then NEW EPAF.

This EPAF should be used to rehire an adjunct. The steps below should be followed:

- 1. Enter the employee's 900# or click on the  $\bigcirc$  magnifying glass to search for an employee's 900#.
- 2. The query date will default to today's date. Change the query date to:
  - a. Summer School I: 06/01/2018
  - b. Summer School II: 07/01/2018
- 3. Select from the drop down approval category box:
  - Summer School Adjunct Re-Appointment
  - Summer School Adjunct Re-Appointment (Continuing Education)
  - Summer School Adjunct Re-Appointment (Course Taught Over Both Sessions)
  - Summer School Adjunct Re-Appointment Continuing Education (Course Taught Over Both Sessions

### New EPAF Person Selection

Enter an ID, select the link to search for an ID, or generate an ID. Enter the Query Date and select the Approval Category. Select Go.

| ID: <b>+</b><br>Quer<br>Appr | cates a requ<br>900127334<br>y Date: M<br>oval Cate | 4 Olivia Caden            |                   | djunct    | Rehire, D     | ₩ Q<br>00042  |                |            | •                                                                             | After identifying an employee,<br>click the Approval Category<br>drop down menu to select<br>the Summer School EPAF for<br>Adjunct Rehire and/or |
|------------------------------|-----------------------------------------------------|---------------------------|-------------------|-----------|---------------|---------------|----------------|------------|-------------------------------------------------------------------------------|----------------------------------------------------------------------------------------------------|
| Go                           |                                                     |                           |                   |           |               |               |                |            |                                                                               | Adjunct Rehire (Continuing<br>Education – Non Credit).                                                                                           |
| Employee                     | Job Assignn                                         | nents                     |                   |           |               |               |                |            |                                                                               |                                                                                                    |
| Туре                         | Position Suffi                                      | xTitle                    | Time Sheet Orga   | anization | Start Date    | End Date      | Last Paid Date | Status     |                                                                               |                                                                                                    |
| Primary                      | 000377 00                                           | Human Resources Assistant | 4113, Human Re    | esource   | Jan 01, 2014  |               |                | Active     |                                                                               |                                                                                                    |
| Secondary                    | 000458 00                                           | Square dance instructor   | 0387, Social Scie | ence      | Sep 01, 2014  | May 31, 2015  |                | Terminated |                                                                               |                                                                                                    |
| Secondary                    | 000478 00                                           | Adjunct Instr Teach Ed    | 0387, Social Scie | ence      | Feb 01, 2015  | May 31, 2015  |                | Terminated |                                                                               |                                                                                                    |
| Active Jo                    | bs                                                  |                           | Ē                 | EPAF App  | rover Summary | EPAF Original | or Summary     | a          | he Employee Job Assi<br>ctive positions. By clic<br>utton, it will display al | king the All Jobs                                                                                                    |

- 4. Click on "Go" to begin the Summer School EPAFs for Adjunct Rehire and/or Adjunct Rehire (Continuing Education Non Credit).
- 5. Click on the button "All Jobs".
- 6. Select the position in which to reactivate by clicking on the radial dial at the end of the row. The position to reactivate will usually be position 000468 for credit courses and 000478 for Continuing Education Non Credit courses.
- 7. If the employee does not have a job with the correct position number, then enter the position number in the format indicated below and click on "GO". It is very IMPORTANT to use the correct position. If the incorrect position number is used, the EPAF will be returned to you for correction.

jobs.

| Position #: | Suffix #: | Description                                                                        |
|-------------|-----------|------------------------------------------------------------------------------------|
| 000468      | 00        | Overloads paid for credit hour courses.                                            |
| 004025      | 00        | Overloads paid by other funds (not grants). The fund #s usually start with 108.    |
| 004030      | 00        | Overloads paid by grant funding. The fund #s usually start with 3.                 |
| 000478      | 00        | Overloads paid by Continuing Education. The section numbers will start with a "c". |
|             |           | Example: Section c21                                                               |

| Overlo           | ad/Add J         | ob, C00006 |        |                            |                         |              |          |                |        |        |
|------------------|------------------|------------|--------|----------------------------|-------------------------|--------------|----------|----------------|--------|--------|
| Search           | Туре             | Desition   | Suffix | Title                      | Time Sheet Organization | Start Date   | End Date | Last Paid Date | Status | Select |
| Q                | NewJob           | 000468     | 00     | Summer School              | 1701, Summer School     |              |          |                |        | •      |
|                  | Primary          | 000003     | 00     | Assistant Professor of Art | 0507, Teacher Education | Aug 15, 2013 |          |                | Active | 0      |
| All Jo<br>Next / | bs<br>Approval T | ype Go     |        |                            |                         | 1            | 1        | 1              |        |        |

### Enter Adjunct Employment Record – See table below for instructions.

| Field                                                                                                    | Statement/Action                                                                                                    | Action/Example   |
|----------------------------------------------------------------------------------------------------|----------------------------------------------------------------------------------------------------|------------------|
|                                                                                                    |                                                                                                    |                  |
| Home Organization                                                                                             | Change if needed. A change is usually not needed                                                                          | 0387             |
| Distribution Org Change if needed. If Home organization is change, then distribution org must match home org. |                                                                                                    |                  |
| Current Hire Date                                                                                             | Field cannot be changed. Information is defaulted.                                                                        | No action needed |
| Employee Status                                                                                               | Field cannot be changed. Information is defaulted.                                                                        | No action needed |
| Employee Class Code                                                                                           | Enter the following if needed: (Usually a change is not needed)<br>F3=adjunct employee<br>RT=reemployment of PERS retiree | F3 or RT         |
| Home COAS                                                                                                    | Field cannot be changed. Information is defaulted.                                                                        | No action needed |
| Term Reason Code:                                                                                             | Field cannot be changed. Information is defaulted.                                                                        | No action needed |
| Terminate Date:                                                                                               | Field cannot be changed. Information is defaulted.                                                                        | No action needed |
| Last Work Date:                                                                                               | Field cannot be changed. Information is defaulted.                                                                        | No action needed |

### An \* is a required field.

| Item                                        | Current Value              | New Value  |
|---------------------------------------------|----------------------------|------------|
| Home Organization:                          | 0377, Music                |            |
| Distribution Orgn:                          | 0377, Music                | Q.         |
| Current Hire Date: MM/DD/YYYY(Not Enterable | e) 01/01/2016              |            |
| Employee Status: *(Not Enterable)           | Active                     | A          |
| Employee Class Code:                        | F3, Faculty P/T < 9 Months | s 🔍        |
| Home COAS: *(Not Enterable)                 | 1                          | 1          |
| Term Reason Code: (Not Enterable)           |                            | JE         |
| Termination Date: MM/DD/YYYY(Not Enterable  | )                          | 06/29/2016 |
| Last Work Date: MM/DD/YYYY(Not Enterable)   |                            | 06/29/2016 |

### • Enter Overload Pay Information

| Field                  | Si                                           | tatement/Action         |                         | Action/Example                               |
|------------------------|----------------------------------------------|-------------------------|-------------------------|----------------------------------------------|
| Job Begin Date:        | If the "Current Value" column is populated   |                         | >                       | Leave <b>"Job Begin</b><br>Date" field blank |
|                        | Overload/Add Job, 000468-00 Summer           | School ii CSP686, Last  | Paid Date: Jun 26, 2014 |                                              |
|                        | Item                                         | Current Value           | New Value               |                                              |
|                        | Job Begin Date: MM/DD/YYYY                   | 05/01/1993              |                         |                                              |
|                        | Jobs Effective Date: MM/DD/YYYY(Not Enterat  | e) 07/30/2014           | 06/01/2015              |                                              |
|                        | Personnel Date: MM/DD/YYYY(Not Enterable)    | 07/30/2014              | 05/26/2015              |                                              |
|                        | Contract Type: (Not Enterable)               | Overload                | 0                       |                                              |
|                        | Title: ★                                     | Summer School ii CSP686 | 6                       |                                              |
|                        | Annual Salary: \star                         | 3000                    |                         |                                              |
|                        | FTE: ★                                       | .25                     |                         |                                              |
|                        | Employee Class Code: *(Not Enterable)        | F1, Faculty 9/12        | F3                      |                                              |
|                        | Payroll Id: \star (Not Enterable)            | SU                      | SU                      |                                              |
|                        | Leave Rept Pay ID: *(Not Enterable)          | SU                      | SU                      |                                              |
|                        | Job Change Reason: (Not Enterable)           | JBEND                   | OVER                    |                                              |
|                        | Step: (Not Enterable)                        | 0                       | D                       |                                              |
|                        | Job Status: (Not Enterable)                  | Terminated              | A                       |                                              |
|                        | If the "Current Value" field is not populate | d, then,                |                         | Enter:                                       |
|                        |                                              |                         |                         | (enter corresponding                         |
|                        | Add Employee Job, 000468-00 S                | Summer School           |                         | dates)                                       |
|                        | Item                                         | Current Value New       | v Value                 | 06/01/2018 - Summer                          |
|                        | Job Begin Date: MM/DD/YYYY                   |                         | ←                       | School I                                     |
|                        | Jobs Effective Date: MM/DD/YYYY(Not En       | teratile) 06/           | /01/2016                |                                              |
|                        | Personnel Date: MM/DD/YYYY(Not Entera        | ble) 05/                | /31/2016                | 07/01/2018 - for<br>Summer School II         |
|                        | Contract Type:                               | Se                      | condary v               | Summer School II                             |
|                        | Title: *                                     |                         |                         |                                              |
|                        | Annual Salary: <b>*</b>                      |                         |                         |                                              |
|                        | FTE: *                                       |                         |                         |                                              |
|                        | Employee Class Code: *(Not Enterable)        | F3                      |                         |                                              |
|                        | Payroll Id: *(Not Enterable)                 | su                      |                         |                                              |
|                        | Leave Rept Pay ID: *(Not Enterable)          | SU                      |                         |                                              |
|                        | Job Change Reason: (Not Enterable)           | AD                      | JUN                     |                                              |
|                        | Step: (Not Enterable)                        | 0                       |                         |                                              |
|                        | Job Status: (Not Enterable)                  | A                       |                         |                                              |
| Job Effective<br>Date: | Field cannot be changed. Information is d    | lefaulted.              |                         |                                              |
| Job Personnel<br>Date: | Field cannot be changed. Information is d    | lefaulted.              |                         |                                              |
| Title:                 | Enter the course information for the overle  | bad that is being paid. |                         | Example:                                     |
|                        |                                              |                         |                         | Adjunct Instr in Art                         |
| Annual Salary:         | Total amount to be paid for course overlo    | ads                     |                         | 3000.00                                      |
| FTE:                   | FTE for overload is calculated as follows:   |                         |                         | Enter the number FTE for the number of       |
|                        | .25 = 1 course overload                      | 75 = 3 course overload  |                         | course overloads:                            |
|                        |                                              | 00 = 4 course overload  |                         |                                              |
|                        |                                              |                         |                         | Example: .25                                 |
|                        |                                              |                         |                         |                                              |

| Contract Type          | Field cannot be changed. Information is defaulted.          |                                                    |
|------------------------|-------------------------------------------------------------|----------------------------------------------------|
| Employee Class<br>Code | Field cannot be changed. Information is defaulted.          |                                                    |
| Payroll ID             | Payroll ID will default to <b>SU</b> . Field can be change. | Payroll ID <b>SU</b> should remain defaulted.      |
| Leave Rept Pay<br>ID   | The Leave Report Pay ID should match the Payroll ID above.  | Match Leave Rept Pay<br>ID to Payroll ID <b>SU</b> |
| Job Change<br>Reason   | Field cannot be changed. Information is defaulted.          |                                                    |
| Step                   | Field cannot be changed. Information is defaulted.          |                                                    |
| Job Status             | Field cannot be changed. Information is defaulted.          |                                                    |

### • Update Factor, Pays, and Hours

| Field           | Statement/Action                                   | Action/Example |
|-----------------|----------------------------------------------------|----------------|
| Job Begin Date: | Field cannot be changed. Information is defaulted. | None           |
| Factor:         | Field cannot be changed. Information is defaulted. | None           |
| Pays:           | Field cannot be changed. Information is defaulted. | None           |
| Hours per Pay:  | Field cannot be changed. Information is defaulted. | None           |

### Update Factors, Pays and Hours, 000468-00 Summer School

| Item                                           | Current Value New Value |                  |
|------------------------------------------------|-------------------------|------------------|
| Factor: *(Not Enterable)                       | 1                       |                  |
| Pays: *(Not Enterable)                         | 1                       | No Action Needed |
| Hours per Pay: *(Not Enterable)                | 84                      |                  |
| Jobs Effective Date: MM/DD/YYYY*(Not Enterable | ) 06/01/2016            | _                |

### • Terminate Employee Job

| Field           | Statement/Action                                   | Action/Example |
|-----------------|----------------------------------------------------|----------------|
| Job Begin Date: | Field cannot be changed. Information is defaulted. | None           |
| Factor:         | Field cannot be changed. Information is defaulted. | None           |
| Pays:           | Field cannot be changed. Information is defaulted. | None           |
| Hours per Pay:  | Field cannot be changed. Information is defaulted. | None           |

### Terminate Job Only, 000468-00 Summer School

| Item                                            | Current Value New Value |                                        |
|-------------------------------------------------|-------------------------|----------------------------------------|
| Jobs Effective Date: MM/DD/YYYY*(Not Enterable) | 06/29/2016              | ı ———————————————————————————————————— |
| Job Status: *(Not Enterable)                    | Т                       | No Action Needed                       |
| Job Change Reason: <b>*</b> (Not Enterable)     | JBEND                   |                                        |

### • Update Default Earnings

a. In the "CURRENT" section – If there is not a date entered under the effective date, then a new effective date will need to be entered under the "NEW VALUE" section.

| If a current date is not<br>listed under the<br>"CURRENT" effective date,<br>then enter 06/01/2017 for | Opdate Default Earnings, 000468-00 Summer<br>Current<br>Effective DateEarningsHours or Units Per Pay/Deeme<br>New Value |                                                  |                                  |
|----------------------------------------------------------------------------------------------------|----------------------------------------------------------------------------------------------------|--------------------------------------------------|----------------------------------|
| Summer School I or                                                                                     | Effective Date MM/I D/YYYY Earnings                                                                                     | Hours or Units Per Pay Deemed Hours Special Rate | Shift End Date MM/DD/YYYY Remove |
| 07/01/2017 for Summer                                                                                  | Not Selected                                                                                                    | · · · · · · · · · · · · · · · · · · ·            |                                  |
| School II in the "NEW                                                                                  | Not Selected                                                                                                    | · · · · · · · · · · · · · · · · · · ·            |                                  |
| VALUE EFFECTIVE DATE"<br>field.                                                                        | Not Selected                                                                                                    | ~                                                | 1                                |
|                                                                                                    | Not Selected                                                                                                    | ~                                                |                                  |

- b. Enter 06/01/2018 for Summer School I or 07/01/2018 for Summer School II in the "NEW VALUE EFFECTIVE DATE" field.
- c. Select SUM, Summer Pay as the Earnings Code using the drop down box.
- d. Enter **84.00** as the Hours or Units Per Pay.

#### Update Default Earnings, 000468-00 Summer School

| Current<br>Effective Date | Earnings Hour | rs or Units Per Pay Deemed | Hours Special Pa | te Shift End Date         |                        |                |                   |
|---------------------------|---------------|----------------------------|------------------|---------------------------|------------------------|----------------|-------------------|
| New Value                 | Lanningsprour | s of onits per pay beenied |                  |                           |                        |                |                   |
|                           | MM/DD/YYYY    | /Earnings                  | Но               | Irs or Units Per Pay Deen | ned Hours Special Rate | Shift End Date | MM/DD/YYYY Remove |
| 06/01/2016                |               | SUM, Summer Pay            | ~                | 84.00                     |                        | 1              |                   |
|                           |               | Not Selected               | ~                |                           |                        | 1              |                   |
|                           |               | Not Selected               | ~                |                           |                        | 1              |                   |
|                           |               | Not Selected               | ~                |                           |                        | 1              |                   |

If the fields are populated under the "CURRENT EFFECTIVE DATE" as shown below, then under the "NEW VALUE EFFECTIVE DATE", enter 06/01/2018 or 07/01/2018 depending on the summer session.

| Current<br>Effective Date Earnings | Hours or Units Per Pay Dee | med Hours Speci | al Rate Shifi End Date                     |                           |                               |
|------------------------------------|----------------------------|-----------------|--------------------------------------------|---------------------------|-------------------------------|
| 06/01/2013 SUM, Sumn               | ner Pay<br>84.00           |                 | 1                                          |                           |                               |
| New Value                          |                            |                 |                                            |                           |                               |
| Effective Date MM/DD/YYY           | )<br>Earnings              | Hours           | or Units Per Pay Deemed Hours Special Rate | Shift End Date MM/DD/YYYY | Remove                        |
| 06/01/2013                         | SUM, Summer Pay            | •               | B4.00                                      |                           |                               |
|                                    | Not Selected               | ·               |                                            |                           | Enter 06/01/2018 or 07/01/201 |
|                                    | Not Selected               | <b>•</b>        |                                            | 1                         | the new effective date.       |
|                                    | Not Selected               | •               |                                            |                           |                               |
|                                    | Not Selected               | •               |                                            |                           |                               |

- Labor Distribution Update if Needed
  - a. In the "CURRENT" section the current labor codes and the effective date of the last change will default into the form.
  - b. In the "NEW" section add new rows or make changes to the existing rows.
  - c. Changes to the accounting information will be <u>LIMITED</u>. The correct accounting information should default in the field according to the position number being used.
  - d. The fund, organization, account, and program codes will <u>NOT</u> need to be change unless payment is being charged by grant or other funds.
  - e. EFFECTIVE DATE: The effective date should equal either: 06/01/2018 or 07/01/2018 depending on the summer school session.
  - f. Apply the appropriate changes to the field if necessary.

# MAKE SURE THE DATE IN THE "EFFECTIVE DATE" FIELD IS 06/01/2018 OR 07/01/2018 DEPENDING ON THE SUMMER SCHOOL SESSION. IF NOT, THE EPAF WILL CONTAIN AN ERROR.

| Update Labor                                                               | Distributio  | ns, 000468-00 | 0 Summer Sc     | hool             |              |              |               |        |         | e sure the da<br>ECTIVE DA | ate listed in the<br>TE" field is: | e |
|----------------------------------------------------------------------------|--------------|---------------|-----------------|------------------|--------------|--------------|---------------|--------|---------|----------------------------|------------------------------------|---|
| Current<br>Effective Date: (<br>COA Index Fund<br>New<br>Effective Date: 1 | Organization |               | m Activity Loca | ntion Project Co | stPercentEnc | umbrance Ove | erride End Da | nte    |         |                            | I: 06/01/2018<br>II: 07/01/2018    | - |
| COA Index                                                                  | Fund         | Organizati    | on Account      | Program          | Activity     | Location     | Project       | Cost   | Percent | Encumbrance                | Override End Date                  | e |
| 2 1                                                                        | Q 10         | Q 1701        | Q 61200         | Q 0103           | <u> </u>     |              |               |        | 100.00  |                            |                                    |   |
|                                                                            | ٩,           | ۹ 🗌           | Q.              | _ Q              |              |              |               |        |         |                            |                                    |   |
| ·                                                                          |              | Q             |                 | Q.               | _ Q. [       |              |               |        |         |                            |                                    |   |
|                                                                            |              | Q             | Q               | _ Q              |              |              |               | _      | _       |                            |                                    |   |
|                                                                            | _ Q          | Q             | Q.              | _ Q              |              |              |               | _      | _       |                            |                                    |   |
|                                                                            | ,            |               |                 | ,                |              |              |               | Total: | 100.00  | )                          |                                    |   |
| 1                                                                          |              |               |                 |                  |              |              |               |        | _       |                            |                                    |   |
| Default from Index                                                         | Save and Ad  | d New Rows    |                 |                  |              |              |               |        |         |                            |                                    |   |

#### **Steps to change Labor Distributions**

2. Change the percentage in the "New" Section to 0.00 and click on "Save and Add New Rows". See sample below.

| Curre<br>Effect<br>COA I<br>New | nt<br>ive Date: 0<br>ndex Fund | 6/01/2016    | ns, 000468-00<br>Account Program |            |         | stPercentEnc | umbrance Ove | erride End Da | te    |                         |                                        |
|---------------------------------|--------------------------------|--------------|----------------------------------|------------|---------|--------------|--------------|---------------|-------|-------------------------|----------------------------------------|
| СОА                             | Index                          | Fund         | Organizatio                      | on Account | Program | Activity     | Location     | Project       | Cost  | t Percent Encumbrance ( | Override End Date                      |
| Q 1                             |                                | Q 10         | Q 1701                           | 61200      | Q 0103  |              |              |               |       | 100.00                  |                                        |
| ٩,                              | - i                            |              |                                  | _ <        | _ <     |              | —i—          | - í           | —i—   |                         |                                        |
| ٩,                              | - i                            | _ <          | Q                                |            |         |              |              |               | —i—   |                         | Change this                            |
| ٩,                              | - i                            |              |                                  | _ <        | _ <     |              | —i—          | - í           | —i—   | —i——i——>                | Change this                            |
| ٩,                              | - i                            | - Q          | Q                                |            | _ <     |              |              |               | —i—   |                         | percentage to 0.00                     |
| ✔<br>Defau                      | t from Index                   | Save and Add | d New Rows                       | <          | ,       |              | ,            |               | Total | 100.00                  | and click on Save and<br>Add New Rows. |

- **13.** Enter the new accounting information. The following must be entered for each line.
  - a. COA = enter 1.
  - b. Fund No.
  - c. Organization No.
  - d. Account No. = 61200
  - e. Percentage = totals must equal 100%. See sample below

Click to "Save and Add New Rows"

#### Update Labor Distributions, 000468-00 Summer School

| Effective Date: 06/01/2016<br>COA Index Fund Organization Account Program Activity Location Project Cost Percent Encumbrance Override End Date<br>New<br>Effective Date: MM/DD/YYYY 06/01/2016<br>COA Index Fund Organization Account Program Activity Location Project Cost Percent Encumbrance Override Enc |                   |
|----------------------------------------------------------------------------------------------------|-------------------|
| New<br>Effective Date: MM/DD/YYYY 06/01/2016                                                                                                    |                   |
| Effective Date: MM/DD/YYYY 06/01/2016                                                                                                    |                   |
| Effective Date: MM/DD/YYYY 06/01/2016                                                                                                    |                   |
|                                                                                                    |                   |
| COA Tuday Fund Comparisation Assault Decomposition Assistant Cont Decomposed Fundamentary Contraction Contraction                                                                                                    |                   |
|                                                                                                    | d Date            |
|                                                                                                    |                   |
|                                                                                                    | nter COA, Fund #, |
|                                                                                                    |                   |
|                                                                                                    | rg#, and Account# |
|                                                                                                    | ad porcontago     |
| Total:                                                                                                    | nd percentage.    |
| 100.00 Be                                                                                                    | e sure            |
|                                                                                                    | ercentages =      |
| Default from Index 5 Save and Add New Pows                                                                                                    | 0%.               |

14. Click on the box under the "Remove" Column to remove the old accounting information. The percentage should be set 0.00%.

15. Click on Save and Add New Rows. The old accounting information should be removed.

| Current<br>Effective Date: | Distributions  |             |         |         | st Percent Enc | umbrance Ove | rride End Da | te     |        |                                      |                     |
|----------------------------|----------------|-------------|---------|---------|----------------|--------------|--------------|--------|--------|--------------------------------------|---------------------|
| lew<br>Effective Date:     | MM/DD/YYYY     | 06/01/2016  |         |         |                |              |              |        |        |                                      |                     |
| OA Index                   | Fund           | Organizatio |         | Program | Activity       | Location     | Project      | Cost   |        | Encumbrance Override End Date Remove |                     |
| 1                          | Q 10           | Q 1701      | Q 61200 | Q 0103  | ~              |              |              |        | .00    |                                      | Click the remove    |
| 1                          | Q 10           | Q 1701      | Q 61200 | Q 0103  | ٩              |              |              |        | 25.00  |                                      |                     |
| 1                          | Q 340231       | Q. 4155     | Q 61200 | Q 0609  |                |              |              |        | 75.00  |                                      | button on the line  |
| 1                          | 340231         | ~ 4155      | 61200   | - 10603 |                |              |              |        | 75.00  |                                      | that has 0.00%      |
|                            | Q.             | ٩,          | Q       | ٩,      | 0              |              |              |        |        |                                      | entered. Then clicl |
|                            |                |             |         |         |                |              |              |        |        |                                      |                     |
|                            |                |             | - 0     |         |                |              |              | _      |        |                                      | on "Save and Add    |
| Default from Inde          | X Save and Add | New Rows    | <       |         |                | I            | 1            | Total: | 100.00 | )                                    | New Rows.           |

#### 16. Routing Queue

- a. In the "Routing Queue" section, enter a User Name for each level of approver. Additional approver levels may be added with a 'Required Action' of 'Approve' or 'FYI' only.
- b. For Overloads, all EPAFs must have a Chair and Dean level approval.
- c. For Grants, all EPAFS must have a Chair, Dean, Grants, and Grants Budget Office. Other approval levels will default.
- d. For Continuing Education courses, add <u>Dean, Graduate and Continuing Education and Continuing Education (Marilyn</u> <u>Read).</u>

#### Approval Queue

| Approval Level                            | User Name      |                         | <b>Required Action</b> | Remo |
|-------------------------------------------|----------------|-------------------------|------------------------|------|
| 10 - (CHAIR) Chair                        | ~ Q            |                         | Approve                | ✓    |
| 15 - (DEAN) Dean                          | ~ Q.           |                         | Approve                | ✓    |
| 39 - (ACAFF1) Academic Affairs (Hayley)   |                | Hayley H Murrell        | Approve                | ✓    |
| 40 - (ACDAFF) Academic Affairs            | ✓ CBALLARD     | Cheryl M Ballard        | Approve                | ✓    |
| 45 - (PROVOS) Provost of Academic Affairs | CMCADAMS       | Charles Alan McAdams    | Approve                | ✓    |
| 50 - (HRFYI) HR FYI                       | ✓ Q SMPHILLIPS | Samantha Myers Phillips | FYI                    | ✓    |
| 65 - (BUDGET) Budget Office               |                | Beverly Coons Lindsey   | Approve                | ✓    |
| 70 - (PAYROL) Payroll FYI (Monthly)       | V MPHILLIPS    | Mary Ruth Phillips      | FYI                    | ✓    |
| 75 - (HRDIR) Human Resource Director      | V Q LGIGER     | Lisa Weeks Giger        | Approve                | ✓    |
| 99 - (SUPER) Superuser                    | V MPHILLIPS    | Mary Ruth Phillips      | Apply                  | ✓    |
| Not Selected                              | ~ Q            |                         | Not Selected           | ~    |
| Not Selected                              | ~ Q.           |                         | Not Selected           | ~    |
| Not Selected                              | ↓ Search       |                         | Not Selected           | ~    |
| Not Selected                              | ~ Q            |                         | Not Selected           | ~    |

Save and Add New Rows

### 17. Click on the "Save and Add New Rows".

### 18. Comments

- a. In the "Comments" section, enter comments for the approvers with an explanation for the action.
- b. In the "Comment" section, also enter the following for overload information separated as shown below:
  - i. CRN #:
  - ii. Credit Hour:
  - iii. Course Number:
  - iv. Course Title:
  - v. Section:
  - vi. Enrollment:
  - vii. Reason for Adjunct:

Comment

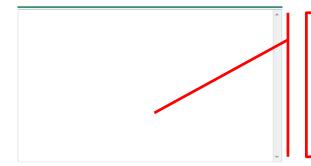

#### Enter additional information here.

Enter: CRN #: | Credit Hour: | Course #: | Course Title | Section: | Enrollment: | Reason for Adjunct: | and whether the course is offered through Continuing Education.

#### 19. Save EPAF

- a. Hit the "Save" Button at the bottom of the form.
- b. Return to the top of the form.
- c. The message should display "Your change was saved successfully."
- d. Check your date entry

### Electronic Personnel Action Form

Your change was saved successfully. Enter the information for the EPAE and either Save or Submit

| Name and ID:        | Olivia Caden Silver, 900127334       |                          |
|---------------------|--------------------------------------|--------------------------|
| Transaction:        | 1637                                 | Query Date: Jun 01, 2016 |
| Transaction Status: | Waiting                              |                          |
| Approval Category   | Summer School Adjunct Rehire, D00042 |                          |
| Save Submit         | Delete                               |                          |

#### 20. Submit EPAF

- a. Hit the "Submit" button. If errors occur, fix the errors, Save and Re-Submit.
- b. The EPAF automatically routes to the approvers in the order of their approval levels.

# Electronic Personnel Action Form

The transaction has been successfully submitted.

Enter the information for the EPAF and either Save or Submit

| Name and ID:        | Olivia Caden Silver, 900127334       |                          |
|---------------------|--------------------------------------|--------------------------|
| Transaction:        | 1637                                 | Query Date: Jun 01, 2016 |
| Transaction Status: | Pending                              |                          |
| Approval Category:  | Summer School Adjunct Rehire, D00042 | !                        |

## How to Process:

One Time Payment – Extra Services (Non Academic Affairs) One Time Payment – Extra Services (Academic Affairs)

Log into Employee Self Service and choose ELECTRONIC PERSONNEL ACTION FORMS and then NEW EPAF.

This EPAF should be used to process payment for additional duties/services performed. The steps below should be followed:

- 1. Enter the employee's 900# or click on the  $\bigcirc$  magnifying glass to search for an employee's 900#.
- The query date will default to today's date. Change the query date to the first day of the month in which the pay is to be issued. MM/01/20\_\_\_
  - EXAMPLE: 01/01/2018 OR 02/01/2018 OR 03/01/2018
- Select One Time Payment Extra Services (Non Academic Affairs) or One Time Payment Extra Services (Academic Affairs) from the drop down approval category box.

Non Academic Affairs = <u>any departments that do not report to the Provost</u>, but report to other Vice Presidents/Directors. This EPAF is used for payments by departments that do not report to the Provost.

Academic Affairs = <u>departments that report to the Provost</u>. This EPAF is used for payments made by departments/divisions that report directly to the provost.

### !!! IMPORTANT !!!

### MAKE SURE THE QUERY DATE IS SET TO THE FRIST DAY OF THE MONTH YOU WANT THE TRANSACTION TO TAKE PLACE. IF IT IS NOT SET TO THE CORRECT DATE, IT WILL CAUSE AN ERROR AND YOU WILL HAVE TO RESTART THE EPAF.

|               | ★ - indicates a required field.                                                                                | After identifying an employee, <b>click the</b>                                                                               |
|---------------|----------------------------------------------------------------------------------------------------|----------------------------------------------------------------------------------------------------|
|               | ID: 900124058 Rylee Olivia Donovan 🗳 🔍                                                                         | Approval Category drop down menu to sel<br>the EPAF for One Time Payment – Extra<br>Services (Non Academic Affairs) or One Ti |
| $\rightarrow$ | Query Date: MM/DD/YYY 11/01/2015                                                                               | Payment – Extra Services (Academic Affai                                                                                      |
|               | Approval Category: 👔 One Time Payment - Extra Services (Non Academic Affairs), D00007 😭                        | <u> </u>                                                                                                    |
|               | Go                                                                                                    |                                                                                                    |
|               |                                                                                                    | The Employee Job Assignments sho                                                                                              |
|               | Employee Job Assignments Type Position Suffix Title Time Sheet Organization Start Date End Date Last Paid Date | all active positions. By clicking the A                                                                                       |
|               |                                                                                                    | Activ<br>Activ<br>and previous jobs.                                                                                          |
|               | All Jobs                                                                                                    | · · · · · · · · · · · · · · · · · · ·                                                                                         |

- EPAF Approver Summary | EPAF Originator Summary
- 4. Click on "Go" to begin the One Time Payment Extra Services (Non Academic Affairs) or One Time Payment Extra Services (Academic Affairs) EPAF.

5. Enter the correct position numbers in the format indicated below and click on "GO". If a position number has already been assigned to the employee, select the radial dial at the end of the line and click on "GO". It is very IMPORTANT to use the correct position. If the incorrect position number is used, the EPAF will be returned to you for correction.

| Position #: | Suffix #: | Description                                                                                                    |
|-------------|-----------|----------------------------------------------------------------------------------------------------|
| 000458      | 00        | One-Time Payments – Extra Services paid by Org. 3001.                                                                                        |
| 004010      | 00        | One Time Payments – Extra Services paid to <b>FACULTY</b> by fund 10 monies. The fund #s start with 10.                                      |
| 004011      | 00        | One Time Payments – Extra Services paid to <b><u>STAFF</u></b> by fund 10 monies. The fund #s start with 10.                                 |
| 004025      | 00        | One Time Payments – Extra Services paid to <b>FACULTY</b> by other funds (not grants). The fund #s usually start with 108. (Example: 108221) |
| 004026      | 00        | One Time Payments – Extra Services paid to <u>STAFF</u> by other funds (not grants). The fund #s usually start with 108. (Example: 108221)   |
| 004030      | 00        | One Time Payments – Extra Services paid to <u>FACULTY</u> by grant funding. The fund #s usually start with "3" (Example: 340231)             |
| 004031      | 00        | One Time Payments – Extra Services paid to <b><u>STAFF</u></b> by grant funding. The fund #s usually start with "3" (Example: 340231)        |
| 000478      | 00        | One Time Payments – Extra Services paid by Continuing Education – Org. 3005                                                                  |
| 000997      | 00        | One Time Payments – Extra Services paid by Continuing Education - Org. 3017; generally used only by Continuing Education.                    |
| 001202      | 00        | First Year Seminar                                                                                                    |

### New EPAF Job Selection

Enter or search for a new position number and enter the suffix, or select the link under Title.

 ID:
 Rylee Olivia Donovan, 900124058

 Query Date:
 Nov 01, 2015

 Approval Category:
 One time Payment (Extra Serv), D00007

#### Overload/Add Job, C00006

| Search | Туре      | Position | Suffix | Title                          | Time Sheet Organization            | Start Date   | End Date | Last Paid Date | Status | Select |
|--------|-----------|----------|--------|--------------------------------|------------------------------------|--------------|----------|----------------|--------|--------|
| Q      | New ob    | 004026   | 00     | liscellaneous Position Fund 25 | 41211, Other General Institutional |              |          |                |        |        |
|        |           |          |        |                                |                                    |              |          |                |        | ۲      |
|        | Primary   | 000021   | 00     | Assistant Director             | 4113, Human Resource               | Oct 01, 2015 |          |                | Active |        |
|        | Fillinary | 000921   | 00     | Assistant Director             | 4115, Human Resource               | 00101, 2015  |          |                | Active | 0      |
|        |           |          |        |                                |                                    |              |          |                |        |        |
| All Jo | bs        |          |        |                                |                                    |              |          |                |        |        |

Next Approval Type Go

- 6. View Employee Class:
  - o This section allows the originator to view the current employee's employment information.
  - Employment Status must equal (A) Active.
  - o If employment status is listed something else other than Active, do not use this EPAF.
  - o Listed below are the definitions of the Employee Class Code
  - These fields are not able to be changed.

| Employee Class Description | Employee Class Definition                                       | Payroll ID |
|----------------------------|-----------------------------------------------------------------|------------|
| F1, Faculty 9/12           | Faculty employee employed for 9 months and paid over 12 months  | M1 payroll |
| F2, Faculty 9/9            | Faculty employee employed for 9 months and paid over 9 months   | M2 payroll |
| F4, Faculty 12/12          | Faculty employee employed for 12 months and paid over 12 months | M1 payroll |
| F3, Faculty PT < 9 months  | Adjunct faculty                                                 | M2 payroll |
| S1, Full Time Staff        | Staff employee employed for 12 months and paid over 12 months   | M1 payroll |

| S2, Part-Time Staff < 9 Months   | Staff employee employed for less than 9 months and payment may vary           | M2 payroll              |
|----------------------------------|-------------------------------------------------------------------------------|-------------------------|
| S3, Part-Time 9-10 Month Staff   | Staff employee appointment over 9-10 months                                   | M1 or M2 payroll        |
| S4, Part-Time 11-12 Month Staff  | Staff employee paid over 12 months                                            | M1 payroll              |
| RT, PERS Reemployment of Retiree | Employee retired from the Public Employees' Retirement System                 | M1 or M2 payroll        |
| ST, Student (WSR, RSE)           | Student employee receiving extra compensation for extra duties performed      | M2 payroll              |
| GA, Graduate Assistant           | Graduate Assistant receiving extra compensation for extra duties<br>performed | M2 payroll              |
| TE, Temporary Employee           | Temporary Employee receiving extra compensation for extra duties<br>performed | BW, M1 or M2<br>payroll |

# View Employee Employment Class

| Item                                 | Current Value       | New Value | The Employee Class Code will most of                                   |
|--------------------------------------|---------------------|-----------|------------------------------------------------------------------------|
| Employee Class Code: (Not Enterable) | S1, Full Time Staff | ─ ←       | the time tell you which payroll ID to<br>use from the table above when |
| Employee Status: 🜟 (Not Enterable)   | Active              | A         | processing an EPAF.                                                    |

### 7. Enter Overload Pay Information

| Field                  | Statement/Action                                                                                                    | Action/Example                                           |
|------------------------|----------------------------------------------------------------------------------------------------|----------------------------------------------------------|
| Job Begin Date:        | If statement below says "Last Paid Date:"then                                                                                                    | Leave field blank                                        |
|                        | Overload Spring 2015 - Current FT Faculty/Staff, 000458-00 Overload ENG 10 Last Paid Date: Iay 31, 2014                                           |                                                          |
|                        | Item Current Value New Value                                                                                                    |                                                          |
|                        | Job Begin Date: MM/DD/YYYY                                                                                                    | 1                                                        |
|                        | If there is no current values in the "Current Value" fields,then                                                                                  | Enter:                                                   |
|                        | Overload/Add Job, 004026-00 Miscellaneous Position Fund 25                                                                                        | (enter corresponding year)                               |
|                        | Item Current Value New Value<br>Job Begin Date: MM/DD/YYY                                                                                         | 01/01/2018 or<br>02/01/2018 or<br>03/01/2018<br>MM/01/20 |
| Job Effective<br>Date: | Enter the first day of the month for which the one-time payment – extra services are to be paid                                                   | 01/01/2018 or<br>02/01/2018 or<br>03/01/2018<br>MM/01/20 |
| Job Personnel<br>Date: | Enter the first day of the month for which the one-time payment – extra services are to be paid. This date should match the "Job Effective Date"  | 01/01/2018 or<br>02/01/2018 or<br>03/01/2018<br>MM/01/20 |
| Contract Type:         | This field defaults to "Overload". Field may be changed to either Primary or Secondary.                                                           |                                                          |
| Title:                 | Enter the description of the one time payment – extra services performed                                                                          | Example:                                                 |
|                        | Overload/Add Job, 004026-00 Miscellaneous Position Fund 25                                                                                        | Basketball Ticket Worker                                 |
|                        | Item         Current Value           Job Begin Date: MM/DD/YYYY         11/01/2015                                                                |                                                          |
|                        | Jobs Effective Date: MM/DD/YYYY 11/01/2015 Personnel Date: MM/DD/YYYY 11/01/2015                                                                  | First Year Seminar Instructor<br>(used pos 001202 00)    |
|                        | Contract Type: Overload                                                                                                    |                                                          |
|                        | Title: * Basketball Ticket Worker                                                                                                    |                                                          |
| Annual Salary:         | Total amount to be paid for one time payments – extra services                                                                                    | 100.00                                                   |
| FTE:                   | FTE for one time payments – extra services are generally 0.00                                                                                     | 0.00                                                     |
| Employee Class<br>Code | Field is defaulted to S3                                                                                                    |                                                          |
| Payroll ID             | Payroll ID will default to M2. Field can be change. If the employee class under the "View Employee Employment Class" is S1, S4, F1, or F4, orthen | Use the drop down box to change to M1.                   |
|                        |                                                                                                    |                                                          |

|                      | If the employee class under the "View Employee Employment Class" is S2, F2, F3, ST, GAthen                                                              | Payroll ID should ramain defaulted to M2.                                   |
|----------------------|----------------------------------------------------------------------------------------------------|-----------------------------------------------------------------------------|
|                      | If the employee class under the "View Employee Employment Class" is RT, TE, S3then the payroll ID will be determined based on previous job assignments. | Payroll ID will either be M1 or<br>M2 based on previous job<br>assignments. |
| Leave Rept Pay<br>ID | The Leave Report Pay ID should match the Payroll ID above.                                                                                              | Match Leave Rept Pay ID to<br>Payroll ID (either M1 or M2)                  |
| Job Change<br>Reason | Field cannot be changed. Information is defaulted.                                                                                                    |                                                                             |
| Step                 | Field cannot be changed. Information is defaulted.                                                                                                    |                                                                             |
| Job Status           | Field cannot be changed. Information is defaulted.                                                                                                    |                                                                             |

#### Overload/Add Job, 004026-00 Miscellaneous Position Fund 25

| Item                               | Current Value N | lew Value                |        |
|------------------------------------|-----------------|--------------------------|--------|
| Job Begin Date: MM/DD/YYYY         |                 | 08/01/2016               |        |
| Jobs Effective Date: MM/DD/YYYY    |                 | 08/01/2016               |        |
| Personnel Date: MM/DD/YYYY         |                 | 08/01/2016               |        |
| Contract Type:                     |                 | Overload v               |        |
| Title: *                           |                 | Basketball Ticket Worker |        |
| Annual Salary: \star               |                 | 50.00                    |        |
| FTE: *                             |                 |                          |        |
| Employee Class Code: *             | Q               | S3                       |        |
| Payroll Id: *                      |                 | M1, Monthly              | ~      |
| Time Entry Type: (Not Enterable)   |                 | Ρ                        | ×      |
| Time Entry Type: (Not Enterable)   |                 | N                        | $\sim$ |
| Leave Rept Pay ID: *               |                 | M1, Monthly              | ~      |
| Job Change Reason: (Not Enterable) | )               | ONE                      | $\sim$ |
| Step: (Not Enterable)              |                 | 0                        | 2      |
| Job Status: (Not Enterable)        |                 | A                        |        |

### 8. Update Factor, Pays, and Hours

| Field               | Statement/Action                                                                                                    | Action/Example                                                                          |
|---------------------|----------------------------------------------------------------------------------------------------|-----------------------------------------------------------------------------------------|
| Factor:             | The field will default to one. If the payment is to be paid over multiple months, then change the field to represent the number of months to be paid | If the payment will be<br>paid over 2 months,<br>then enter 2 in the<br>"Factor" field. |
| Pays:               | The field will default to one. The field must match the number of pays enter in the "Factor" Field                                                   | The Pays number will<br>be 2 if this payment<br>will be paid over 2<br>months.          |
| Hours per Pay:      | Field cannot be changed. Information is defaulted.                                                                                                   | None                                                                                    |
| Job Effective Date: | Enter the first day of the month in which this one-time payment is to be paid                                                                        | 01/01/2018 or<br>02/01/2018 or<br>03/01/2018<br>MM/01/20_                               |

### Update Factors, Pays and Hours, 004026-00 Miscellaneous Position Fund 25

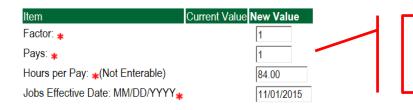

Enter the same number in the factor and pays field in which the one time payment is to be paid. Enter the first day of the month in the Jobs Effective Date.

#### 9. Update Default Earnings

g. In the "CURRENT" section – If there is not a date entered under the effective date, then a new effective date will need to be entered under the "NEW VALUE" section.

| If a current date is not listed<br>under the "CURRENT" effective<br>date, then enter the first day of | Current<br>Effective Dr.e Earnings Ho | gs, 004026-00 Miscellaneous Posi<br>ours or Units Per Pay Deemed Hours S |          | End Date                                |                                 |
|----------------------------------------------------------------------------------------------------|---------------------------------------|--------------------------------------------------------------------------|----------|-----------------------------------------|---------------------------------|
| the month in which the one -<br>time payment will be issued in<br>the "NEW VALUE EFFECTIVE            | New Value Effective Date M //DD/YYY   | Y Earnings<br>Not Selected                                               | Hours or | Units Per Pay Deemed Hours Special Rate | ShiftEnd Date MM/DD/YYYY Remove |
| DATE" field. MM/01/20,                                                                                |                                       | Not Selected                                                             | •        |                                         |                                 |
| EX. 06/01/2017                                                                                        |                                       | Not Selected                                                             | •        |                                         |                                 |
|                                                                                                    |                                       | Not Selected                                                             | T        |                                         |                                 |
|                                                                                                    | Save and Add New Rows                 |                                                                          |          |                                         |                                 |

- h. Enter the first day of the month in which the one-time payment will be issued in the "NEW VALUE EFFECTIVE DATE" field. MM/01/20\_ EXAMPLE: 02/01/2018
- i. Select REG, Regular as the Earnings Code using the drop down box.
- j. Enter **84.00** as the Hours or Units Per Pay.

#### Update Default Earnings, 004026-00 Miscellaneous Position Fund 25

|                                      | Hours or Units Per Pay Deemed | Hours Special Rate S | Shift End Date              |                   |                                  |
|--------------------------------------|-------------------------------|----------------------|-----------------------------|-------------------|----------------------------------|
| New Value                            |                               |                      |                             | 0                 |                                  |
| Effective Date MM/DD/N<br>11/01/2015 | REG, Regular Pay              | Hours<br>-           | s or Units Per Pay Deemed H | ours Special Rate | Shift End Date MM/DD/YYYY Remove |
|                                      | Not Selected                  | •                    |                             |                   |                                  |
|                                      | Not Selected                  | •                    |                             |                   |                                  |
|                                      | Not Selected                  | •                    |                             |                   |                                  |
| Save and Add New Rows                |                               |                      |                             |                   |                                  |

| Current                                        | Hours or Units Per Pay |                    |                      |                        |                             |                    |
|------------------------------------------------|------------------------|--------------------|----------------------|------------------------|-----------------------------|--------------------|
| Effective Date Earnings<br>07/01/2014 REG, Reg |                        | Deemea Hours Speci | 1                    | (e                     |                             |                    |
| New Value                                      |                        |                    | ,                    |                        |                             |                    |
| Rew Value<br>Effective Date MM/DD/Y            | YY Earnings            | Hours              | s or Units Per Pay D | eemed Hours Special Ra | te Shift End Date MM/DD     | YYYY Remove        |
| 07/01/2014                                     | REG, Regular Pay       | •                  | 84.00                |                        |                             |                    |
|                                                | Not Selected           | •                  |                      |                        | Enter the 1 <sup>st</sup> d | ay of the month i  |
|                                                | Net Celevited          | •                  |                      |                        |                             | ment is to be paid |
|                                                | Not Selected           |                    |                      |                        | EXAMPLE: 02                 | /01/2018           |
|                                                | Not Selected           | •                  |                      |                        |                             |                    |
|                                                | Not Selected           | •                  |                      |                        |                             |                    |
|                                                | Not Selected           |                    |                      |                        |                             |                    |

Update Default Earnings, 004030-00 HRSA Nursing, Last Paid Date: Jun 30, 2015

| Current       |                |                  |                      |               |             |            |                 |                |                   |
|---------------|----------------|------------------|----------------------|---------------|-------------|------------|-----------------|----------------|-------------------|
| Effective Dat | e Earnings     | Hours or Units I | Per Pay Deemed Hours | Special Rate  | Shift End D | ate        |                 |                |                   |
| 07/01/2014    | REG, Regular P | ay               | 84.00                | 1             |             |            |                 |                |                   |
| New Value     |                |                  |                      |               |             |            |                 |                |                   |
| Effective Dat | e MM/DD/YYYY   | arnings          |                      | Hours or Unit | s Per Pay I | Deemed Hou | rs Special Rate | Shift End Date | MM/DD/YYYY Remove |
| 11/01/2015    | F              | REG, Regular Pay | •                    |               | 84.00       |            |                 |                |                   |
|               | 1              | Not Selected     | •                    | [             |             |            |                 |                |                   |
|               | ١              | Not Selected     | •                    | [             |             |            |                 |                |                   |
|               | 1              | Not Selected     | •                    | [             |             |            |                 |                |                   |
|               | 1              | Not Selected     | •                    | [             |             |            |                 |                |                   |
|               |                |                  |                      |               |             |            |                 |                |                   |

Defaulting values for Default Earnings from the Job records.
 Save and Add New Rows

### 9. Terminate Employee Job

| Field               | Statement/Action                                                   | Action/Example |
|---------------------|--------------------------------------------------------------------|----------------|
| Job Effective Date: | Enter the last day of the month in which the payment is to be paid | 11/30/2016     |
| Job Status:         | Field cannot be changed. Information is defaulted.                 | None           |
| Job Change Reason:  | Field cannot be changed. Information is defaulted.                 | None           |

### Terminate Job Only, 004026-00 Miscellaneous Position Fund 25

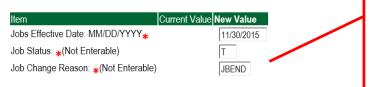

Enter the last day of the month in which payment is to be paid. MM/31/20\_\_ or MM/30/20\_\_ EXAMPLE: 02/28/2018

#### **10.** Labor Distribution – Update if Needed

- a. In the "CURRENT" section the current labor codes and the effective date of the last change will default into the form.
- b. In the "NEW" section add new rows or make changes to the existing rows.
- c. EFFECTIVE DATE: The effective date is the first day of the month in which the payment will be made: MM/01/20\_\_\_\_\_ EXAMPLE: 02/01/2018
- d. Apply the appropriate changes to the field if necessary.

#### **Steps to change Labor Distributions**

1. To remove the default payment information, change the percentage in the "New" Section to 0.00 and click on "Save and Add New Rows". See sample below.

| Update Labo<br>Current<br>Effective Date<br>COA Index Fu | : 11/01/2015 | ,               |                |               |                | rcent Encumbrance  | • Override E  | nd Da   | date. This needs     | te will default to the query date or today's<br>to be change to the following the first day<br>which the payment is to be paid. |  |
|----------------------------------------------------------|--------------|-----------------|----------------|---------------|----------------|--------------------|---------------|---------|----------------------|----------------------------------------------------------------------------------------------------|--|
| New<br>Effective Date                                    | : MM/E D/YYY | Y 11/01/2015    |                |               |                |                    | $\rightarrow$ |         | EXAMPLE: 02/07       | 1/2018                                                                                                    |  |
| COA Index                                                | <b>\</b>     | Organiza        | tion Account   |               | ım Activit     | y Location I       | Project       | Cost    | Percent Encumbrance  | e Override End Date                                                                                                    |  |
| Q 1                                                      | Q 1086       | 01 9 41211      | Q 6130         | 0 🔍 06        | )5             |                    |               |         | 100.00               | Change this percentage to 0.00 and click                                                                                        |  |
| ٩ 🗆                                                      | Q            | Q               | Q              | Q.            | 9              |                    |               |         |                      | on Save and Add New Rows.                                                                                                    |  |
| ۹ 🗌                                                      | Q            | ٩,              | ٩, –           | Q             | Q              |                    |               |         |                      | on dave and Add New Rows.                                                                                                    |  |
| ٩ 🗆                                                      | Q            | Q               | Q              | Q             | 9              |                    |               |         |                      |                                                                                                    |  |
| ٩                                                        | Q            | ٩,              | ٩,             | Q             | Q              |                    |               |         |                      |                                                                                                    |  |
|                                                          |              |                 |                |               |                |                    |               | Total:  | 100.00               |                                                                                                    |  |
|                                                          |              |                 |                |               |                |                    |               |         | 100.00               |                                                                                                    |  |
| <b>S</b>                                                 |              |                 |                |               |                |                    |               |         |                      |                                                                                                    |  |
| Default from Ir                                          | dex Save a   | nd Add New Rows | , —            |               |                |                    |               |         |                      |                                                                                                    |  |
| Update Labor<br>Current<br>Effective Date: 1             | 1/01/2015    |                 |                |               |                |                    |               |         |                      |                                                                                                    |  |
| COA Index Fund                                           | Organization | Account Progra  | m Activity Loo | ation Project | Cost Percent E | ncumbrance Overrid | de End Date   |         |                      |                                                                                                    |  |
| New                                                      |              |                 |                |               |                |                    |               |         |                      |                                                                                                    |  |
| Effective Date: N                                        | M/DD/YYYY 1  | 1/01/2015       |                |               |                |                    |               |         |                      |                                                                                                    |  |
| COA Index                                                | Fund         | Organization    |                | Program       | Activity       | Location Project   | Cost          | Percent | Encumbrance Override | End Date                                                                                                    |  |
| Q 1                                                      | Q 108601     | Q 41211         | Q 61300        | Q 0605        | Q              |                    |               | 0.00    | ←                    |                                                                                                    |  |
|                                                          | 9            | 9               | ۹.             | 9             | Q              |                    |               |         |                      |                                                                                                    |  |
|                                                          | 9            | 9               | ۹.             | 9             | Q              |                    |               |         |                      |                                                                                                    |  |
|                                                          | 9            | 9               | 9              | 9             | Q              |                    |               |         |                      |                                                                                                    |  |
| ۹ 🗌                                                      | 9            | ۹.              | ۹.             | 9             | 9              |                    |               |         |                      |                                                                                                    |  |
|                                                          |              |                 |                |               |                |                    | Total:        | 100.0   | 0                    |                                                                                                    |  |
| <b>S</b>                                                 |              |                 |                |               |                |                    |               |         |                      |                                                                                                    |  |
| Default from Inde                                        | K Save and A | dd New Rows     |                |               |                |                    |               |         |                      |                                                                                                    |  |

- 2. Enter the new accounting information. The following must be entered for each line.
  - a. COA = enter 1.
  - b. Fund No.
  - c. Organization No.
  - d. Account No. =
    - i. 61100 = Administrative
    - ii. 61200 = Faculty
    - iii. 61300 = Paraprofessional
    - iv. 61400 = Secretarial/Clerical

- v. 61500 = Technical
- vi. 61600 = Skilled Craft
- vii. 61700 = Service Maintenance
- e. Percentage = totals must equal 100%. See sample below

Click to "Save and Add New Rows"

Update Labor Distributions, 004026-00 Miscellaneous Position Fund 25

| Curre |               |              |               |               |                  |               |                    |               |                    |                       |       |                              |
|-------|---------------|--------------|---------------|---------------|------------------|---------------|--------------------|---------------|--------------------|-----------------------|-------|------------------------------|
|       |               | 1/01/2015    |               |               |                  |               |                    |               |                    |                       |       |                              |
| COA   | ndex Fund     | Organization | Account Progr | am Activity I | Location Project | t Cost Percer | nt Encumbrance Ove | rride End Dat | e                  |                       |       |                              |
| New   |               |              |               |               |                  |               |                    |               |                    |                       |       |                              |
|       | ive Date: M   | MM/DD/YYYY 1 | 1/01/2015     |               |                  |               |                    |               |                    |                       |       |                              |
| COA   | Index         | Fund         | Organizatio   | n Account     | Program          | Activity      | Location Proje     | ct Cost       | Percent Encumbranc | e Override End Date F | emove |                              |
| Q 1   |               | Q 108601     | Q 41211       | Q 61300       | Q 0605           | Q             |                    |               | .00                |                       | _     | Enter COA, Fund #, Org#, and |
|       |               |              |               |               |                  |               |                    |               |                    |                       |       | _                            |
| Q 1   |               | Q 108522     | 4021          | 61300         | 9                | _ Q           |                    |               | 100                | •                     |       | Account# and percentage.     |
|       | - i           | Q            | Q             |               | Q                | Q             |                    |               |                    |                       |       | Be sure percentages = 100%.  |
|       |               | Q            | Q             | Q             | Q                | Q             |                    |               |                    |                       |       |                              |
|       |               | Q            | Q             | Q             | Q                | - Q           |                    |               |                    | -                     | •     |                              |
| 1     |               |              |               |               |                  |               |                    | Total:        |                    |                       |       |                              |
|       |               |              |               |               |                  |               |                    |               | .00                |                       |       |                              |
| D (   |               | (L           |               |               |                  |               |                    |               | •                  |                       |       |                              |
| Deta  | ult from Inde | Save and A   | dd New Rows   |               |                  |               |                    |               |                    |                       |       |                              |
|       |               |              |               |               |                  |               |                    |               |                    |                       |       |                              |
|       |               |              |               |               |                  |               |                    |               |                    |                       |       |                              |

- 3. Click on the box under the "Remove" Column to remove the old accounting information. The percentage should be set 0.00%.
- 4. Click on Save and Add New Rows. The old accounting information should be removed.

| Update Labor D<br>Current<br>Effective Date: 11<br>COA Index Fund<br>New | /01/2015    | ,           |                   |         | _        | Encumbran | ce Override | End Date | 9         |                     |          | the line f | that has<br>Then c | lick on "Sa |  |
|--------------------------------------------------------------------------|-------------|-------------|-------------------|---------|----------|-----------|-------------|----------|-----------|---------------------|----------|------------|--------------------|-------------|--|
| Effective Date: MI                                                       | M/DD/YYYY 1 | 1/01/2015   |                   |         |          |           |             |          |           |                     |          |            |                    |             |  |
| COA Index                                                                | Fund        | Organizatio | n Account         | Program | Activity | Location  | Project     | Cost     | Percent E | Encumbrance Overrid | le End D | ate Remove |                    |             |  |
| ۹ 1                                                                      | Q 108601    | Q 41211     | Q 61300           | Q 0605  | ٩        |           |             |          | .00       |                     |          | ( III)     |                    |             |  |
| Q 1                                                                      | Q 108522    | 4021        | 61300             | 9       | 9        |           |             |          | 100       |                     |          |            |                    |             |  |
| 9                                                                        |             | 9           |                   | Q       | Q        |           |             |          |           |                     |          |            |                    |             |  |
| 9                                                                        | 9           | 9           | 9                 | 9       | 9        |           |             |          |           |                     |          |            |                    |             |  |
| Q                                                                        | 9           | 9           | Q                 | 9       | 9        |           |             |          |           |                     |          |            |                    |             |  |
| Default from Index                                                       | Save and A  | dd New Rows | · <del>&lt;</del> |         |          |           |             | Total:   | .00       |                     |          |            |                    |             |  |

Update Labor Distributions, 004026-00 Miscellaneous Position Fund 25

### Effective Date: 11/01/2015

COA Index Fund Organization Account Program Activity Location Project Cost Percent Encumbrance Override End Date

| New         |          |              |              |         |         |          |          |         |        |         |                                      |
|-------------|----------|--------------|--------------|---------|---------|----------|----------|---------|--------|---------|--------------------------------------|
| Effective D | Date: MI | W/DD/YYYY 11 | 1/01/2015    |         |         |          |          |         |        |         |                                      |
| COA In      | dex      | Fund         | Organization | Account | Program | Activity | Location | Project | Cost   | Percent | Encumbrance Override End Date Remove |
| Q 1         |          | Q 108522     | 4021         | 61300   | Q 0501  | Q        |          |         |        | 100.00  |                                      |
|             |          |              |              |         |         |          |          |         |        |         |                                      |
|             |          | 9            | 9            | 9       | Q       | Q        |          |         |        |         |                                      |
|             |          | 9            | 9            | 9       |         | Q        |          |         |        |         |                                      |
|             |          | 9            | Q            | 9       |         |          |          |         |        |         |                                      |
|             |          | 9            |              | 9       | 9       | 9        |          |         |        |         |                                      |
|             |          |              |              |         | Search  |          |          |         | Total: | 100.00  | )                                    |
| Default fro | om Index | Save and A   | dd New Rows  |         |         |          |          |         |        |         |                                      |

#### 5. Routing Queue

#### Non Academic Affairs:

- a. In the "Routing Queue" section, enter a User Name for each level of approver. Additional approver levels may be added with a 'Required Action' of 'Approve' or 'FYI' only.
- b. All EPAFs must have a Director and Vice President level approval.
- c. Grants One-Time Payment Extra Services, <u>all EPAFS must have a Director, Vice President, Grants, and Grants Budget</u> <u>Office</u>. This can be added to bottom of the queue. Other approval levels will default.

### d. EXAMPLE ROUTING QUEUE:

- i. Dept (Director/Supervisor)
- ii. Vice President
- iii. HRFYI Human Resources FYI = Samantha Phillips (SMPHILLIPS)
- iv. Budget = Beverly Lindsey (BLINDSEY)
- v. Payroll = Mary Ruth Phillips (MPHILLIPS)
- vi. HR Director = Lisa Giger (LGIGER)
- vii. Super = Mary Ruth Phillips (MPHILLIPS)

#### Academic Affairs

- e. In the "Routing Queue" section, enter a User Name for each level of approver. Additional approver levels may be added with a 'Required Action' of 'Approve' or 'FYI' only.
- f. For Academic One-Time Payment Extra Services, all EPAFs must have a Chair and Dean level approval.
- g. For Academic Grants One-Time Payment Extra Services, <u>all EPAFS must have a Chair, Dean, Grants, and Grants</u> <u>Budget Office</u>. Other approval levels will default.
- h. For Academic One-Time Payment Extra Services Continuing Education, add <u>Dean, Graduate and Continuing Education</u> and Continuing Education (Marilyn Read). This can be added to the bottom of the queue.

#### i. EXAMPLE ROUTING QUEUE:

- i. Chair
- ii. Dean
- iii. Academic Affairs = Cheryl Ballard (CBALLARD)
- iv. Provost = Dr. Charles McAdams (CMCADAMS)
- v. HRFYI Human Resources FYI = Samantha Phillips (SMPHILLIPS)
- vi. Budget = Beverly Lindsey (BLINDSEY)
- vii. Payroll = Mary Ruth Phillips (MPHILLIPS)
- viii. HR Director = Lisa Giger (LGIGER)
- ix. Super = Mary Ruth Phillips (MPHILLIPS)

- 6. Click on the "Save and Add New Rows".
- 7. Comments
  - a. In the "Comments" section, enter comments for the approvers with an explanation for the action. Be sure to include the dates when the extra duties occurred.

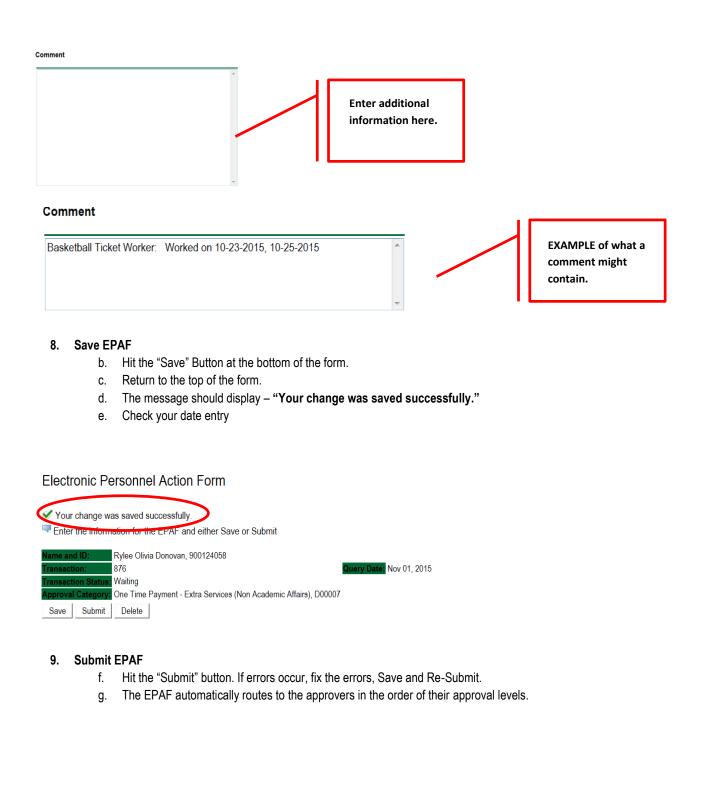

| Electronic Personnel Act                                                         | on Form                                                                     |
|----------------------------------------------------------------------------------|-----------------------------------------------------------------------------|
| The transaction has been success                                                 |                                                                             |
| Name and ID: Rylee Olivia Donov                                                  | ın, 900124058                                                               |
| Transaction: 876 Transaction Status: Pending Approval Category: One Time Payment | Query Date: Nov 01, 2015<br>- Extra Services (Non Academic Affairs), D00007 |

### Error and Warning Messages

If Errors occur, fix the errors, Save and Re-submit. Error messages will prevent the EPAF from being submitted.

Warnings are acceptable.

| Errors and Warning Messages                    |              |                                                                               |
|------------------------------------------------|--------------|-------------------------------------------------------------------------------|
| Туре                                           | Message Type | Description                                                                   |
| Add Employee Job                               | WARNING      | *WARNING* This employee is terminated on the Employee Form.                   |
| Add Employee Job                               | WARNING      | *WARNING* The Employee's Term Date and Reason should be removed from PEAEMPL. |
| Add Employee Job                               | WARNING      | *WARNING* Annual Salary is outside the Table/Grade range.                     |
| Update Factors, Pays and Hours                 | WARNING      | *WARNING* Annual Salary is outside the Table/Grade range.                     |
| <ul> <li>indicator a required field</li> </ul> |              |                                                                               |

\* - indicates a required field.

### <u>Delete</u>

If an EPAF needs to be re-started, click on the "Delete" button. This will delete the transaction and all you to start over.

# TERMINATION/RESIGNATION OF EMPLOYEE Accessing the EPAF Menu & Approver Summary

Log into Employee Self Service and choose ELECTRONIC PERSONNEL ACTION FORMS and then NEW EPAF.

This EPAF should be used to terminate an employee's job when they are leaving the University. The steps below should be followed:

- 1. Enter the employee's 900# or click on the  $\bigcirc$  magnifying glass to search for an employee's 900#.
- 2. The query date will default to today's date. Change the query date to the effective date of the termination/resignation. For example:
  - If an employee's last physical day at work is January 31, 2018, and personal leave time and/or comp are not being used, then January 31, 2018 will be used as the last day of employment and termination/resignation.
  - If an employee's last physical day at work is January 26, 2018, but plan on using personal leave time and/or comp time until January 31, 2018, then January 31, 2018 will be used as the last day of employment and termination/resignation.
- 3. Select Termination from DSU (Non Academic Affairs) or Termination from DSU (Academic Affairs) from the drop down approval category box.

Non Academic Affairs = <u>any departments that do not report to the Provost</u>, but report to other Vice Presidents/Directors. This EPAF is used for changes to positions in departments that do not report to the Provost.

Academic Affairs = <u>departments that report to the Provost</u>. This EPAF is used for changes to faculty/staff positions in departments/divisions that report directly to the provost.

### A LETTER OF RESIGNATION MUST BE SENT TO HUMAN RESOURCES FOR ALL EMPLOYEES VOLUNTARILY RESIGNING.

TERMINATION/RESIGNATION PROCESS FOR INDIVIDUALS WHO ARE CLASSIFIED AS 12 MONTH EMPLOYEES. Use for both Monthly & Bi-Weekly employees

### !!! IMPORTANT !!!

### MAKE SURE THE QUERY DATE IS SET TO THE DAY YOU WANT THE END THE PAY FOR THE EMPLOYEE WHO IS LEAVING AND NOT THE LAST DAY THE EMPLOYEE IS IN THE OFFICE. IF IT IS NOT SET TO THE CORRECT DATE, THE EMPLOYEE WILL EITHER BE PAID TO OR MUCH OR NOT ENOUGH.

| New EPAF Person Selection                                                                                                    |                                                                                                    |
|----------------------------------------------------------------------------------------------------|----------------------------------------------------------------------------------------------------|
| Enter an ID, select the link to search for an ID, or generate an ID. Enter the Query Date: MM/DD/ (YYY) 01/31/2018 Approval Category: Tremmation from DSU (Non Academic Affairs), DC Go Employee Job Assignments                                  | After identifying an employee,<br>click the Approval Category<br>drop down menu to select the<br>EPAF for Termination from DSU<br>(Non Academic Affairs) or                                                                        |
| Type         Position         Suffix         Title         Time Sheet Organization         Start Date           Primary         000376         00         Grants Coordinator         4113, Human Resource         Jan 01, 2017           All Jobs | End Date       Last Paid Date       Status         7       Active       Active         7       Active       Assignments show all active positions. By clicking the All Jobs button, it will display all current and previous jobs. |

- 4. Click on GO to begin processing the EPAF.
- 5. Click the radial button at the end of the row for the PRIMARY JOB and click GO.

### New EPAF Job Selection

Enter or search for a new position number and enter the suffix, or select the link under Title.

ID: Rylie Ann Clark, 900137172 Query Date: Jan 31, 2018 Approval Category: Termination from DSU NAA, D00010

#### Terminate Job Only, C00003

|               | Type<br>New Job |        | Suffix | Title              | Time Sheet Organization | Start Date   | End Date | Last Paid Date | Status | Select | the radia | primary job and click<br>I button at the end of<br>o select the job and |
|---------------|-----------------|--------|--------|--------------------|-------------------------|--------------|----------|----------------|--------|--------|-----------|-------------------------------------------------------------------------|
|               | Primary         | 000376 | 00     | Grants Coordinator | 4113, Human Resource    | Jan 01, 2017 |          |                | Active | ۲      | click GC  |                                                                         |
| All Job<br>Go | os              |        | •      |                    |                         |              |          |                |        | 1      |           |                                                                         |

- 6. In the Jobs Effective Date field, enter the date the employee is to receive pay through.
- 7. In the Last Work Date field, enter the last day the employee was physically at work
- 8. In the Term Reason Code field, select the reason for termination/resignation by using the drop down box.
- 9. In the Termination Date field, enter the last day the employee is to receive pay through.

### Terminate Job Only, 000376-00 Grants Coordinator

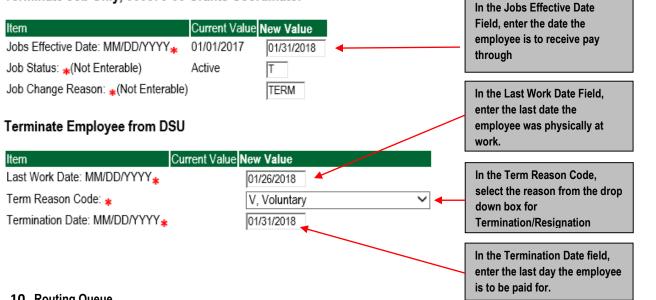

### 10. Routing Queue

#### Non Academic Affairs:

- In the "Routing Queue" section, enter a User Name for each level of approver. Additional approver levels may be added with a 'Required Action' of 'Approve' or 'FYI' only.
- b. All EPAFs must have a Director and Vice President level approval.

c. Grants Termination from DSU, <u>all EPAFS must have a Director, Vice President, Grants, and Grants Budget Office</u>, This can be added to bottom of the queue. Other approval levels will default.

### d. EXAMPLE ROUTING QUEUE:

- x. Dept (Director/Supervisor)
- xi. Vice President
- xii. HRFYI Human Resources FYI = Samantha Phillips (SMPHILLIPS)
- xiii. Budget = Beverly Lindsey (BLINDSEY)
- xiv. Payroll FYI = Mary Ruth Phillips (MPHILLIPS)
- xv. HR2 = Jasmine Cunningham (JCUNNINGHAM)
- xvi. HR Director = Lisa Giger (LGIGER)
- xvii. Super = Mary Ruth Phillips (MPHILLIPS)

### Academic Affairs

- a. In the "Routing Queue" section, enter a User Name for each level of approver. Additional approver levels may be added with a 'Required Action' of 'Approve' or 'FYI' only.
- b. For Academic Termination from DSU, all EPAFs must have a Chair and Dean level approval.
- c. For Academic (Grants) Termination from DSU, <u>all EPAFS must have a Chair, Dean, Grants, and Grants Budget Office,</u> Other approval levels will default.
- d. EXAMPLE ROUTING QUEUE:
  - xviii. Chair
  - xix. Dean
  - xx. Academic Affairs = Cheryl Ballard (CBALLARD)
  - xxi. Provost = Dr. Charles McAdams (CMCADAMS)
  - xxii. HRFYI Human Resources FYI = Samantha Phillips (SMPHILLIPS)
  - xxiii. Budget = Beverly Lindsey (BLINDSEY)
  - xxiv. Payroll FYI = Mary Ruth Phillips (MPHILLIPS)
  - xxv. HR2 = Jasmine Cunningham (JCUNNINGHAM)
  - xxvi. HR Director = Lisa Giger (LGIGER)
  - xxvii. Super = Mary Ruth Phillips (MPHILLIPS)
- 11. Click on the "Save and Add New Rows".
- 12. Comments
  - a. In the "Comments" section, enter comments for the approvers with an explanation for the action.

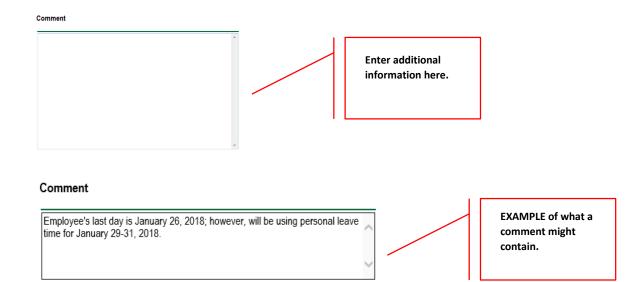

### 13. Save EPAF

- a. Hit the "Save" Button at the bottom of the form.
- b. Return to the top of the form.
- c. The message should display "Your change was saved successfully."
- d. Check your date entry

### Electronic Personnel Action Form

| · · ·               | as saved successfully.<br>nation for the EPAE and either Save or Submit |                 |                               |
|---------------------|-------------------------------------------------------------------------|-----------------|-------------------------------|
| Name and ID:        | Rylie Ann Clark, 900137172                                              | Job and Suffix: | 000376-00, Grants Coordinator |
| Transaction:        | 4009                                                                    | Query Date:     | Jan 31, 2018                  |
| Transaction Status: | Waiting                                                                 | Last Paid Date: |                               |
| Approval Category:  | Termination from DSU (Non Academic Affairs), D00010                     | )               | -                             |
| Save Submit         | Delete                                                                  |                 |                               |

#### 14. Submit EPAF

- h. Hit the "Submit" button. If errors occur, fix the errors, Save and Re-Submit.
- i. The EPAF automatically routes to the approvers in the order of their approval levels.

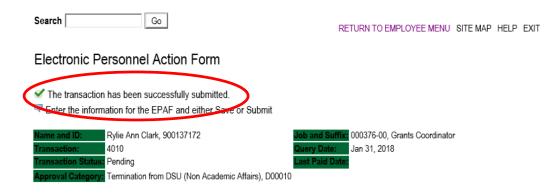

### **Error and Warning Messages**

If Errors occur, fix the errors, Save and Re-submit. Error messages will prevent the EPAF from being submitted.

Warnings are acceptable.

### <u>Delete</u>

If an EPAF needs to be re-started, click on the "Delete" button. This will delete the transaction and allow you to start over.

#### TERMINATION/RESIGNATION PROCEDURE FOR INDIVIDUALS WHO ARE 9 MONTH EMPLOYEES

#### FACULTY EMPLOYEES

1. A faculty member who terminates/resigns at the end of the academic session, then the following dates must be used.

**F1 Employee Class:** The job effective date will be ended on August 31, 2018; however, the last work date will be May 7, 2018 or the last day of the academic session.

**F2 Employee Class:** The job effective date will be ended on May 31, 2018; however, the last work date will be May 7, 2018 or the last day of the academic session.

#### A LETTER OF RESIGNATION MUST BE SENT TO HUMAN RESOURCES FOR ALL EMPLOYEES VOLUNTARILY RESIGNING.

### EXAMPLE OF A TERMINATION/RESIGNATION OF AN F1 EMPLOYEE TERMINATION

#### View Employee Employment Class

| Item<br>Employee Class Code: (Not Enterable | Current Value<br>) F1, Faculty 9/ |            |
|---------------------------------------------|-----------------------------------|------------|
| Employee Status: *(Not Enterable)           | Active                            | A          |
| Terminate Job Only,                         |                                   |            |
| Item                                        | Current Value                     | New Value  |
| Jobs Effective Date: MM/DD/YYYY             | 09/01/2015                        | 08/31/2018 |
| Job Status: *(Not Enterable)                | Active                            | Т          |
| Job Change Reason: *(Not Enterable          | ) PROMO                           | TERM       |
| Terminate Employee from DSU                 |                                   |            |

| Item                         | Current Value New Value |
|------------------------------|-------------------------|
| Last Work Date: MM/DD/YYYY   | 05/07/2018              |
| Term Reason Code: 😦          | V, Voluntary 🗸          |
| Termination Date: MM/DD/YYYY | 08/31/2018              |

EXAMPLE OF A TERMINATION/RESIGNATION OF AN F2 EMPLOYEE TERMINATION

#### View Employee Employment Class

| Active        | A                                |                                                                                                    |
|---------------|----------------------------------|----------------------------------------------------------------------------------------------------|
|               | Last Paid Date: Jan 31, 2017     | 1                                                                                                    |
| Current Value | New Value                        |                                                                                                    |
| 09/01/2015    | 05/31/2018                       |                                                                                                    |
| Active        | Т                                |                                                                                                    |
| e) RAISE      | TERM                             |                                                                                                    |
| J             |                                  |                                                                                                    |
|               | 09/01/2015<br>Active<br>e) RAISE | Current Value         New Value           09/01/2015         05/31/2018           Active         T           e) RAISE         TERM |

| Item                         | Current Value New Value | l |
|------------------------------|-------------------------|---|
| Last Work Date: MM/DD/YYYY*  | 05/07/2018              |   |
| Term Reason Code: 🜟          | V, Voluntary 🗸          |   |
| Termination Date: MM/DD/YYYY | 05/31/2018              |   |

# **UPDATE LABOR DISTRIBUTIONS** Accessing the EPAF Menu & Approver Summary

Log into Employee Self Service and choose ELECTRONIC PERSONNEL ACTION FORMS and then NEW EPAF.

This EPAF should be used to change the labor distributions for a position which is already entered in the system. This will mainly apply to employees working on grants where the grant fund number changes annually, or for positions where the source of funding has changed. The steps below should be followed:

- 10. Enter the employee's 900# or click on the  $\bigcirc$  magnifying glass to search for an employee's 900#.
- 11. The guery date will default to today's date. Change the guery date to the effective date of the change. For faculty/staff paid monthly, this will usually be the first day of the month in which the change takes effect; for hourly employees on bi-weekly payroll, this will usually be the first day of the next bi-weekly pay period. For some grants, however, this will be another date.
  - EXAMPLE: 09/01/2017 (Monthly) OR 06/16/2017 (BW13) OR 09/29/2017 (Grant start date)
- 12. Select Job Labor Distribution Change (Non Academic Affairs) or Job Labor Distribution Change (Academic Affairs) from the drop down approval category box.

Non Academic Affairs = any departments that do not report to the Provost, but report to other Vice Presidents/Directors. This EPAF is used for changes to positions in departments that do not report to the Provost.

Academic Affairs = departments that report to the Provost. This EPAF is used for changes to faculty/staff positions in departments/divisions that report directly to the provost.

### **!!! IMPORTANT !!!**

### MAKE SURE THE QUERY DATE IS SET TO THE DAY YOU WANT THE CHANGE TO TAKE PLACE. IF IT IS NOT SET TO THE CORRECT DATE, IT WILL CAUSE AN ERROR AND YOU WILL HAVE TO RESTART THE EPAF.

👎 Enter an ID, select the link to search for an ID, or generate an ID. Enter the Query Date and select the Approval Category. Select Go.

| ID: • 900137172             | Rylie Ann Clark      | å. O'                                |     |
|-----------------------------|----------------------|--------------------------------------|-----|
| Query Date: MM/DD/          |                      |                                      |     |
| Approval Category: <b>*</b> | Job Labor Distributi | on Change (Academic Affairs), D00015 | ~ ← |
| Go                          |                      |                                      |     |

After identifying an employee, click the Approval Category drop down menu to select the EPAF for Job Labor Distribution Change (Non Academic Affairs) or Job Labor Distribution Change (Academic Affairs).

Job Assignmen

Active Primary 000376 00 Grants Coordinator 4113, Human Resource Jan 01, 2017 All Jobs

EPAF Approver Summary | EPAF Originator Summary

The Employee Job Assignments show all active positions. By clicking the All Jobs button, it will display all current and previous jobs.

 $^{
earrow}$  Enter or search for a new position number and enter the suffix, or select the link under Title.

 ID:
 Rylie Ann Clark, 900137172

 Query Date:
 Jun 01, 2017

 Approval Category:
 Update Labor Dist NAA, D00016

#### Update Labor Distributions, C00010

| Search  | Туре    | Position | Suffix | Title              | Time Sheet Organization | Start Date   | End Date | Last Paid Date | Status | Select |
|---------|---------|----------|--------|--------------------|-------------------------|--------------|----------|----------------|--------|--------|
| Q       | New Job |          |        |                    |                         |              |          |                |        |        |
|         |         | r        |        |                    |                         |              |          |                |        | ۲      |
|         | Primary | 000376   | 00     | Grants Coordinator | 4113, Human Resource    | Jan 01, 2017 |          |                | Active | _      |
|         |         |          |        |                    |                         |              |          |                |        | 0      |
| All Jak | - 1     |          |        | •                  |                         |              |          |                |        | ·      |

All Jobs

- 4. Click on "Go" to begin the Job Labor Distribution Change (Non Academic Affairs) or Job Labor Distribution Change (Academic Affairs)
- 5. In the "CURRENT" section the current labor codes and the effective date of the last change will default into the form.
- 6. In the "NEW" section add new rows or make changes to the existing rows.
- EFFECTIVE DATE: The effective date is the first day of the month in which the payment will be made: MM/01/20\_\_\_\_\_
   EXAMPLE: 06/01/2017

#### Update Labor Distributions, 000376-00 Grants Coordinator

| Effective Date: 01/01/2017<br>COA Index Fund Organization Account Program Activity Location Project Cost Percent Encumbrance Override Er<br>1 10 4113 61300 0605<br>100.00 |      |              |         |            | The effective date will default to the query date or<br>today's date. This needs to be change to the followin<br>the first day of the month in which the payment is to<br>be paid.<br>EXAMPLE: 02/01/2018 |          |         |        |         |                                  |   |
|----------------------------------------------------------------------------------------------------|------|--------------|---------|------------|----------------------------------------------------------------------------------------------------|----------|---------|--------|---------|----------------------------------|---|
| COA Index                                                                                                    | Fund | Organization | Account | Program    | Activity                                                                                                    | Location | Project | Cost   | Percent | Encumbrance<br>Override End Date |   |
| × 1                                                                                                    | Q 10 | Q 4113       | Q 61300 | Q 0605     |                                                                                                    |          |         |        | 100.00  |                                  | - |
|                                                                                                    | _    | Q            | 9       | _ <b>Q</b> | _ Q                                                                                                    |          |         |        |         |                                  |   |
| ú i i i i i i i i i i i i i i i i i i i                                                                                                    | _ <  |              | 9       | _ <        | _ Q                                                                                                    | _        | _       | - i    |         |                                  |   |
|                                                                                                    | - «j |              | 9       | - a        | - a                                                                                                    | — i      | _       |        |         |                                  |   |
|                                                                                                    | _ Q  |              | Q       | _ Q        |                                                                                                    |          |         |        | -       |                                  |   |
| ,,                                                                                                    |      | ,            | ,       | ,          | ,                                                                                                    | ,        | ,       | Total: | 100.00  | )                                |   |

Defaulting values for Labor Distribution from the Job records.
 Default from Index Save and Add New Rows

- 8. Under "New" make any necessary changes to the Fund, Organization, or Account
  - a. COA = enter 1.
  - b. Fund No.
    - i. General university budget funds, Fund 10
    - ii. Other funds (not grants) The fund numbers usually start with "108" (ex. 108221)
    - iii. Grants The fund numbers usually start with "3" (ex. 340231)
  - c. Organization No.
  - d. Account No. =
    - i. 61100 = Administrative
    - ii. 61200 = Faculty
    - iii. 61300 = Paraprofessional
    - iv. 61400 = Secretarial/Clerical
    - v. 61500 = Technical
    - vi. 61600 = Skilled Craft
    - vii. 61700 = Service Maintenance
  - e. Percentage = totals must equal 100%. See sample below

| ew<br>ffective | e Date: MN           | 4/DD/YYYY 06                                                                                                    | 5/01/2017    |            |         |          |          |           | Acc  | ount# ar | Fund #, Org#<br>nd percentag<br>centages = 10 | e.     |
|----------------|----------------------|----------------------------------------------------------------------------------------------------|--------------|------------|---------|----------|----------|-----------|------|----------|-----------------------------------------------|--------|
|                | Index                | Fund                                                                                                    | Organization | Account    | Program | Activity | Location | Project   | Cost | Percent  | Encumbrance<br>Override End<br>Date           | Remove |
| 1              | (                    | Q 10                                                                                                    | Q 4113       | Q 61300    | Q 0605  | ٩,       |          |           | 7    | 75.00    |                                               |        |
| 1              | (                    | Q 340231                                                                                                    | 4113         | Q 61300    | Q 0605  | ٩        |          |           |      | 25.00    |                                               |        |
|                |                      | Q                                                                                                    | Q,           | ٩          | ٩,      | ۹ 🛛      |          |           |      |          |                                               |        |
|                |                      | Q                                                                                                    | ٩,           | 9          | Q.      | ٩,       |          |           |      |          |                                               |        |
|                |                      |                                                                                                    |              |            |         |          |          |           |      |          |                                               |        |
|                |                      |                                                                                                    |              |            |         |          |          |           |      |          |                                               |        |
| New<br>Effect  | ive Date:            | MM/DD/YYYY                                                                                                    | 06/01/2017   |            |         |          |          |           |      |          |                                               |        |
| Effect<br>COA  | ive Date:  <br>Index | Fund                                                                                                    | Organizati   |            | Program | Activity | Locatio  | n Project | Co   | ost Perc | ent Encumbra<br>Override E<br>Date            |        |
| Effect         |                      |                                                                                                    | ,            | on Account | Program | Activity | Location | n Project | Ca   |          | Override E                                    |        |
| Effect<br>COA  |                      | Fund<br>Q 340231                                                                                                    | Organizati   | Q 61300    | Q 0605  | <br>     |          | n Project |      |          | Override E<br>Date                            | ind    |
| Effect<br>COA  |                      | Fund<br>(0, 340231<br>(0, 10)<br>(0, 10)<br>(0, 10 | Organizati   | Q 61300    | Q 0605  |          |          | n Project |      |          | Override E<br>Date                            | ind    |
| Effect<br>COA  |                      | Fund<br>Q 340231                                                                                                    | Organizati   | Q 61300    | Q 0605  | <br>     | Location | n Project |      |          | Override E<br>Date                            | ind    |

9. Click "Save and Add New Rows"

### 11. Routing Queue

### Non Academic Affairs:

- e. In the "Routing Queue" section, enter a User Name for each level of approver. Additional approver levels may be added with a 'Required Action' of 'Approve' or 'FYI' only.
- f. <u>All EPAFs must have a Director and Vice President level approval.</u>
- g. Grants One-Time Payment Extra Services, <u>all EPAFS must have a Director, Vice President, Grants, and Grants Budget</u> <u>Office</u>. This can be added to bottom of the queue. Other approval levels will default.

### h. EXAMPLE ROUTING QUEUE:

- xxviii. Dept (Director/Supervisor)
- xxix. Vice President
- xxx. HRFYI Human Resources FYI = Samantha Phillips (SMPHILLIPS)
- xxxi. Budget = Beverly Lindsey (BLINDSEY)
- xxxii. Payroll = Mary Ruth Phillips (MPHILLIPS)
- xxxiii. HR Director = Lisa Giger (LGIGER)
- xxxiv. Super = Mary Ruth Phillips (MPHILLIPS)

#### Academic Affairs

- e. In the "Routing Queue" section, enter a User Name for each level of approver. Additional approver levels may be added with a 'Required Action' of 'Approve' or 'FYI' only.
- f. For Academic One-Time Payment Extra Services, all EPAFs must have a Chair and Dean level approval.
- g. For Academic Grants One-Time Payment Extra Services, <u>all EPAFS must have a Chair, Dean, Grants, and Grants</u> <u>Budget Office</u>. Other approval levels will default.
- h. For Academic One-Time Payment Extra Services Continuing Education, add <u>Dean, Graduate and Continuing Education</u> and Continuing Education (Marilyn Read). This can be added to the bottom of the queue.
- i. EXAMPLE ROUTING QUEUE:
  - xxxv. Chair
  - xxxvi. Dean
  - xxxvii. Academic Affairs = Cheryl Ballard (CBALLARD)
  - xxxviii. Provost = Dr. Charles McAdams (CMCADAMS)
  - xxxix. HRFYI Human Resources FYI = Samantha Phillips (SMPHILLIPS)
    - xl. Budget = Beverly Lindsey (BLINDSEY)
    - xli. Payroll = Mary Ruth Phillips (MPHILLIPS)
    - xlii. HR Director = Lisa Giger (LGIGER)
    - xliii. Super = Mary Ruth Phillips (MPHILLIPS)
- 13. Click on the "Save and Add New Rows".
- 14. Comments
  - b. In the "Comments" section, enter comments for the approvers with an explanation for the action.

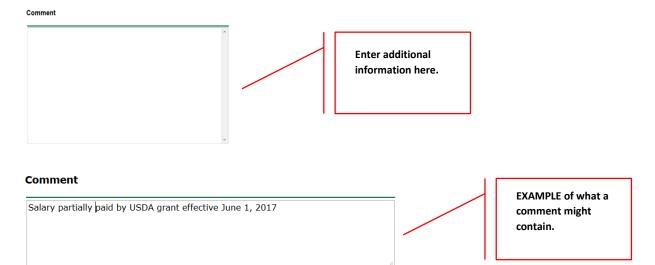

#### 14. Save EPAF

- e. Hit the "Save" Button at the bottom of the form.
- f. Return to the top of the form.
- g. The message should display "Your change was saved successfully."
- h. Check your date entry

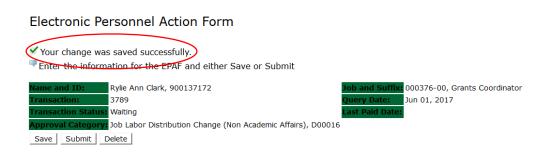

### 15. Submit EPAF

- j. Hit the "Submit" button. If errors occur, fix the errors, Save and Re-Submit.
- k. The EPAF automatically routes to the approvers in the order of their approval levels.

## Electronic Personnel Action Form

|               | action has been successfully submi<br>information for the EPAF and either |                               |                                               |
|---------------|---------------------------------------------------------------------------|-------------------------------|-----------------------------------------------|
| Name and ID   | Rylie Ann Clark, 900137172                                                | De                            | Job and Suffix: 000376-00, Grants Coordinator |
| Transaction:  | 3790                                                                      | Q                             | Query Date: Jun 01, 2017                      |
| Transaction 9 | Status: Pending                                                           | Li                            | Last Paid Date:                               |
| Approval Cat  | egory: Job Labor Distribution Change (                                    | Non Academic Affairs), D00016 |                                               |

# Error and Warning Messages

If Errors occur, fix the errors, Save and Re-submit. Error messages will prevent the EPAF from being submitted.

Warnings are acceptable.

## **Delete**

If an EPAF needs to be re-started, click on the "Delete" button. This will delete the transaction and allow you to start over.

# CAMPUS ADDRESS CHANGES Accessing the EPAF Menu & Approver Summary

Log into Employee Self Service and choose ELECTRONIC PERSONNEL ACTION FORMS and then NEW EPAF.

This EPAF should be used to change an employee's campus address. The steps below should be followed:

- 1. Enter the employee's 900# or click on the  $\bigcirc$  magnifying glass to search for an employee's 900#.
- 2. The query date will default to today's date. Change the query date to the effective date of the change. EXAMPLE: 02/01/2018 OR 02/16/2018 OR 07/09/2018
- 3. Select Campus Address Change (Non Academic Affairs) or Campus Address Change (Academic Affairs) from the drop down approval category box.

Non Academic Affairs = <u>any departments that do not report to the Provost</u>, but report to other Vice Presidents/Directors. This EPAF is used for changes to positions in departments that do not report to the Provost. <u>This EPAF is used for also for Academic Affairs staff</u> <u>positions</u>.

Academic Affairs = <u>departments that report to the Provost</u>. This EPAF is used for campus address changes to <u>FACULTY</u> positions <u>ONLY</u> in departments/divisions that report directly to the provost.

## **!!! IMPORTANT !!!**

## MAKE SURE THE QUERY DATE IS SET TO THE DAY YOU WANT TO END THE CURRENT CAMPUS ADDRESS.

For example, an employee is moving to another office location on January 19, 2018. The query date entered will be January 18, 2018, because the "old" campus address will end on January 18, 2018.

## New EPAF Person Selection

Enter an ID, select the link to search for an ID, or generate an ID. Enter the Query Date and select the Approval Category. Select Go.

| Query Date: MM/DD/YYYY | <b>삶</b> Q,<br>nge (Non Academic Affairs), D00023 | Y                                     | After identifying an employee, click<br>the Approval Category drop<br>down menu to select the EPAF<br>for Campus Address Change<br>(Non Academic Affairs) or<br>Campus Address Change<br>(Academic Affairs). |
|------------------------|---------------------------------------------------|---------------------------------------|----------------------------------------------------------------------------------------------------|
|                        | EPAF /                                            | Approver Summary   EPAF Originator Su | mmary                                                                                                    |
| RELEASE: 8.9.0.3       |                                                   | Return to EPAF Menu                   | The query date entered is the end date of the "old" campus address.                                                                                                    |
|                        |                                                   |                                       | Click the "GO" link to access the next screen.                                                                                                    |
|                        |                                                   |                                       |                                                                                                    |
|                        |                                                   |                                       |                                                                                                    |
|                        |                                                   |                                       |                                                                                                    |
|                        |                                                   |                                       |                                                                                                    |

- 4. Below is the screen to terminate the current or "old" campus address. The query date entered on the previous screen is the date the campus address will end.
- 5. Check the circle beside the current campus address and click **NEXT APPROVAL TYPE**.

## Address Selection

To add a new record, choose New Record. Or, choose the record to be updated under Select.

ID: Rylie Ann Clark, 900137172 Query Date: Jan 18, 2018 Approval Category: Campus Address Change NAA, D00023

#### Terminate Current Campus Address

| Туре           | From and To Date             | Address                          | Status | Select |             |                                        |
|----------------|------------------------------|----------------------------------|--------|--------|-------------|----------------------------------------|
| New Record     |                              |                                  |        | 0      |             | peside the current<br>s and click NEXT |
| Campus Address | Jan 01, 2015 to Current Date | DSU Box 3232 Broom 136<br>Campus | Active | ۲      | APPROVAL TY | PE.                                    |
|                |                              | Cleveland, Mississippi 38732     |        |        |             |                                        |
|                |                              | United States of America         |        |        |             |                                        |
| d              |                              |                                  |        |        |             |                                        |

Address Type defaulted from Electronic Approval Category Form (NTRACAT).

| Show All Addresses |   |  |
|--------------------|---|--|
| Next Approval Type | < |  |

6. On the next screen, click on the circle to enter the new campus address.

## PERMANENT ADDRESS CHANGES ARE NOT TO MADE THROUGH EPAFS. ONLY HUMAN RESOURCES IS AUTHORIZED TO MAKE A PERMANENT ADDRESS CHANGE.

#### Address and Telephone Selection

To add a new record, choose New Record. Or, choose the record to be updated under Select.

| ID:                | Rylie Ann Clark, 900137172        |
|--------------------|-----------------------------------|
| Query Date:        | Dec 18, 2017                      |
| Approval Category: | Campus Address Change NAA, D00023 |

#### Campus Address Add/Change

Go

| Туре             | From and To Date             | Address                      | Primary Telephone | Status | Select |              |            |                |
|------------------|------------------------------|------------------------------|-------------------|--------|--------|--------------|------------|----------------|
| New Record       |                              |                              |                   |        | ۲      | $\mathbf{Y}$ | RECORD and | then click GO. |
|                  |                              |                              |                   |        | 0      |              |            |                |
| Campus Address   | Jan 01, 2015 to Current Date | DSU Box 3232 Broom 136       | 662-8434546       | Active |        |              |            |                |
|                  |                              | Campus                       |                   |        | 0      |              |            |                |
|                  |                              | Cleveland, Mississippi 38732 |                   |        |        |              |            |                |
|                  |                              | United States of America     |                   |        |        |              |            |                |
| Permanent/Parent | May 16, 2017 to Current Date | 123 Anywhere Street          |                   | Active |        |              |            |                |
|                  |                              | Anywhere, Mississippi 38732  |                   |        | 0      |              |            |                |
|                  |                              | United States of America     |                   |        |        |              |            |                |
|                  |                              |                              |                   |        |        | -            |            |                |
| Show All Address | es                           |                              |                   |        |        |              |            |                |

- 7. Under the section heading, **TERMINATE CURRENT CAMPUS ADDRESS**, enter the date to end the current or "old" campus address.
  - Under the section heading, CAMPUS ADDRESS ADD/CHANGE, enter the effective date of the new campus address in the ADDRESS FROM DATE field.
  - o Address Type: CA will default and cannot be change
  - o Address Sequence No.: Leave Blank
  - Address Line 1: Enter the new campus address in this format. Do not abbreviate the campus addresses.
    - EXAMPLE: DSU Box 3234 Ewing 190

Or if no DSU Box

## Kent Wyatt Hall 247

- o Address Line 2: CAMPUS will default, no entry needed
- City: CLEVELAND will default, no entry needed
- o State: MS will default, no entry needed
- o Zip: 38733 will default, no entry needed
- County: 006 will default, no entry needed
- Nation: 157 will default, no entry needed
- o Telephone Type: CA will default, no entry needed
- Area Code: 662 will default, no entry needed
- Telephone Number: Enter the telephone number beginning with the prefix 846. A hypen is not needed
  - EXAMPLE: 8464500

### PLEASE SEE EXAMPLE BELOW.

#### Terminate Current Campus Address

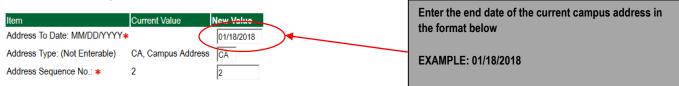

#### Campus Address Add/Change

| Item Current Value               | ew Vaiue               |                                                                        |
|----------------------------------|------------------------|------------------------------------------------------------------------|
| Address From Date: MM/DD/YYYY*   | 01/19/2018             | Enter the offective date of the new compute address in                 |
| Address Type: *(Not Enterable)   | CA                     | Enter the effective date of the new campus address in the format below |
| Address Sequence No .:           |                        | the format below                                                       |
| Address Line 1: *                | DSU Box 3234 Ewing 190 | EXAMPLE: 01/19/2018                                                    |
| Address Line 2: *                | CAMPUS                 |                                                                        |
| City: *                          | CLEVELAND              |                                                                        |
| State: *(Not Enterable)          | MS                     |                                                                        |
| ZIP or Postal Code: *            | 38733                  |                                                                        |
| County: *                        | 006, Bolivar 🗸         |                                                                        |
| Nation: *(Not Enterable)         | 157                    |                                                                        |
| Telephone Type: *(Not Enterable) | CA                     |                                                                        |
| Area Code: *                     | 662                    |                                                                        |
| Telephone Number: *              | 8464500                |                                                                        |

#### 8. Routing Queue

#### Non Academic Affairs:

In the "Routing Queue" section, Human Resources has been defaulted in for all staff campus address changes. No changes are needed

### **Routing Queue**

| Approval Level            | User Name |                  | Required Action |
|---------------------------|-----------|------------------|-----------------|
| 90 - (HR) Human Resources |           | Lisa Weeks Giger | Approve         |
| 99 - (SUPER) Superuser    |           | Lisa Weeks Giger | Apply           |
| Not Selected              | , Q       |                  | Not Selected v  |
| Not Selected              | , Q       |                  | Not Selected    |
| Not Selected              | , Q       |                  | Not Selected    |
| Not Selected              | , Q       |                  | Not Selected V  |

Save and Add New Rows

#### Academic Affairs

j. In the "Routing Queue" section, Academic Affairs and Human Resources has been defaulted in for all faculty campus address changes. No changes are needed.

### **Routing Queue**

| Approval Level                 | User Name |                     | Required Action |
|--------------------------------|-----------|---------------------|-----------------|
| 40 - (ACDAFF) Academic Affairs | CBALLAF   | RD Cheryl M Ballard | Approve         |
| 90 - (HR) Human Resources      |           | Lisa Weeks Giger    | Approve         |
| 99 - (SUPER) Superuser         |           | Lisa Weeks Giger    | Apply           |
| Not Selected                   | ~ Q       |                     | Not Selected    |
| Not Selected                   | ~ Q       |                     | Not Selected    |
| Not Selected                   | ~ Q       |                     | Not Selected    |
| Not Selected                   | v Q       |                     | Not Selected    |

Save and Add New Rows

### 9. Click on the "Save and Add New Rows".

#### 10. Comments

- c. In the "Comments" section, enter comments for the approvers with an explanation for the action.
- d. In the "Comments" section, enter comments for the approvers with an explanation for the action.

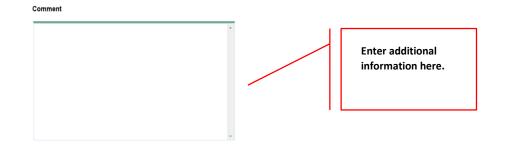

## 11. Save EPAF

- i. Hit the "Save" Button at the bottom of the form.
- j. Return to the top of the form.
- k. The message should display "Your change was saved successfully."
- I. Check your date entry

## **Electronic Personnel Action Form**

Vour change was saved successfully.

Enter the information for the EPAF and either Save or Submit

| Name and ID:        | Rylie Ann Clark, 900137172                           |                          |
|---------------------|------------------------------------------------------|--------------------------|
| Transaction:        | 3969                                                 | Query Date: Dec 18, 2017 |
| Transaction Status: | Waiting                                              | Last Paid Date:          |
| Approval Category:  | Campus Address Change (Non Academic Affairs), D00023 |                          |
| Save Submit         | Delete                                               |                          |

#### 12. Submit EPAF

- a. Hit the "Submit" button. If errors occur, fix the errors, Save and Re-Submit.
- b. The EPAF automatically routes to the approvers in the order of their approval levels.

## **Electronic Personnel Action Form**

| < |                     | has been successfully submitted.                     |                          |
|---|---------------------|------------------------------------------------------|--------------------------|
|   | Name and ID:        | Rylie Ann Clark, 900137172                           |                          |
|   | Transaction:        | 3969                                                 | Query Date: Dec 18, 2017 |
|   | Transaction Status: | Pending                                              | Last Paid Date:          |
|   | Approval Category:  | Campus Address Change (Non Academic Affairs), D00023 |                          |

### **Error and Warning Messages**

If Errors occur, fix the errors, Save and Re-submit. Error messages will prevent the EPAF from being submitted.

Warnings are acceptable.

### <u>Delete</u>

If an EPAF needs to be re-started, click on the "Delete" button. This will delete the transaction and allow you to start over.

# EPAF APPROVER Accessing the EPAF Menu & Approver Summary

To approve an EPAF you first must log into Employee Self Services.

## Accessing EPAF menu in DSU Online Services

To access the EPAF menu, you must have authorization to initiate and/or approve in DSU Online Services. Once you have the appropriate authorizations, you will need to log on to DSU Online Services.

## Accessing Employee Self Service through DSU Online Services

Employee Self Service can be accessed through the DSU website:

- 1. Open your internet browser on your computer.
- 2. Click on myDSU.
- 3. Click on Login under DSU online services.
- 4. Click on Login again to gain access to Employee Self Services.

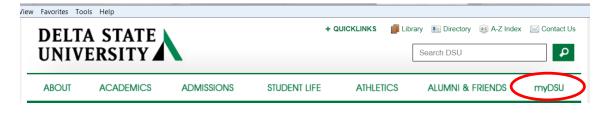

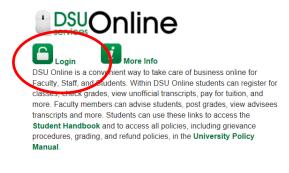

BUINSTRUCTURE BUINSTRUCTURE Capin More Info Canvas is the University's new learning management system (

Canvas is the University's new learning management system (LMS). All online courses and content will be delivered from Canvas beginning June 2013. For additional resources and assistance with Canvas please visit more information.

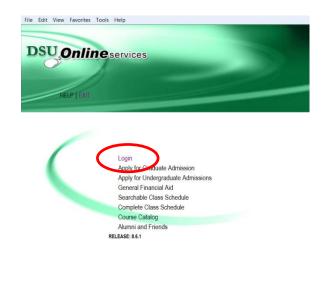

5. Enter your 900# and password.

| HELP EXIT                   |                                                                          |
|-----------------------------|--------------------------------------------------------------------------|
| Please enter your User Id   | entification Number (ID) and your Password. When finished, select Login. |
| To protect your privacy, pl | ease Exit and close your browser when you are finished.                  |
| Note: If you have forgotter | n your password, enter your User ID(UID), then click "Forgot Password?"  |
| User ID:<br>PIN:            |                                                                          |
| Login Forgot PIN?           |                                                                          |

6. Click on Employee Services.

| DSU Online services                                                                                                 |                                                                                                    |
|----------------------------------------------------------------------------------------------------|----------------------------------------------------------------------------------------------------|
| Personal Information Alumni and Friends Student and Financial Aid Employe                                           | e Services                                                                                                    |
| Search Go                                                                                                    | SITE MAP   HELP   EXIT                                                                                                    |
| Welcome, Lisa W. Giger, to the WWW Information System! Last web acce                                                | ess on Oct 14, 2014 at 10.37 am                                                                                           |
| Student Services & Financial Aid                                                                                    |                                                                                                    |
| Apply for Admission, Register, View your academic records and Financial Aid, Pa                                     | ay on Account, Apply for Graduation.                                                                                      |
| Employee Services                                                                                                   |                                                                                                    |
| View your Benefits and Deductions, Txx Information, Job Summary, and Payroll                                        | Information                                                                                                    |
| Personal Information                                                                                                |                                                                                                    |
| View or update your address(es), phone number(s), e-mail address(es), emerger<br>Customize your directory profile . | ncy contact information, & marital status; View name change & social security number change information; Change your PIN; |
| National Services 🚽 🖌 🖌 🖌                                                                                           |                                                                                                    |
| View or update interests and activities; Find a classmate; Become a volunteer; U                                    | Jpdate your personal information; Review your pledge history or make a pledge; Customize your directory profile           |
| Return to Homepage                                                                                                  |                                                                                                    |

To approve an EPAF you first go and review the EPAF Approval Summary link. Once at the EPAF menu click on the EPAF Approver Summary link.

**Electronic Personnel Action Form** 

| <u>EP</u> A | AF Approver Summary  |
|-------------|----------------------|
| EP/         | F Originator Summary |
| Nev         | <u>v EPAF</u>        |
| EPA         | AF Proxy Records     |
| Act         | <u>as a Proxy</u>    |
| REL         | EASE: 8.9            |

The EPAF Approver Summary page has three sections: Current, In My Queue, and History Tabs. The "Current Tab" contains EPAFs that either needs to be approved or acknowledged by the Approver. The "In My Queue" Tab contains EPAFs that will be routed to the Approver in the future. The "History Tab" contains EPAFs that an Approver has previously processed.

| E | PAF Approver Summary                                                                           |
|---|------------------------------------------------------------------------------------------------|
|   | rrrent In My Queue History<br>Select the link under Name to access details of the transaction. |
| Q | ueue Status: All Go<br>Pending                                                                 |

### The Current Link:

Displays transactions that with the following statuses:

- **Pending** Transaction is pending approval.
- FYI Transaction is pending acknowledgement.
- More Information Transaction is pending approval but an approver is requesting additional information before they approve it.

To enter the EPAF for any transaction, click on the person's name.

On the "Current Tab" of the EPAF Approver Summary, notice the action column. It has an enterable box that when you click on the box it makes that record selected for approving. In order to approve the EPAF simply click on the save button. To select all of the transaction press the select all button.

| Queue Status: All 🔺 Go                                   |             |               |                                                                                     |                   |                   |                  |        |                 |
|----------------------------------------------------------|-------------|---------------|-------------------------------------------------------------------------------------|-------------------|-------------------|------------------|--------|-----------------|
| Pending +                                                |             | New EPAF      | Update Proxies   Search   Proxy or Superuser or Fil                                 | ter Transactions  |                   |                  |        |                 |
|                                                          |             |               | Return to EPAF Menu                                                                 |                   |                   |                  |        |                 |
| Select All Reset Save                                    |             |               |                                                                                     |                   |                   |                  |        |                 |
| H 25 of 81 Next ⊕                                        |             |               |                                                                                     |                   |                   |                  |        |                 |
| ump to Bottom                                            |             |               |                                                                                     |                   |                   |                  |        | _               |
| PAF Transactions                                         | <b>♦</b> ID | ▲ Transaction | ▲ Type of Change                                                                    | ▲ Submitted Date  | ▲ Effective Date  | ▲ Required Actio | Action | L nks           |
| AF Transactions                                          | 900114402   | ▼             | A Type of Change                                                                    |                   | Cct 27, 2014      | Approve          |        | L nks           |
| AF Transactions                                          | ▼           | 144           | ▼                                                                                   | ▼                 | ▼                 | ▼ '              |        |                 |
| AF Transactions Name Donovan, Rylee C. Donovan, Rylee C. | 900114402   | 144           | Campus Address Change (Academic Affairs)<br>Job Labor Distribution Change (Academic | ▼<br>Oct 27, 2014 | •<br>Oct 27, 2014 | Approve          |        | <u>Comments</u> |

The screenshot below illustrates having selected all of the transaction for approval.

| Select All Reset Save                                                 |           |                    |                                                     |                       |                       |                  |        |                     |
|-----------------------------------------------------------------------|-----------|--------------------|-----------------------------------------------------|-----------------------|-----------------------|------------------|--------|---------------------|
| A Name                                                                | ▲ ID<br>▼ | A Transaction<br>▼ | A Type of Change<br>▼                               | A Submitted Date<br>▼ | A Effective Date<br>▼ | A Required Actio | Action | inks                |
| Donovan, Rylee C.                                                     | 900114402 | 144                | Campus Address Change (Academic Affairs)            | Oct 27, 2014          | Oct 27, 2014          | Approve          |        | omments             |
| <u>Donovan, Rylee C.</u><br>Assistant Professor of Art, 000003-00     | 900114402 |                    | Job Labor Distribution Change (Academic<br>Affairs) | Oct 27, 2014          | Dec 01, 2014          | Approve          |        | omments             |
| <u>Donovan, Rylee C.</u><br>Assistant Professor of Art, 000003-00     | 900114402 | 54                 | Salary and Title Change - Staff (Current Position)  | Oct 08, 2014          | Sep 01, 2014          | Approve          | •      | omments<br>/arnings |
| Donovan, Rylee C.                                                     | 900114402 | 48                 | Campus Address Add/Change - Faculty                 | Oct 07, 2014          | Oct 07, 2014          | Approve          |        | omments             |
| <u>Giger, Lisa W.</u><br>Miscellaneous Position-Fund 25, 004025-<br>0 | 900325716 | 111                | One Time Pay (Overload Faculty/Staff)               | Oct 20, 2014          | Nov 01, 2014          | Approve          | 7      | omments<br>/arnings |
| <u>Giger, Lisa W.</u><br>HR Workshop III, 004026-00                   | 900325716 | 110                | One Time Pay (Overload Faculty/Staff)               | Oct 20, 2014          | Oct 20, 2014          | Approve          |        | omments             |
| <u>Gunn, Jesse C.</u><br>PT Instructor / Gen Acad Instr, 000458-00    | 900114407 | 81                 | Adjunct New Hire                                    | Oct 13, 2014          | Oct 13, 2014          | Approve          | •      | Commen<br>/arnings  |
| Hope, Morgan F.                                                       | 900114408 |                    | Terminate Employee Job Only (Academic               | Oct 27, 2014          | Oct 27, 2014          | Approve          |        | omments             |

Once you save the EPAF you should receive a message indicating that the amount of transactions that were approved. Please make sure that it states that they are processed successfully.

|   | EPAF Approver Summary                                            |
|---|------------------------------------------------------------------|
| ٢ | Current In Mv Queue Historv                                      |
|   | Select the link under Name to access details of the transaction. |
|   | Queue Status: All Go                                             |

## **Reviewing Your Work before Approving:**

For the purpose of reviewing the detail associated with any of the EPAF, you may click on the name of the individual. The employee's name is underlined in black and indicates that it is a link into the detail information. Notice that is the same as the Comments. Please don't forget to review them especially if there are two asterisks before the word comment (\*\*Comments).

| PAF Transactions                                                       | A 10      | A =           |                                                    | A. D. L. W. J. D. ( | A 511 11 D 1 | A. D              | A      | Links                              |
|------------------------------------------------------------------------|-----------|---------------|----------------------------------------------------|---------------------|--------------|-------------------|--------|------------------------------------|
| Name                                                                   |           | ▲ Transaction | A Type of Change<br>▼                              |                     |              | ▲ Required Action | Action | LINKS                              |
| <u>lonovan, Rylee C.</u><br>Assistant Professor of Art, 000003-00      | 900114402 | 54            | Salary and Title Change - Staff (Current Position) | Oct 08, 2014        | Sep 01, 2014 | Approve           |        | <u>Comments</u><br><u>Warnings</u> |
| <u> Donovan, Rylee C.</u>                                              | 900114402 | 48            | Campus Address Add/Change - Faculty                | Oct 07, 2014        | Oct 07, 2014 | Approve           |        | Comments                           |
| <u>Siger, Lisa W.</u><br>Miscellaneous Position-Fund 25, 004025-<br>10 |           | 111           | One Time Pay (Overload Faculty/Staff)              | Oct 20, 2014        | Nov 01, 2014 | Approve           |        | <u>Comments</u><br><u>Warnings</u> |
| <u>Siger, Lisa W.</u><br>HR Workshop III, 004026-00                    |           | 110           | One Time Pay (Overload Faculty/Staff)              | Oct 20, 2014        | Oct 20, 2014 | Approve           |        | Comments                           |
| <u>Gunn, Jesse C.</u><br>PT Instructor / Gen Acad Instr, 000458-00     | 900114407 | 81            | Adjunct New Hire                                   | Oct 13, 2014        | Oct 13, 2014 | Approve           |        | <u>**Comment</u><br>Warnings       |
| <u>łope, Morgan F.</u><br>Financial Aid Counselor, 000452-00           | 900114408 |               | Terminate Employee Job Only (Academic<br>Affairs)  | Oct 27, 2014        | Oct 27, 2014 | Approve           |        | Comments                           |
| <u>Hope, Morgan F.</u><br>Financial Aid Counselor, 000452-00           | 900114408 | 86            | Employee Termination from DSU (Staff/Hourly)       | Oct 16, 2014        | Oct 16, 2014 | Approve           |        | Comments                           |

Once you click on the name link you will see the following:

The Approver has the capability of doing the following for EPAFs that are pending approval:

- Approve To approve a transaction.
- Disapprove To disapprove a transaction.
- Return For Correction To return a transaction to the Originator to make changes. Any transaction that has been returned should have a comment that indicates why it was returned.
- More Info To request additional information from the Originator without returning the transaction for correction. If an
  approver requires more information about a transaction, they should enter a comment that indicates what additional
  information is needed.
- Add Comment To add a comment to the transaction.

Transactions with comments will display as \*\*Comments in the Links section on the EPAF Approver Summary Page.

| EPAF Preview                                                                                                    |
|----------------------------------------------------------------------------------------------------|
| ✓ You are acting as an Approver.         Name and ID:       Rylee Cassandra Donovan, 900114402       Job and Suffix:       000003-00, Assistant Professor of Art         Transaction:       54       Query Date:       Oct 08, 2014         Transaction Status:       Pending       Last Paid Date:         Approval Category:       Salary and Title Change - Staff (Current Position), SALCHS         Next ☺ |
| Approve         Disapprove         Return for Correction         More Info         Add Comment                                                                                                    |
| Here you can see the routing information used to route this EPAF and what action is still pending to be completed. You can see the comments entered by the originator and who the originator is.                                                                                                    |
| Routing Queue       Required Action       Queue Status       Action Date         Approval Level       Name       Required Action       Queue Status       Action Date         Human Resources, 90       Lisa Weeks Giger, LGIGER Approve       Pending         Superuser, 99       Lisa Weeks Giger, LGIGER Apply       In the Queue                                                                           |
| Transaction HistoryActionDateUser NameCreated:Oct 08, 2014 Lisa Weeks GigerSubmitted:Oct 08, 2014 Lisa Weeks Giger                                                                                                    |
| When you Return for Correction, the transaction is removed from your current queue but you can see it in your history tab.                                                                                                    |
| Approval Level     Name     Required Action     Queue Status     Action Date       Human Resources, 90     Lisa Weeks Giger, LGIGER Approve     Pending       Superuser, 99     Lisa Weeks Giger, LGIGER Apply     In the Queue                                                                                                    |
| Transaction History       Action     Date     User Name       Created:     Oct 08, 2014 Lisa Weeks Giger       Submitted:     Oct 08, 2014 Lisa Weeks Giger                                                                                                    |
| Approve       Disapprove       Return for Correction       More Info       Add Comment         Next       Approve       Disapprove       More Info       Add Comment                                                                                                    |
| Next The Return to Top EPAF Approver Summary                                                                                                    |
|                                                                                                    |
|                                                                                                    |
|                                                                                                    |

## In My Queue Link

Displays transactions that with the following statuses:

• In the Queue – Transaction is in the queue of the approver but has not reached the approver's approval level yet.

To enter the EPAF to review the information for any transaction, click on the person's name. The screen shot below shows the current value and the new value. The **new value** column is the column that needs approving.

| Enter Change         | s        | Current V  | alue        | N        | lew Value      |            |         |        |            |       |       |        |          |
|----------------------|----------|------------|-------------|----------|----------------|------------|---------|--------|------------|-------|-------|--------|----------|
| Jobs Effective       | Date:    | 08/15/201  | 3           | 0        | 9/01/2014      |            |         |        |            |       |       |        |          |
| Personnel Da         | te: 🖌    | 08/15/201  | 3           | 0        | 9/01/2014      |            |         |        |            |       |       |        |          |
| Title:               |          | Assistant  | Professor   | of Art A | ssociate Pr    | ofessor of | Art     |        |            |       |       |        |          |
| Annual Salary        | r.       | 75000      |             | 8        | 0000.00        |            |         |        |            |       |       |        |          |
| FTE:                 |          | 1          |             | 1        | .00            |            |         |        |            |       |       |        |          |
| Job Change F         | Reason:  |            |             | F        | ROMO           |            |         |        |            |       |       |        |          |
| Effective Dat        | und Or   | ganization |             |          | mActivity      | Location   | Project | Cost P | ercent     | Encun | brand | e Over | ride End |
| 1 1                  | 0 30     | 06         | 61200       | 0101     |                |            |         |        | 100.00     |       |       |        |          |
| New<br>Effective Dat | le: 10/0 | 8/2014     |             |          |                |            |         |        |            |       |       |        |          |
| COA Index F          |          |            | Account     | Drogra   | mActivity      | Location   | Project | Coet   | ercent     | Encun | hrand |        | ride End |
|                      |          | gamention  | - looo unit | ogiu     | - and a second | Looation   |         |        | on o c int | Enoun |       |        | Lind     |
|                      | 0 30     | 06         | 61200       | 0101     |                |            |         |        |            |       |       |        |          |

## The History Link

Here you can see all the transactions that were processed. The History Link displays transactions with the following statuses:

- **Approved** Transaction that has been an approved by the approver.
- Acknowledged Overridden Transaction that has been approved by a Super User.
- Applied Transaction that has been applied to Banner.
- Disapproved Transaction that has been disapproved by an approver in the approval queue.
- Returned for Correction Transaction that has been returned for the correction to the Originator.
- Void Transaction that has been voided.
- **Removed from Queue** Transaction that has been removed from the queue of the approver.

To enter the EPAF to review the information for any transaction, click on the person's name.

# **Common EPAF Errors**

Below contains a list of common errors received when processing EPAFs. This list of errors is not all encompassing. So, if you should come across an error not listed, please contact Human Resources to assist you with resolving the problem.

## **New EPAF Job Selection Page**

- Invalid Position Error
  - Cause Invalid position number entered.
  - Solution Enter a valid position number. If position number is unknown, perform a position search and select the correct valid position number.

## **Electronic Personnel Action Form Page**

- Missing Required Field
  - Cause Did not enter a required field.
  - Solution Enter the New Value in the field indicated in the error message.

### **Invalid Date Format**

- Cause Date is not in the correct MM/DD/YYYY format.
- Solution Format the date in the MM/DD/YYYY format.

### Invalid Value

- Cause Non-numeric value entered into a numeric field.
- Solution Enter a numeric value.

### **Primary Job**

- Cause Contract Type field is set to Primary and the employee already has a primary job.
- Solution Change the Contract Type field to Secondary or Overload based on the instructions for the EPAF you
  are processes.

## **Missing User ID in Routing Queue**

- Cause User ID has not been entered for each Approval Level in the Routing Queue.
- Solution Enter the User ID for the Approval Level where the Approver is missing in the Routing Queue section. Also, the Originator's Default Routing Queue needs to be updated.